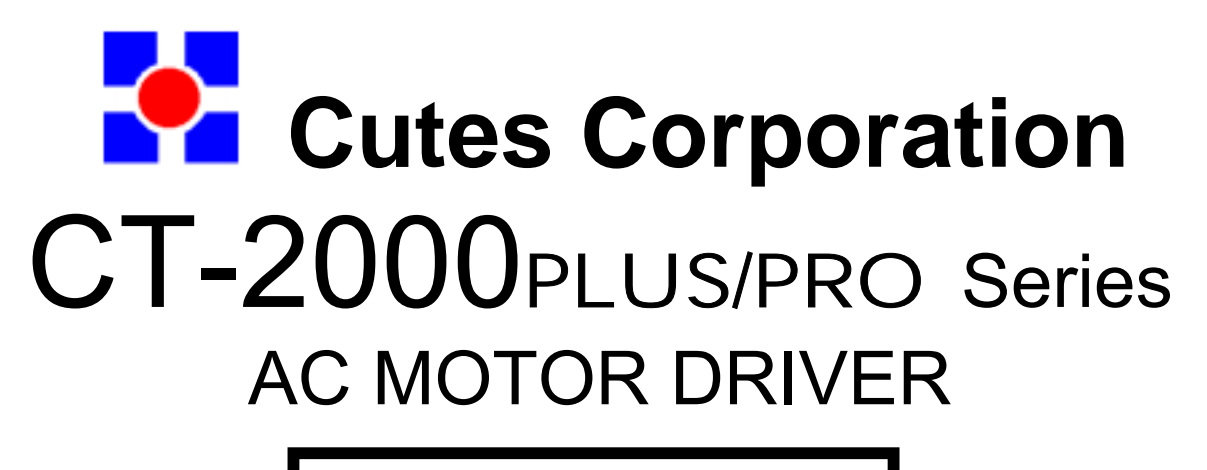

# Instruction

Head Office : 2-22, Nan Yuan Road, Chung Li City, Taiwan TEL: 886 3 4612333 or 886 3 4526161 ext. 275, 266, 512 FAX: 886 3 4526227 or 886 3 4511347 E-mail: sales@cutes.com.tw URL: www.cutes.com.tw

# Introduction

Thank you for choosing the CT-2000Plus/Pro inverter unit, this inverter unit is suitable for operating squirrel cage induction motors. Please read this instruction manual carefully before actual usage in order to ensure proper operation and suit your needs.

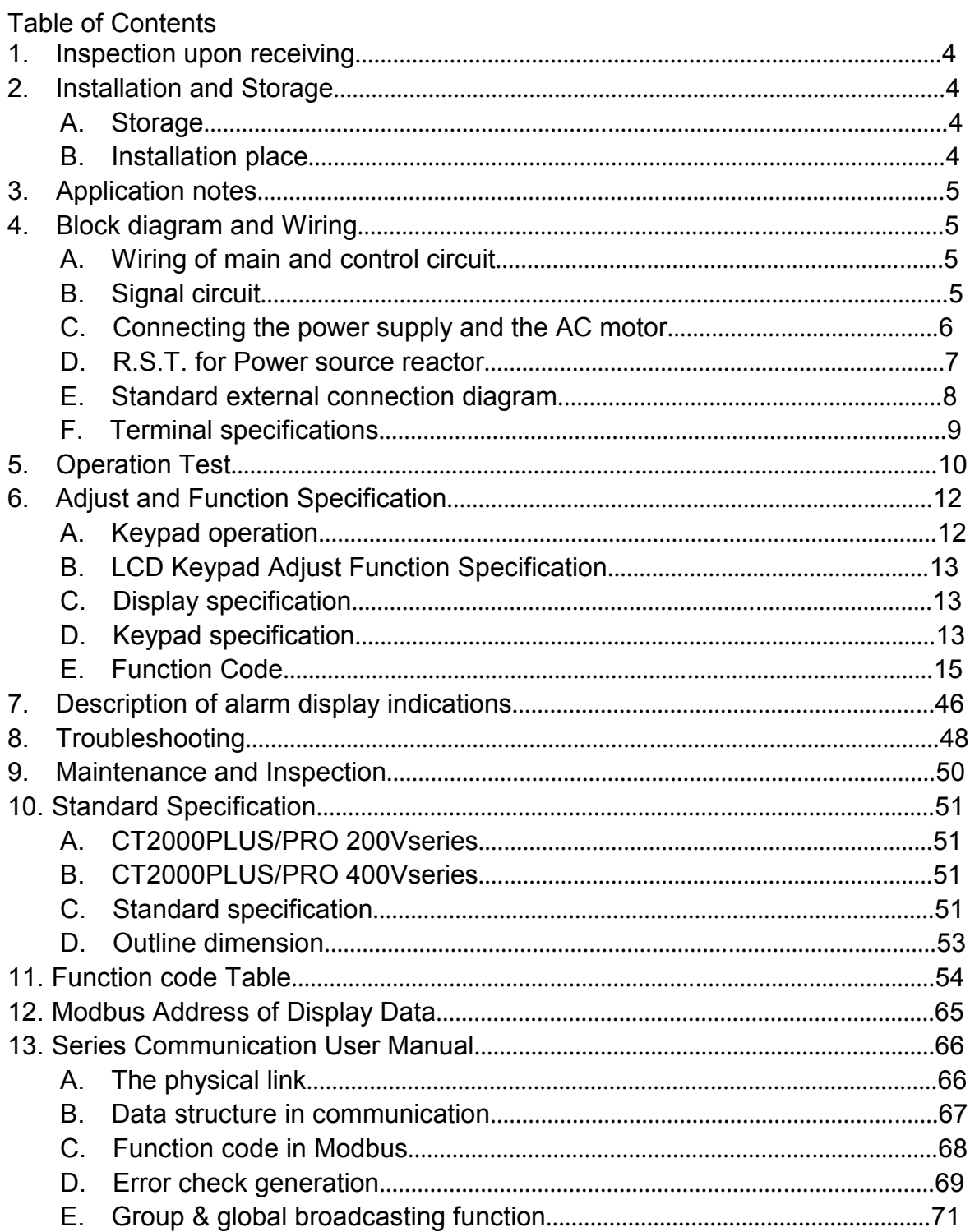

- 1. Inspection upon receiving
	- A. Check that the model, the capacity and power voltage specifications are as ordered.
	- B. Check that no damage has occurred during transportation.
	- C. Check that none of the internal parts have been damaged or have fallen off.
	- D. Check that none of the connectors have been damaged or have fallen off.
	- E. Check that there is no loosening of the terminals or screws of each of the parts.

# 2. Installation and Storage

# A. Storage:

If the equipment is not to be installed immediately, it should be stored in a clean and dry location at ambient temperatures from 20 to 55 . The surrounding air must be free of corrosive contaminants.

B. Installation place:

Places where the peripheral temperature is from -10 to 40, and where the relative humidity is 90% or less. Avoid installing at places where there is dust, iron particles, corrosive gas, water spray, direct sunlight or too much vibration. And places where has good ventilation.

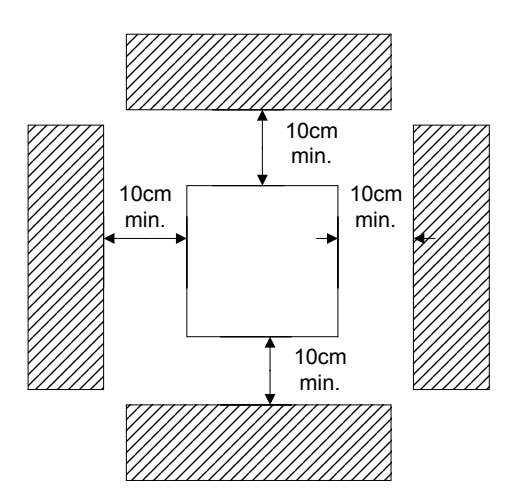

# 3. Application notes

- A. Concerning the inverter unit
	- (1) Do not fit capacitors to the output side of the inverter in order to improve the power ratio.
	- (2) In case of fitting MC between inverter and motor to control motor operation, then the capacity of inverter must be 6 times the capacity of motor.
	- (3) Run a motor that is within the capacity of the inverter unit, light load current and no-load current will cause the motor to develop ripple current.
	- (4) This unit is provided with a current limiting function. The starting torque is assumed to be from 80% to 100%.

## B. Concerning the AC motor

- (1) When general-purpose motors are operated at low speeds, there is a reduced cooling effect, please apply the special purpose motor.
- (2) Operation at frequencies exceeding 60 Hz requires caution, as there is the danger of the mechanical strength failure of the motor.
- (3) When motors with brakes are being operated, the power for the brake and inverter should be taken from the same power supply and the brake operation must be in phase when the unit is started and stopped.

# 4. Block diagram and Wiring

## A. Wiring of main and control circuit

Wire according to the standard connection diagram. On using the external sequence control, please use small signal relay or double terminal relay to avoid relay terminal malfunction.

B. Signal circuit

The signal circuit uses either shielded pairs or twisted pairs, should be wired either using a wiring duct separated from that for the power circuit, or with the wiring conduit isolated as much as possible.

C. Connecting the power supply and the AC motor

Connect the main circuit, by wiring according to the main circuit terminal connection diagram. Care is required not to make a mistake when connecting the input and output terminals, lest it will cause inverter damage. Specifications of main circuit path and NFB are as follow:

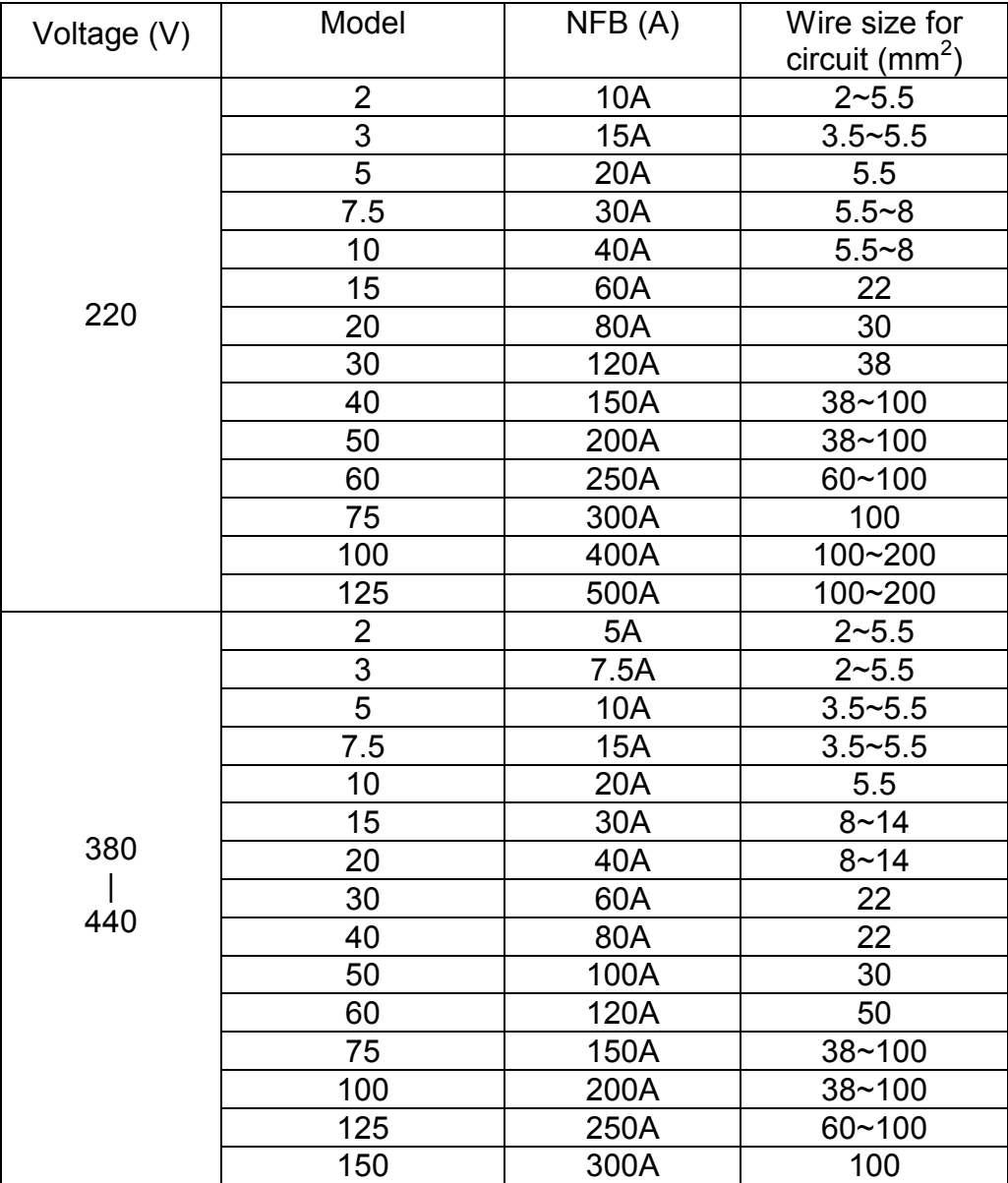

D. R.S.T. for Power source reactor

Instantaneous current and to improve power ratio, it should be fitted the A.C.L. to R.S.T. input side under the following circumstance:

- a. Where power supply capacity is larger than 500 KVA.
- b. Using thyrister, phase advance capacitor etc. from the same power supply.

A.C.L. Specifications table:

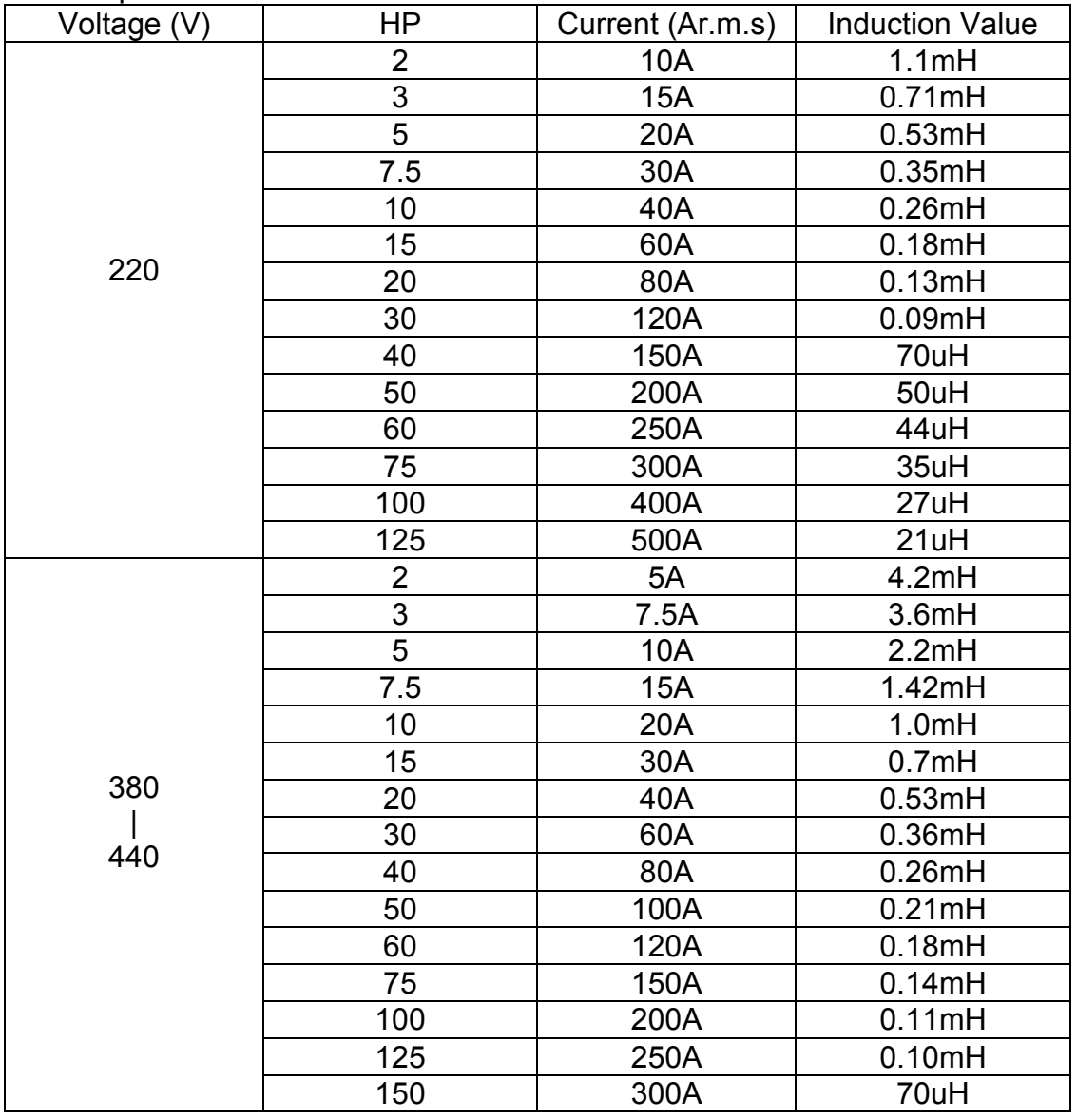

Notes: The A.C.L. for 220V and 380V/460V have different induction values, please does not mix up.

#### E. Standard External Connection Diagram

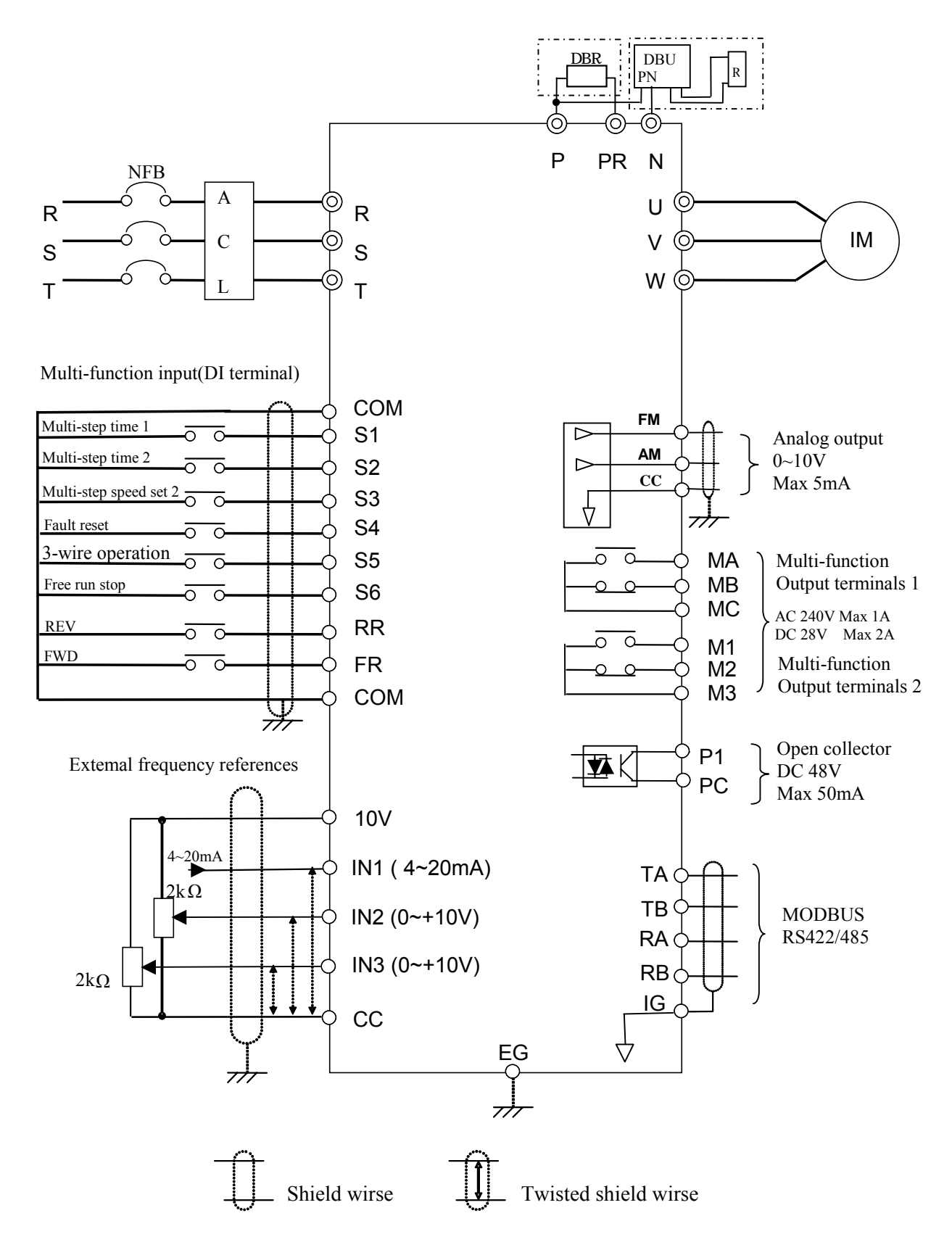

# F. Terminal Specifications

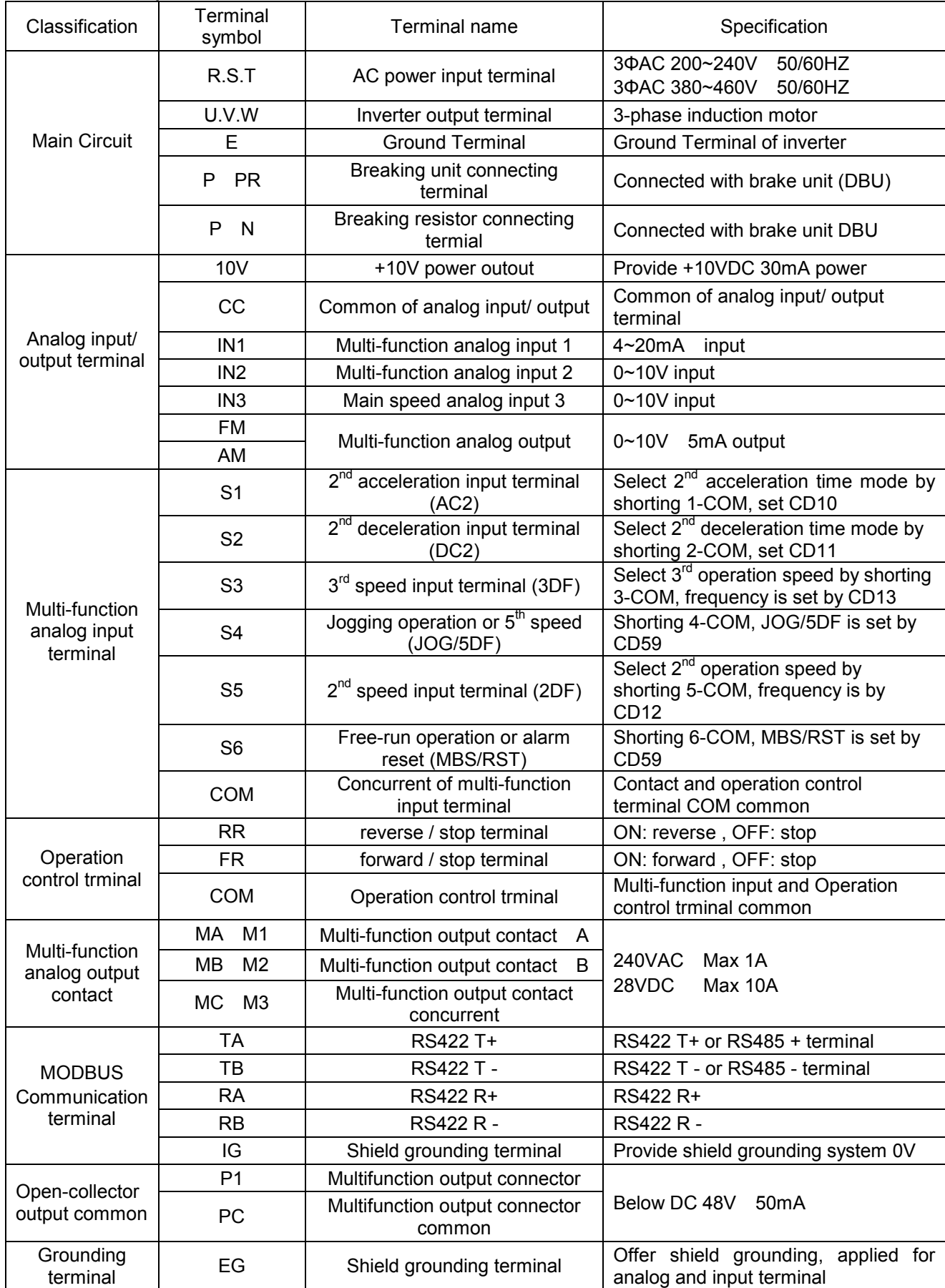

# 5. Operational Test

A. Check before test

Please check the following:

- (1) Is wiring correct? Check especially the input and output terminals.
- (2) Is there a short-circuit or ground connection on external wiring?
- (3) Make sure there is no loosening of screws.
- (4) Check external sequence control circuit.
- (5) Check voltage of power supply.
- B. Operation Method

CT-2000 series inverter unit has both operator panel and external operation methods.

(1) Operator panel

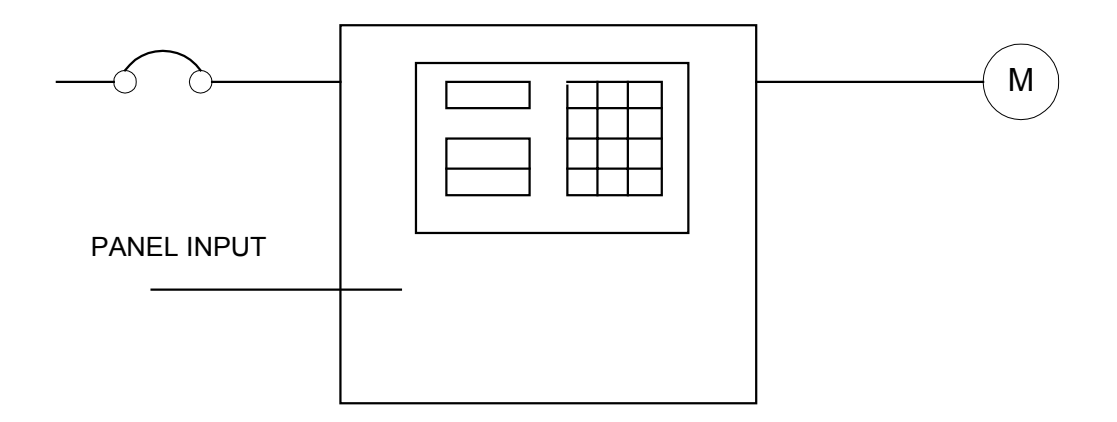

(2) External signal operation

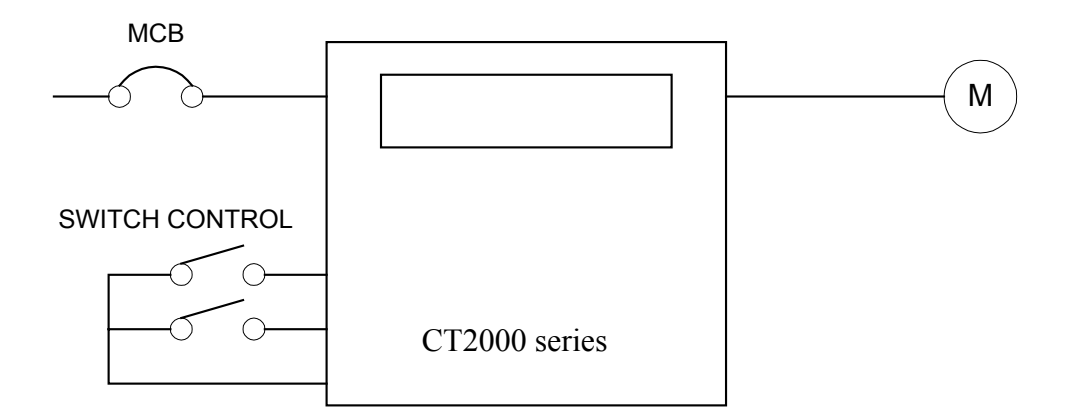

C. Operational test

Test according to the following procedure and be aware of indications.

(1) Basic operational test

-Operational procedure

- I. Connect power supply
- II. Monitor glittering indicates frequency
- III. Press either FWD or REV key, motor starts running. It will stop accelerating after reaching set frequency
- IV. After pressing STOP key, motor stops and indicating frequency steps down. The set frequency starts glittering after the motor stops.
- V. Repeat procedures III and IV to test forward and reverse operations.
- -Operation monitor display
- I. STOP display, with reciprocal glittering indicated HZ LED and factory setting 10.00HZ.
- II. Hz display, with FWD (or REV) LED lighted up steadily; indication goes up according to frequency until reaching value 10.00 Hz
- III. Indication goes down according to operation frequency, and returns to situation " I " after stop
- (2) Frequency change test
- Operational procedure
	- I. Exercise the above operation test procedures I, II, III
	- II. Adjust VR on the panel to change frequency command
	- III. Repeat procedures II to increase or decrease frequency

-Operation monitor display

- I. The same as the above basic test of I, II
- II. Monitor display indicates the current new setting value

Note:

- 1. Is motor operation direction correct? (Changing any two of U.V.W output terminals to change motor operation direction)
- 2. Is there any noise or vibration on motor?
- 3. Is it run smoothly during acceleration and deceleration?
- 4. Is there any power failure?

6. Adjust and Function Specification A. Keypad operation

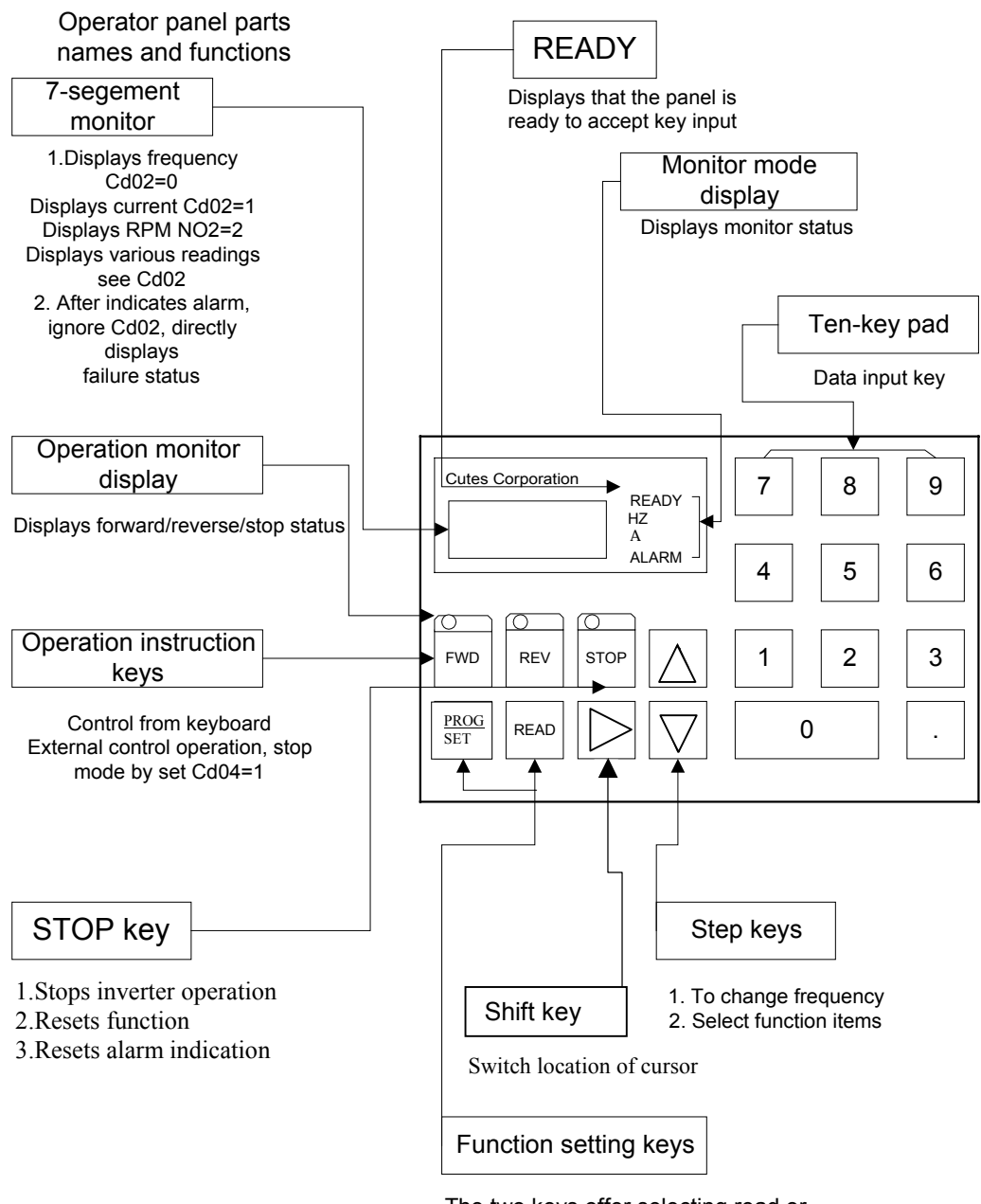

The two keys offer selecting read or setting value of function

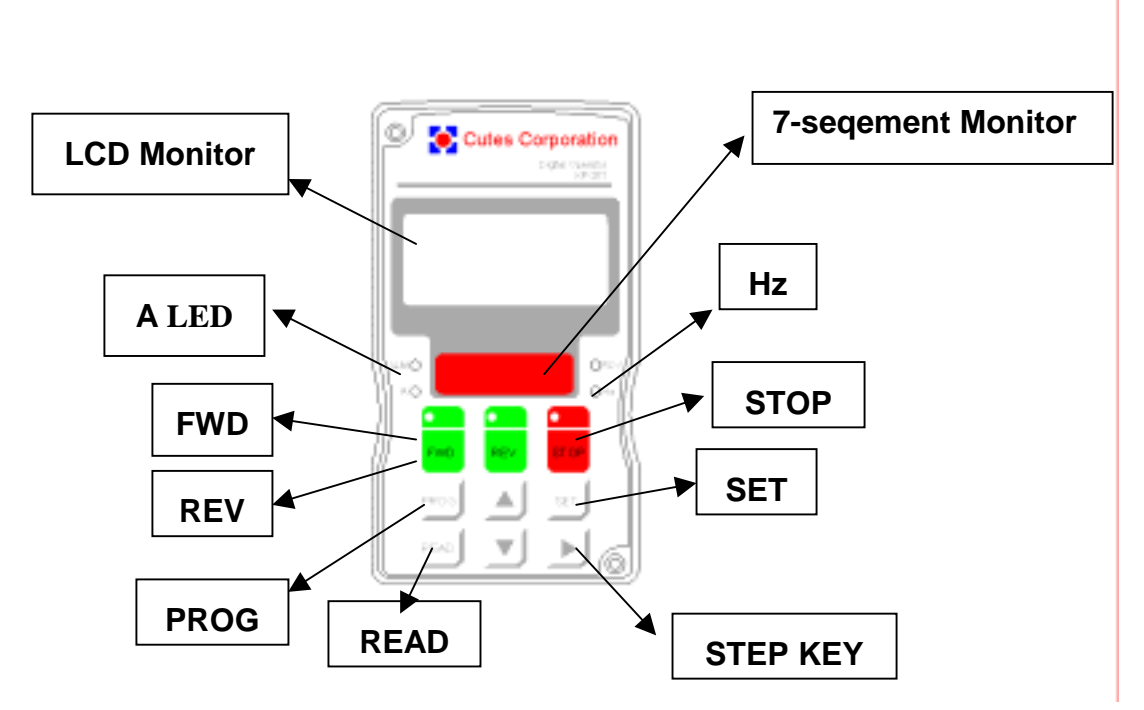

# B. LCD Keypad Adjust and Function Specification

# C. Display specification

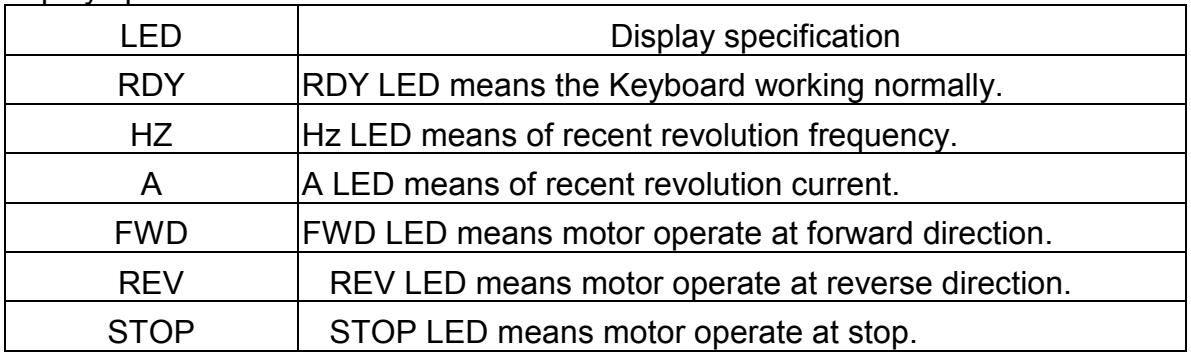

## D. Keyboard specification

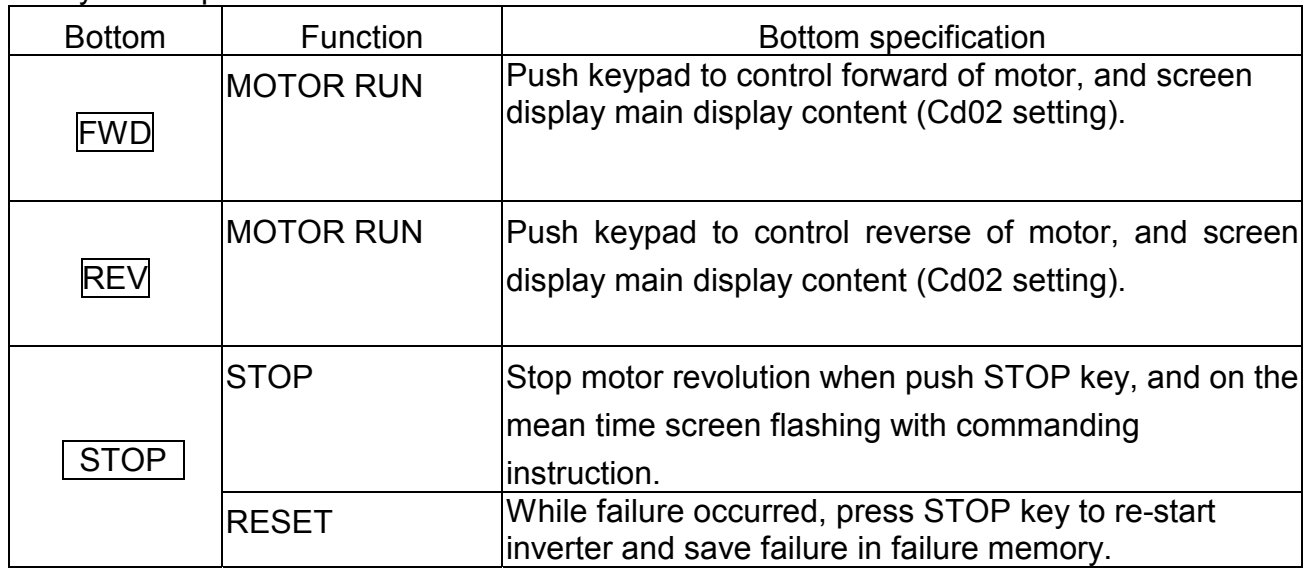

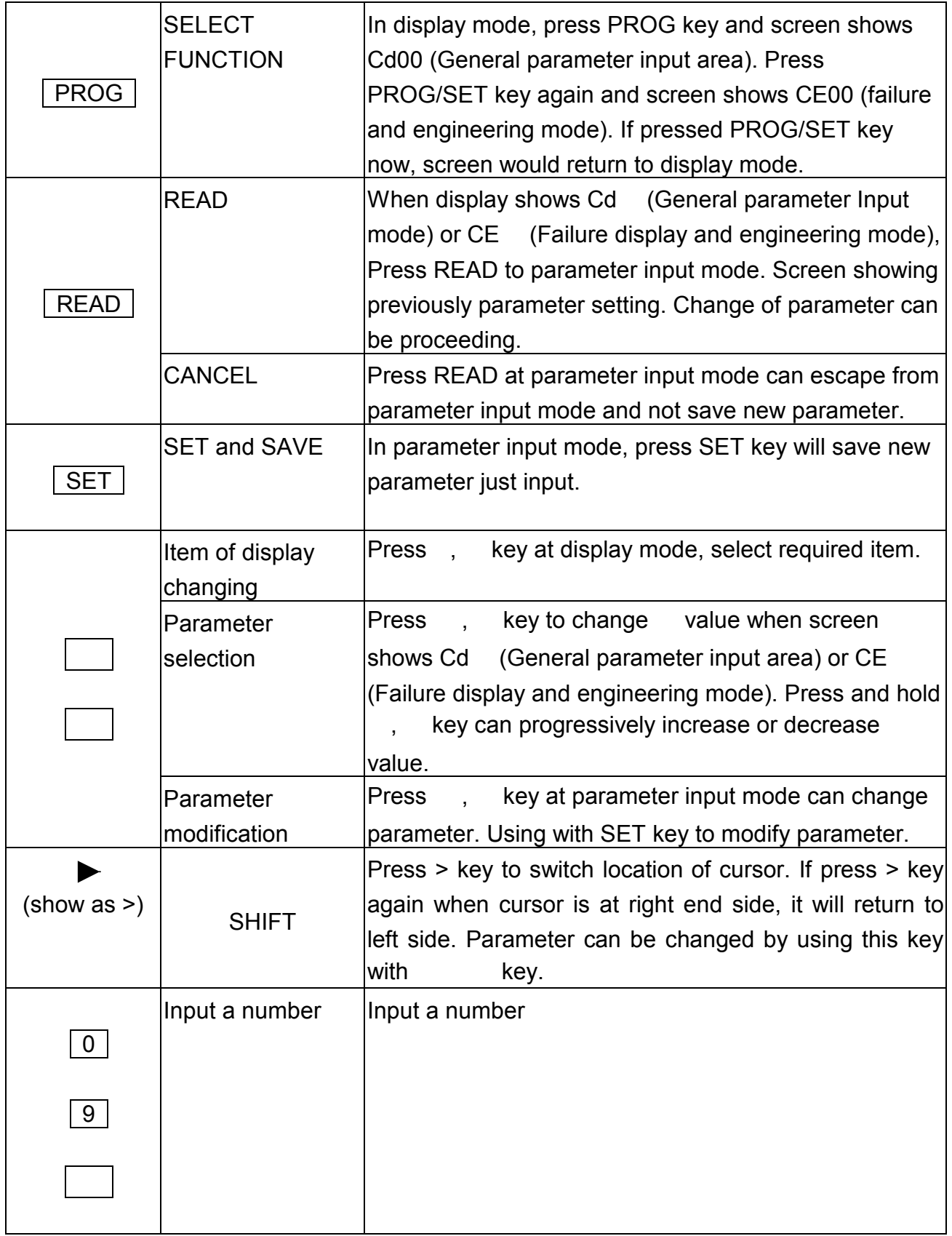

E. Function Code

If you see this symbol  $@$  in each parameter descriptions which means that the LCD display as an error, but the parameters are still this feature. (The next version of the keyboard's LCD will display the correct text.)

# §Cd00 Set frequency (setting range 0-400 HZ)

There are 5 methods to change set frequency. Items A~C are methods of panel key operation, items D-E are methods of external terminal input.

- A. Use PROG key to input data (Cd01=0)
- B. Use key to input data (Cd01=0)
- C. Use Multi-Step function to setting (Refer to function CE05 to CE55.)
- D. Set external voltage
- E. Set external current

## Note:

1. Set value should be in accordance with V/F slope (Cd05) and upper limit frequency (Cd17).

Set by function key

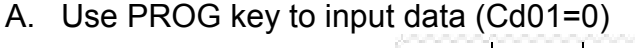

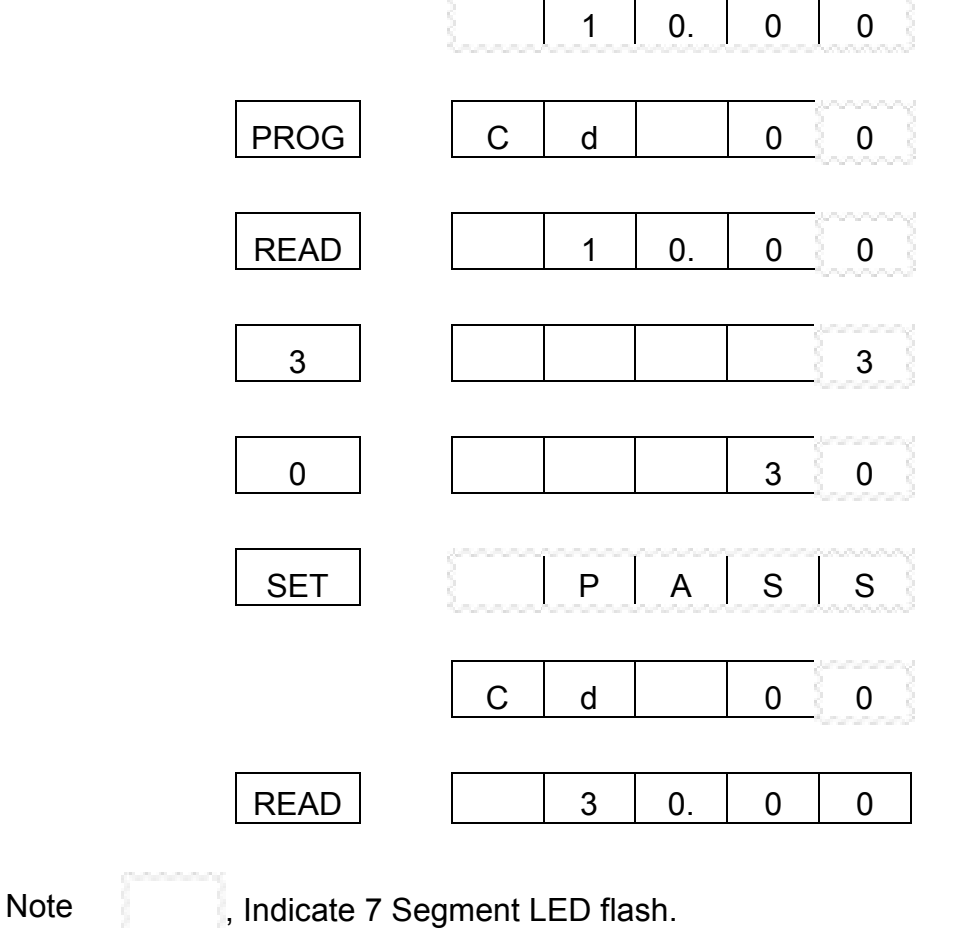

## §Cd01 Setting procedure of frequency (Setting range 0-7)

## The function cannot be modified during operation.

Setting procedure of frequency is to select either panel key or external analog signal.

- Cd01=0 Set frequency on operation panel, as the above items A-C.
- Cd01=1 Set frequency by terminal In2 DC 0-10V/5KΩVR
- Cd01=2 Set frequency by terminal In1 DC 4-20mA
- Cd01=3 Set frequency by terminal In2+IN3 DC 0-10V/5KΩVR
- Cd01=4 Setting from terminal In2, input DC0 10V/VR 5KΩ hysteresis
- Cd01=5 Setting from terminal In1, input DC4 20mA hysteresis
- Cd01=6 Setting from terminal In2+IN3, input DC0 10V/VR 5KΩ hysteresis
- Cd01=7 Set frequency by Multi-step function mode

# §Cd02 Select Main monitor display (Setting range 0-15)

The monitor is consisted of four 7-segment LEDs, displays frequency, current and various data by digital number and character.

- Cd02=0 Display the frequency, LED HZ active
- Cd02=1 Display the current, LED I active
- Cd02=2 Display Ultimate speed, Hz and I LED de-active.
- Cd02=3 Display DC current of DC BUS, showing d in front of value
- Cd02=4 Display rms value of U.V.W. AC output LED HZ, I active
- Cd02=5 Display external control terminal status, showing E in front of value
- Cd02=6 Display temperature rising of PIM module, showing H in front of value
- Cd02=7 Display speed feedback. Check if MCK circuit working properly, then the restart and free run start function (Cd28) will working normally.
- Cd02=8 Display average speed of multi-step function (rpm)
- Cd02=9 Display current step of multi-step function (step)
- Cd02=10 Display current time of multi-step function (minutes)
- Cd02=11 Display Yards counter value
- Cd02=12 Display power factor (cos Θ)
- Cd02=13 Display instant power (KW)
- Cd02=14 Display KW-h
- Cd02=15 Display MW-h

#### §Cd03 Torque mode (Setting range 0-1)

The function cannot be modified during operation.

- Cd03=0 Automatic torque compensation de-active, set compensation by Cd07. Cd03=1 Initial Torque boost active, Maximum boost is 1.5 \* Cd07 setting value. Start boost while operation frequency greater than 3 Hz.
- Cd03=2 Initial Torque boost active, Maximum boost is 1.5 \* Cd07 setting value. Start boost while operation frequency greater than 1.5 Hz.

#### §Cd04 Operation command mode (Setting range 0-1)

The function cannot be modified during operation.

- Cd04=0 Operation on operation panel
- Cd04=1 Operation by external terminal, including FR, RR, common terminal (1, 2, 3, 4, 5, 6)

#### §Cd05 Set V/F pattern (Setting range 1-11)

The function cannot be modified during operation.

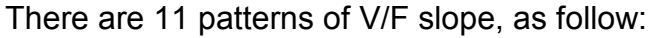

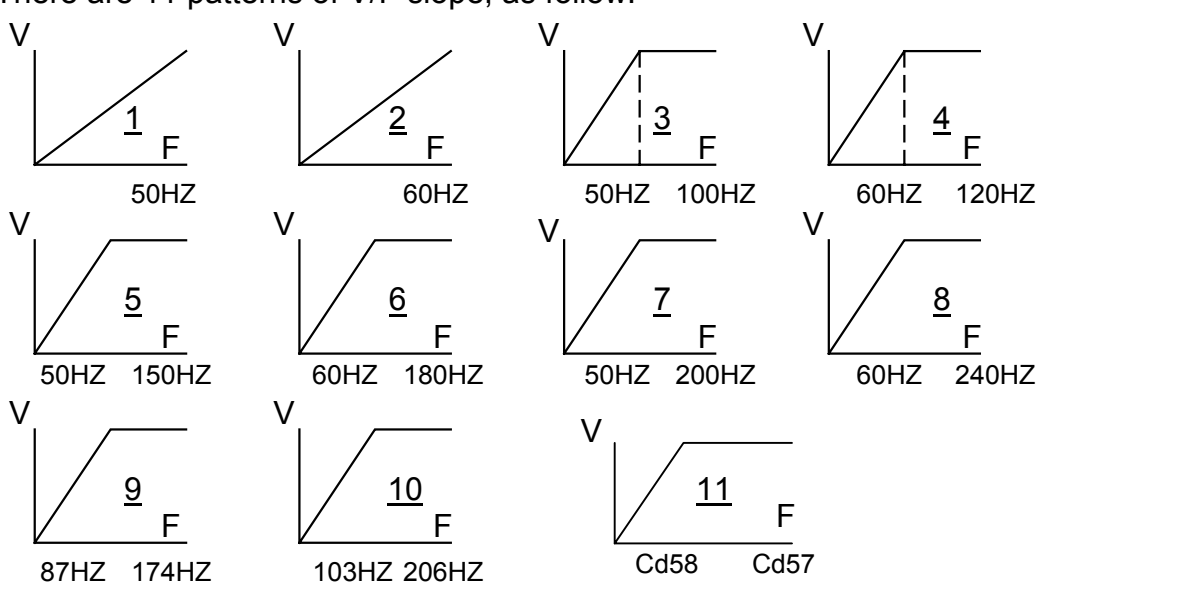

When Cd05=11, V/F slope is determined by Cd57, Cd58.

§Cd06 Motor current rate (Setting range 25-100)

Set motor overload protective current, in order to avoid motor failure because of overload. Set value=100, please calculate the following formula: Set Value = Motor rated current / Inverter rated current  $\times$ 100

 Ex. Use inverter with 3.7KW(5HP) to drive motor with 2.2KW(3HP) Inverter rated current = 17.4A Motor rated current = 8A Set Value =  $8 / 17.4 \times 100 = 46\%$ 

§Cd07 Torque compensation Vb (Setting range 0-15)

The function cannot be modified during operation.

This function is to raise output voltage to increase torque of motor.

It can also be used to increase load slope of low voltage produced by long wiring between inverter and motor, as well as fluid, fan and pump.

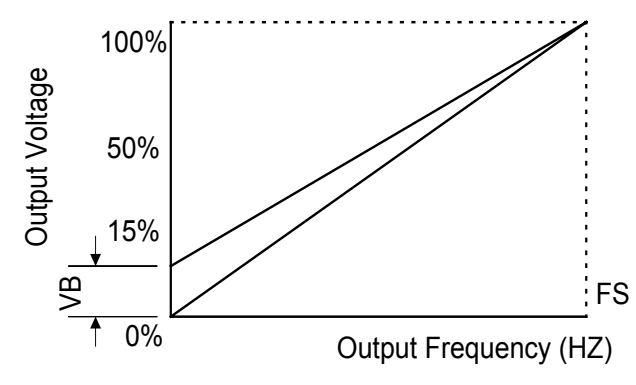

```
§Cd08, 09, 10, 11 Acceleration/deceleration time (Setting range 0-6000)
```
The time needed for set frequency from 0Hz to 50Hz.

There are 2 selections for each of acceleration time and deceleration time.

To set acceleration/deceleration time

Set Value (T) =  $(50 - 0) /$  F  $\times$ T1

T1: time needed for accelerate / decelerate

- F: frequency changed
- Ex.: Frequency from 50Hz down to 30Hz, needed time 1 sec. Then:

Set Value (T) =  $50 / 50 - 30 \times 1 = 2.5$ 

Cd08 = Acceleration time

Cd09 = Deceleration time

 $Cd10 = 2<sup>nd</sup> Acceleration time$ 

 $Cd11 = 2<sup>nd</sup> Deceleration time$ 

Note: The  $2^{nd}$  acceleration / deceleration time only available on external operation mode. (e.g. Cd04=1)

#### §Cd12, 13, 14 Speed setting (Setting range 0-400)

This function has 4 kinds of speed setting

The  $2^{nd}$ ,  $3^{rd}$ ,  $4^{th}$  speeds are set from external terminal FR (or RR) which accommodate terminal 3, 5, the setting value cannot exceed the allowed range.

Cd12 =  $2^{nd}$  speed setting

 $Cd13 = 3<sup>rd</sup>$  speed setting

Cd14 =  $4^{\text{th}}$  speed setting

Note: When apply to multi-speed setting, use external control (e.g. Cd04=1) to start and use panel to pre-input to set frequency.

## §Cd15 Jogging frequency (Setting range 0-60)

 To control jogging, use external terminal 4-FR or 4-RR with COM shorted. Set running direction

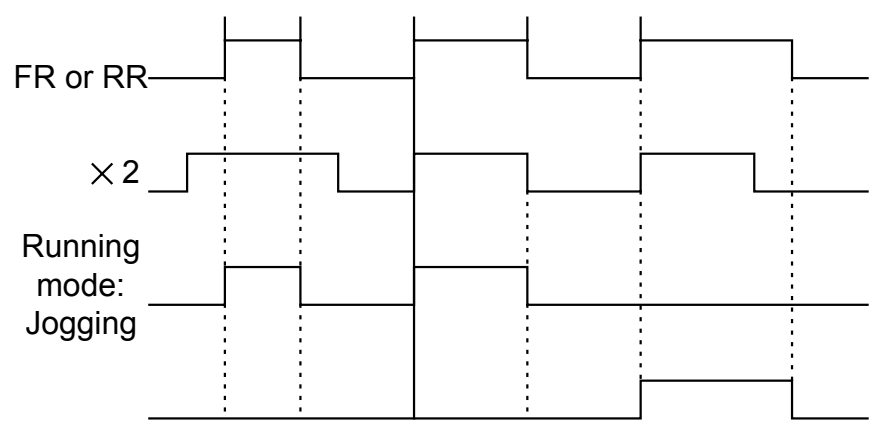

Forward(Reverse)

Note: Jogging operation is valid only when operation command selects the external operation signal mode (e.g. Cd04=1) and Cd59=0 or 1. Jogging operation procedures:

- 1. First put in 4, and then FR (or RR).
- 2. Put in 4 and FR (or RR) simultaneously.

Be sure always to put in 4 before FR (or RR).

## §Cd16 Start frequency (Setting range 0.5-60)

Set motor start frequency

Setting range of frequency from 0.5Hz to 30Hz, accuracy is 0.01Hz.

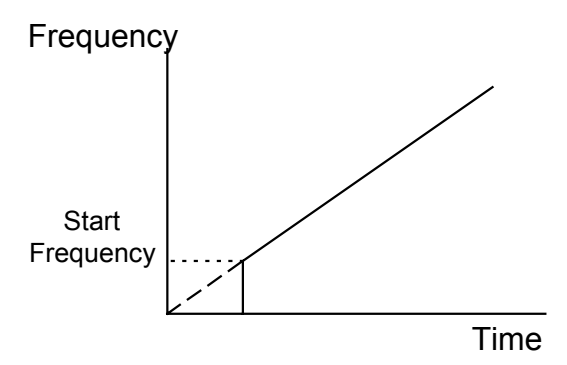

Note: The most appropriate range for start frequency is 0.5Hz to 10Hz.

§ Cd17 Upper limiter of frequency (Setting range 10-400)

 This limiter is used to operate within upper limit frequency of motor Avoid input errors caused by the panel keys and result in mechanical damage. §Cd18 Lower limiter of frequency (Setting range 0-100)

This limiter is used to operate within lower limit frequency of motor

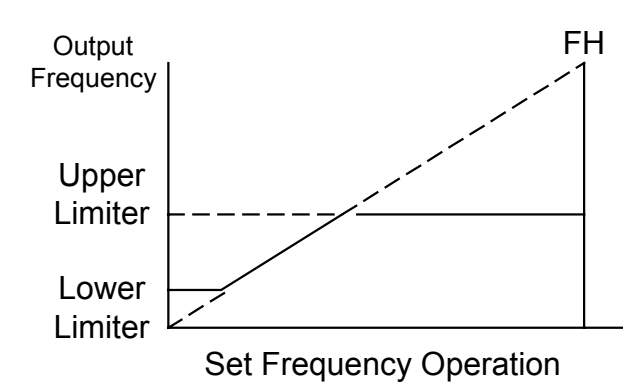

§Cd19 Acceleration / deceleration time of jogging (Setting range 0-600)

 Time needed for set frequency from 0Hz to 50Hz. Set Value (T) =  $(50 - 0)$  / F  $\times$ T1

T1: Time needed for acceleration/deceleration

F: Frequency changed

```
§Cd20, 21 Jump frequency (Setting range 0-400)
```
This function is to avoid mechanical resonance frequency

Frequency operation automatically jumps to point / jump width (set by Cd22)

 This function is only available on constant speed operation, not influence during acceleration/deceleration, it is settable at 2 points.

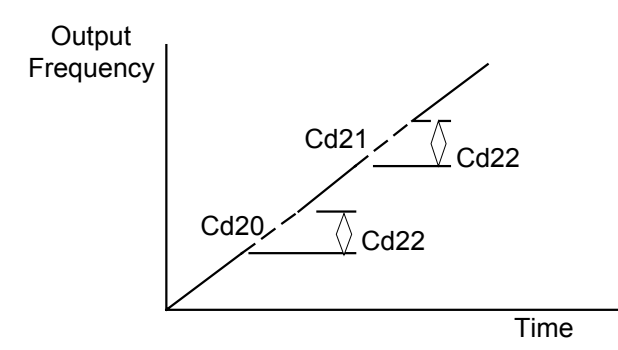

§Cd22 Jump frequency width (Setting range 0-6) This function must accommodate Cd20 and Cd21

#### §Cd23 Braking mode (Setting range 0-3)

This function must accommodate Cd24, Cd25, and Cd26.

Cd23=0 No DC braking

Cd23=1 Stop mode

Cd23=2 Start mode

Cd23=3 Stop and start mode

#### §Cd24 DC braking frequency (Setting range 1-20)

This function must accommodate Cd23, Cd25, and Cd26.

Set frequency of DC brake starts at the time of inverter deceleration stops,

the DC brake is active when operates below the starting frequency.

#### §Cd25 DC braking voltage (Setting range 0-100)

This function must accommodate Cd23, CD24, and Cd26.

DC braking torque setting

When DC brake is active, monitor displays "dCbr"

Cd25=0-100, the higher value the higher output brake torque

Note: When DC brake voltage is high, be aware of over current.

#### §Cd26 DC braking time (Setting range 1-60)

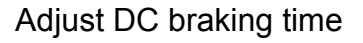

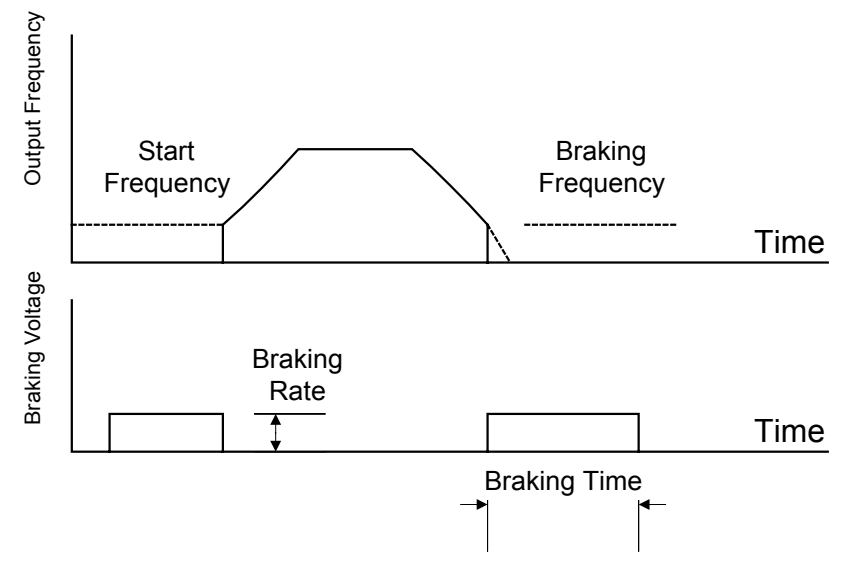

Note:

- 1. DC braking time too long or too many times is possible to cause motor damage because of overheating.
- 2. Set Cd23=0 when DC braking is not required.

#### §Cd27 Run direction (Setting range 0-1)

Use operation control terminal to execute operation. No keypad stop (STOP)。

Cd27=0 to execute reverse by keypad (REV)。

Cd27=1 unable to execute reverse by keypad (REV)

**Notice :** Cd27 prohibits reverse selecting, only restricts keypad control.

§Cd28@ Speed search selection (Setting range 0-3) §CE64@ Speed search current (Setting range 0-200) §CE65@ Speed search deceleration time (Setting range 0.1-10) §CE66@ Speed search waiting time (Setting range 0-20)

The speed search function finds the actual speed of motor that is Rotational using inertia, and then starts smoothly from that speed. When restoring power after a temporary power loss or Rotational using inertia fan is enable. There are two ways of speed search by set Cd28.

Cd28= 0, invalid

- = 1, valid, MCK feedback (above 3HP)
- = 2, valid, current detection
- = 3, valid, MCK disconnection start+ inertia start

 $Cd28=1$ 

MCK feedback speed search: search motor rotation speed by MCK feedback signal,

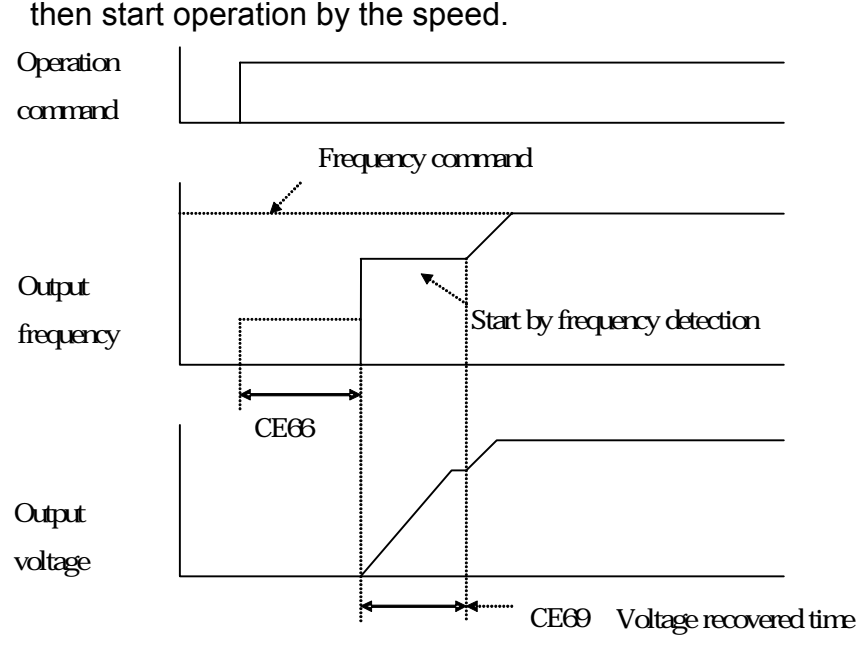

#### $Cd28=2$

Current detect + MCK feedback speed search Start searching motor speed by frequency command or maximum output frequency, when output current is over 120% rated current in searching and start by decreasing output frequency, after current is lower than 120% rated current, then proceed regular operation.

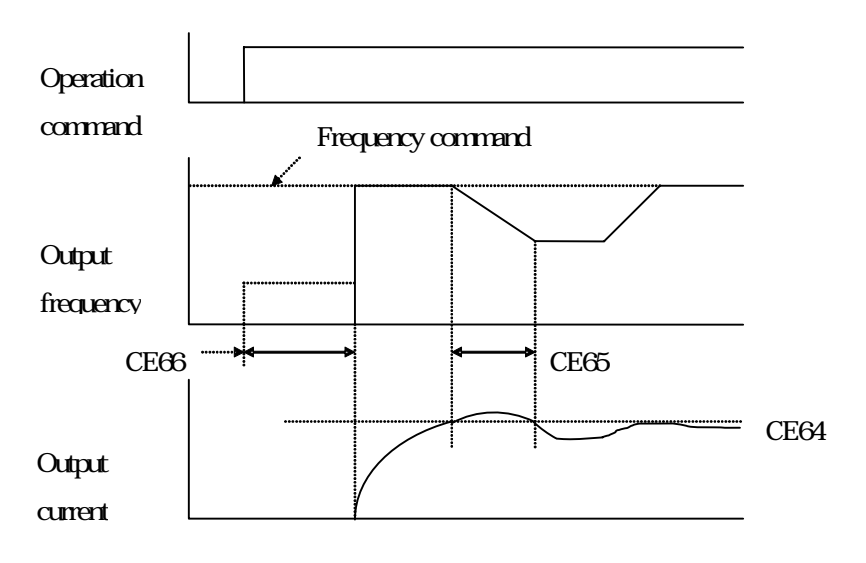

## Cd28=3

MCK disconnection start + inertial start: PCB control circuit is unable to operate when disconnection or power voltage is too low. This function is able to automatic search speed and restore setting frequency to operate normal when power reconnection.

## §Cd29 Time (Setting range 1-60000)

 This function must accommodate Cd47=0 setting. When motor starts operation, the time counter is active.

## §Cd30 Stop by panel key (Setting range 0-1)

Cd30=0 No function

Cd30=1 With function

 Stop function: This function enables the inverter to be stopped by panel key while the inverter is operated by external sequence.

## §Cd31 Initial factory setting (Setting range 0-1)

The function cannot be modified during operation.

Set data to original factory setting.

Cd31=0 No change

Cd31=1 Initial factory setting, refer to function code table.

Cd31=2 Reset PLC (reset CE05~CE36=0)

 Note: After this function is active, content value returns to "0", readable value is always "0".

### §Cd36 Failure record clear (Setting range 0-1)

Clear the failure record content of code d1-00, 01, 02, and 03.

Cd36=0 No change

Cd36=1 All of the contents of data will be "nOnE", display of "LoAd" after setting

 Note: After this function is active, content value automatically returns to "0", thus readable value is always "0".

§Cd37 Frequency gain setting (Setting range 20-200)

Select ratio of frequency gain

Gain setting for external input signals are available using this function.

Output Frequency = Set Value ×Frequency Gain ×MAX. frequency

Ex. Under the mode of external voltage (0-10V) frequency setting,

frequency gain = 100%, set voltage to 2V,MAX. frequency (FH) is 120Hz:

Output Frequency =  $(2V/10V) \times 120Hz \times 100\% = 24Hz$ 

If change frequency gain to 150%, then

Output Frequency =  $(2V/10V) \times 120Hz \times 150\% = 36H$ 

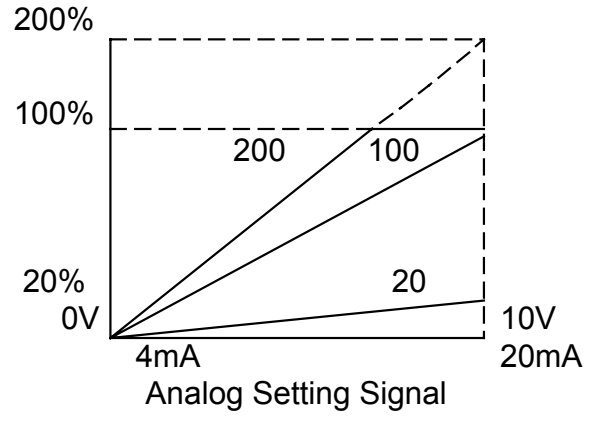

Note: If the maximum frequency ( FH ) exceeds more than 120Hz, gain setting of larger than 100% is ignored and fixed at 100% and input data of Code 37 will not be changed.

§Cd38 Analog output calibration (Setting range 90-110) Set the ratio of frequency graduation calibration Cd38=99 99% of initial factory Cd38=101 101% of initial factory Set Cd54 to select analog output

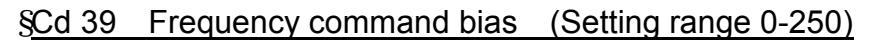

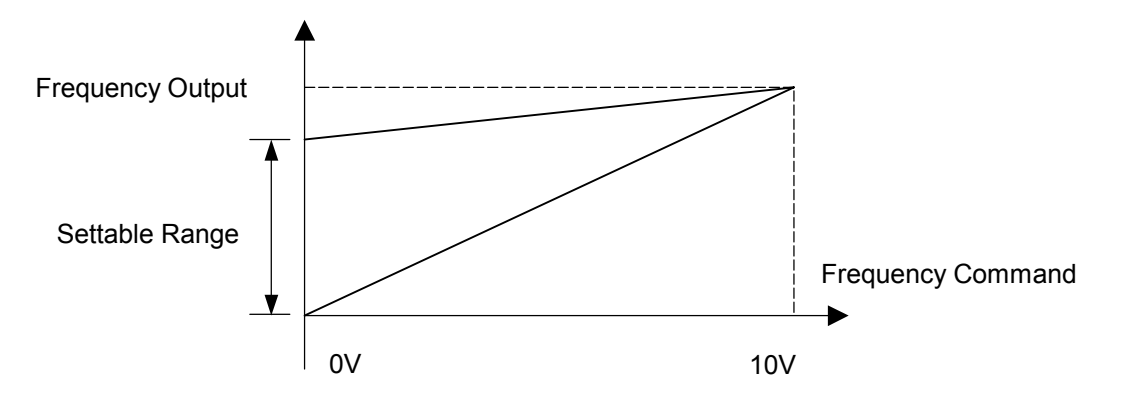

External analog frequency command bias setting

§Cd40, 41, 42, 43 Multi-speed setting (Setting range 0-400)

This function has 8 kinds of speed operation

Use external terminal FR (or RR) accommodate 3, 4, 5 to select different

speeds. Refer to the following table:

Cd40=  $5<sup>th</sup>$  speed setting

Cd41=  $6^{th}$  speed setting

Cd42=  $7<sup>th</sup>$  speed setting

Cd43=  $8^{th}$  speed setting

Note: Apply to multi-speed setting external control is required for operation control mode (e.g. Cd04=1), and it is also required to set Cd59 for activating common terminal 4.

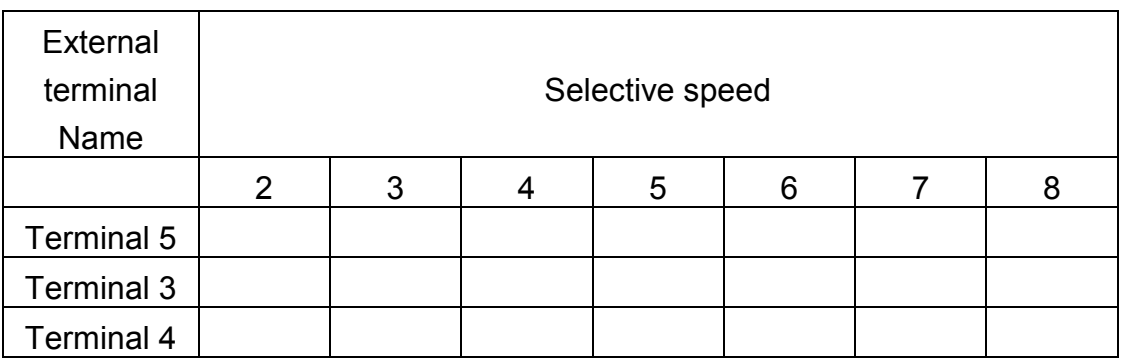

: stands for external terminal to put in.

§Cd44 Stop mode (Setting range 0-2)

Cd44=0 Deceleration stop

Cd44=1 Free run stop

 Cd44=2 Free run stop, but restart after the deceleration time is reached, deceleration time is set by Cd11.

#### §Cd45 Frequency detect level (Setting range 0-400)

 This function is only available when RELAY output terminal Cd47=6 or Cd48=6, and Cd45 is assigned.

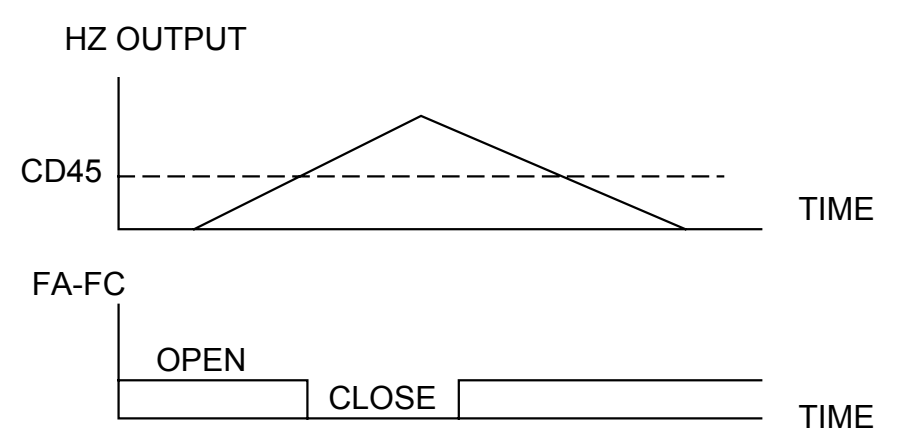

§Cd46 Speed multiplier (Setting range 0-500)

The function shows revolution speed multiplied by a scaling factor on the Display. Note:

- 1. HZ and A LED de-active.
- 2. RPM = Frequency  $\times$ Cd46

#### §Cd47 Relay 1 output select (Setting range 0-10)

#### §Cd48 Relay 2 output select (Setting range 0-10)

The function sets the mode of relay1, relay 2 to activate.

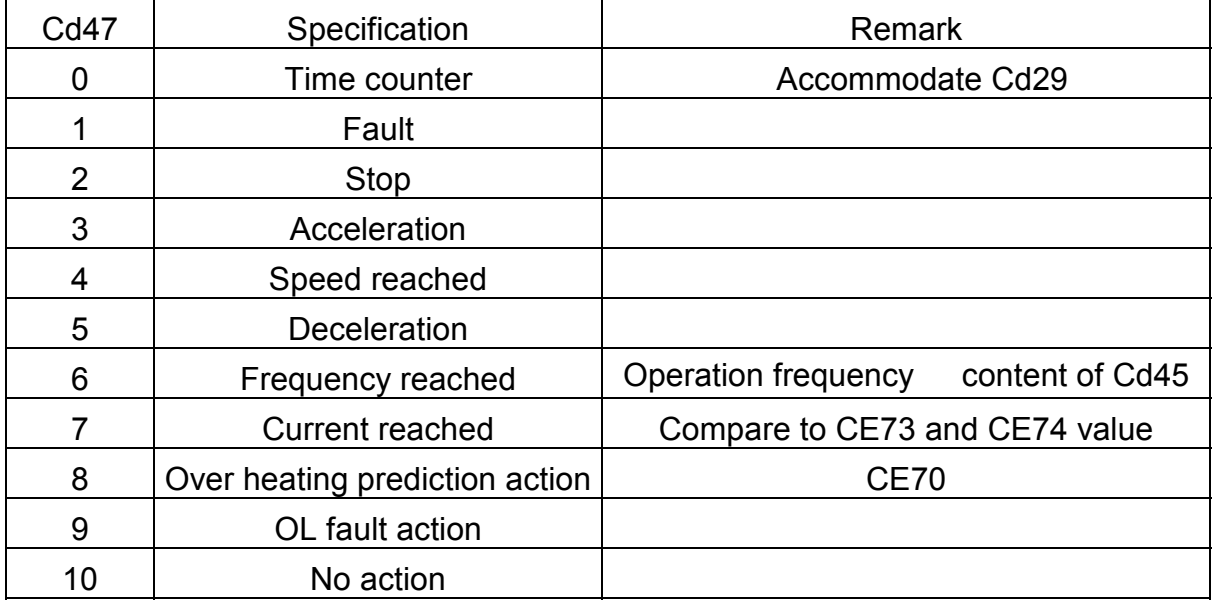

#### §Cd49 Function to lock data (Setting range 0-1)

To lock data, prevent errors by none operator.

Cd49=0 Data change capable

Cd49=1 Data change not capable

#### §Cd50 Software version (Read only)

This function is to record software version, read only.

#### §Cd51 Motor rated voltage setting Vr (Setting range 10-450)

This function cannot be modified during operation.

RMS Setting

- A. 220V Series: Value of Cd51 = Motor rated voltage / 1
- B. 380V Series: Value of Cd51 = Motor rated voltage / 1.73
- C. 460V Series: Value of Cd51 = Motor rated voltage / 2

Ex.

- a. If the motor rated voltage 220Vrms. Power supply voltage 220Vrms, then setting Cd51=220/1=220, then the inverter output Vrate=220Vrms.
- b. If the motor rated voltage 380Vrms. Power supply voltage 380Vrms, then setting Cd51=380/1.73=220, then the inverter output Vrate=380Vrms.
- c. If the motor rated voltage 460Vrms. Power supply voltage 460Vrms, then setting Cd51=460/2=230, then the inverter output Vrate=460Vrms.

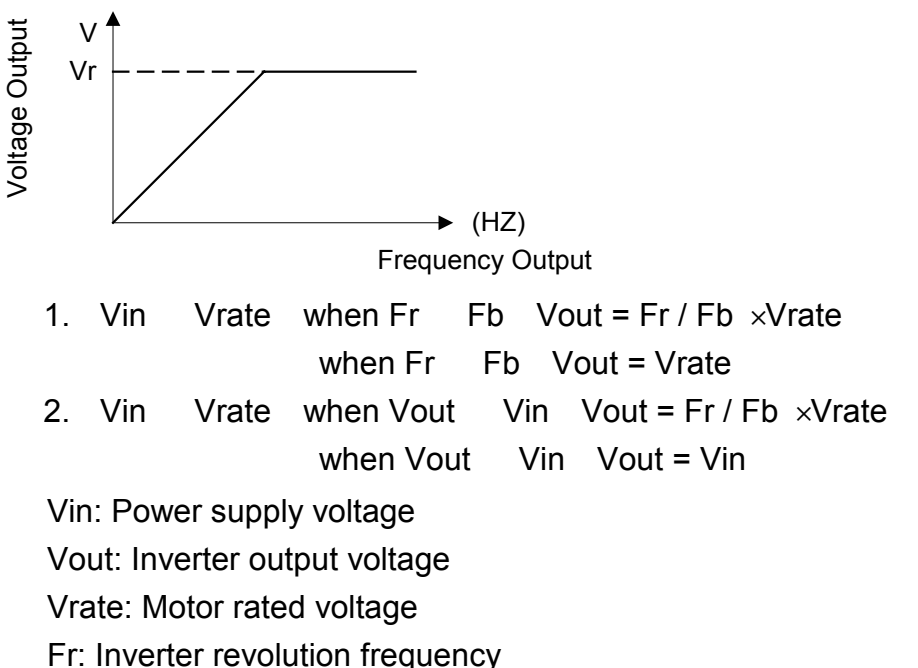

- 
- Fb: base frequency

#### §Cd52 Motor no-load current setting (Setting range 5-60)

This function cannot be modified during operation.

 The function is to compensate motor vibration during a light-load and fixed speed revolution. This function must accommodate the content of Cd06.

Ex. Motor: 60Hz, 4-pole, 1 horsepower, 220V, no-load current 1.2Arms Inverter: 1 horsepower, 220V, rated current 4.2Arms, Cd06=100 Cd52 = Motor no-load current / (Inverter rated current ×Motor rated current ratio Cd06 ) ×100%

 $= 1.2 / (4.2 \times 100\%) \times 100\%$ 

= 28.5%

§Cd53 Motor slip differential compensation (Setting range 0-10)

This function is to compensate speed variation produced by load variation.

This function must accommodate the content of Cd52.

Setting value 0-100 in relative slip differential 0.0-10.0%

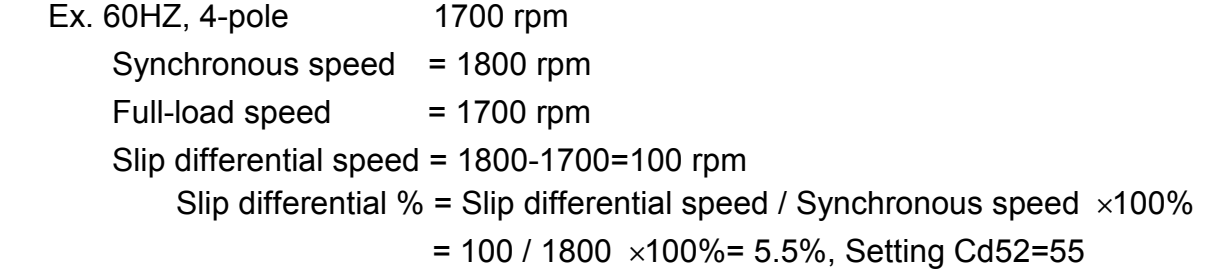

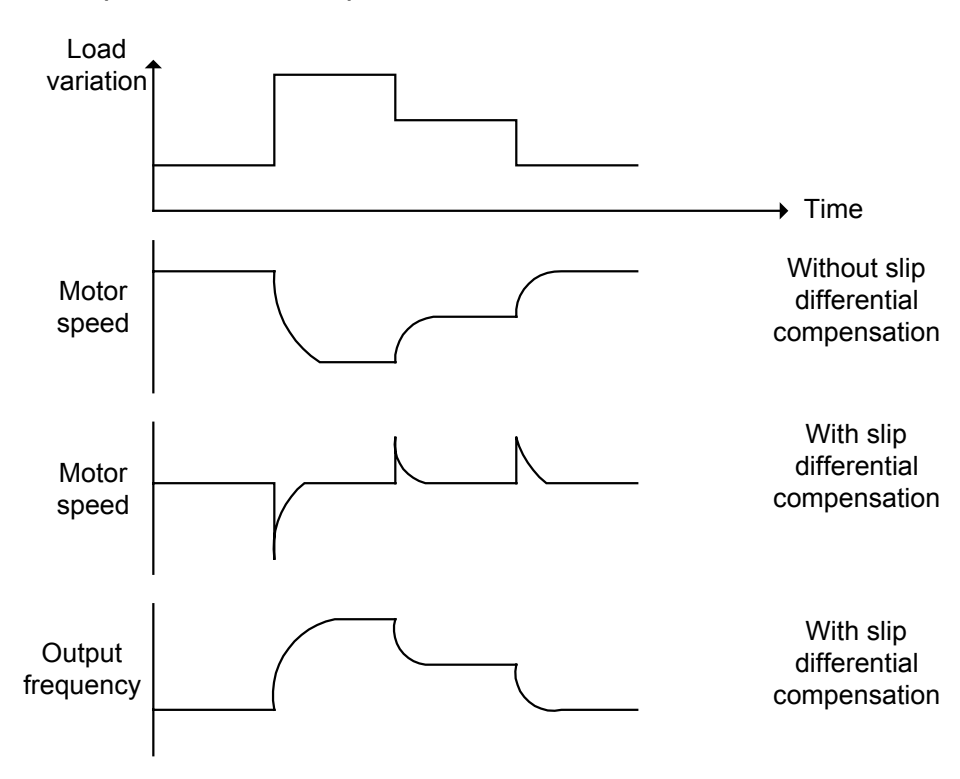

Slip differential compensation

§Cd54 External analog output selection (Setting range 0-1)

Indicate analog output Vout terminal 0 10V. Physical definition of output single.

Cd54=0 Indicate output frequency.

Cd54=1 Indicate output current

#### §Cd56 Over current stall preventive mode (Setting range 30-200%)

This function is to prevent when motor current exceeds stall current from stall.

There are 2 kinds of acceleration time slopes when motor acceleration current exceeding stall current occurs:

Instantaneous load increase during steady operation and current exceeding over current stall, revolution frequency will drop till current dropped to within stall current level.

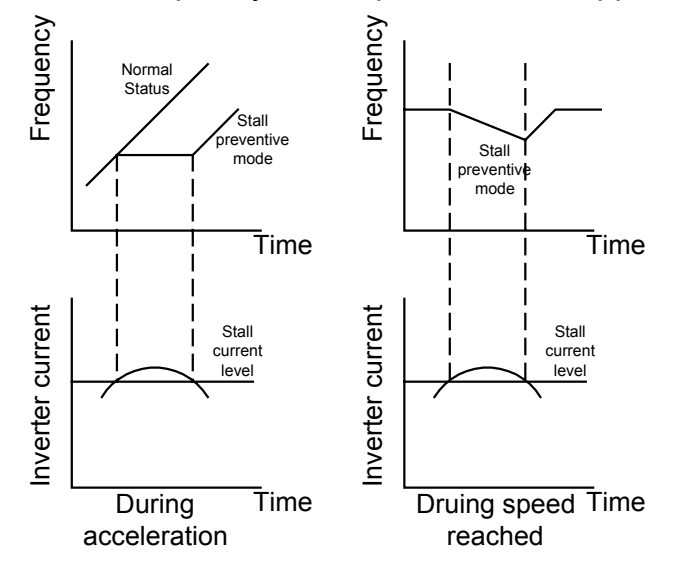

§Cd57 Maximum frequency setting FH (Setting range 10-240) This function cannot be modified during operation. When Cd05=11, the maximum frequency V/F slope FH Setting range 10Hz-240Hz Please refer to function code table.

§Cd58 Base frequency setting Fb (Setting range 10-240) This function cannot be modified during operation. When Cd05=11, the base frequency V/F slope Fb Setting range 10Hz-240Hz (Fb FH) Please refer to function code table.

#### §Cd59 External terminal 4/6,3/5 function selection (Setting range 0-7)

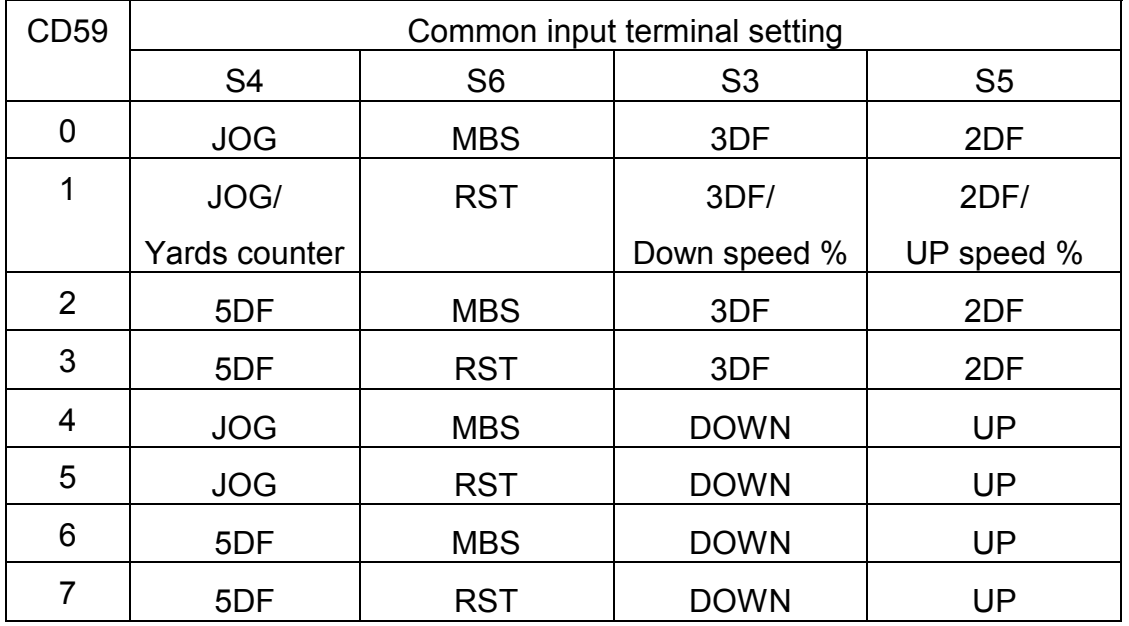

This function is to select setting common terminal 3,4,5 and 6.

Terminal specification:

JOG: Jogging operation, accommodating with Cd15.

5DF: Multi-speed, accommodating with Cd40, 41, 42, 43 speed setting.

MBS: Free run stop, operates both panel key and external signal.

RST: Reset, operates both panel key and external signal

2DF: Second term operation, accommodating with Cd12 speed setting.

3DF: Third term operation, accommodating with Cd13 speed setting.

- UP: Using external terminal control on frequency increasing. Max. frequency is setting of Cd00
- DOWN: Using external terminal control on frequency decreasing. Min. frequency is setting of Cd16
- Note: when use multi-steps function, and Cd59=1, functions of external terminal 3,4,5 are listed as below
	- Terminal 3: "Down Speed %", means the speed will be decreased, according to function CE37~CE45.

Terminal 4: Yards counter

Terminal 5: "Up Speed %", means the speed will be decreased, according to function CE37~CE45.

#### §Cd60 V / F frequency FC (Setting range 0.5-240)

 This function cannot be modified during operation. To set V/F slope frequency FC when Cd05=11. Setting range 10Hz-240Hz (FC Fb)

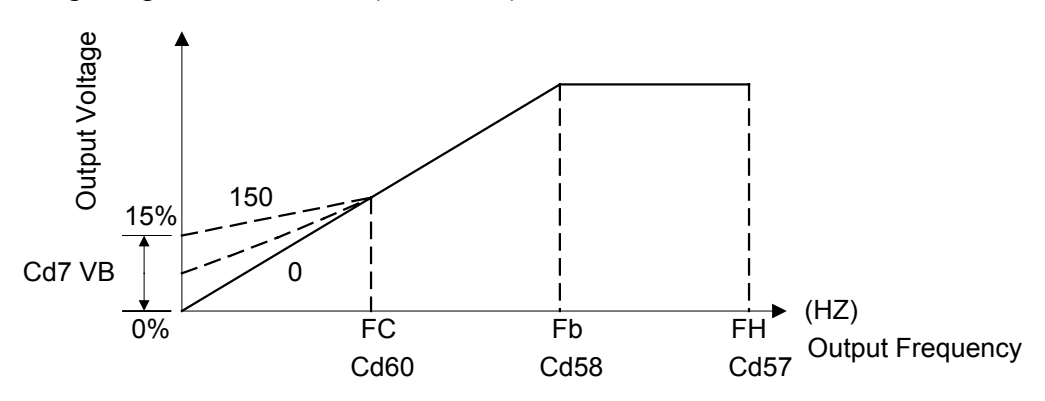

§Cd61 PWM frequency (Setting range 0-4)

This function cannot be modified during operation.

This function is to set PWM frequency.

The higher pitch of PWM & the lower noise of motor, however motor might be shave. The lower pitch of PMM & the higher noise of motor, however motor should be more stable.

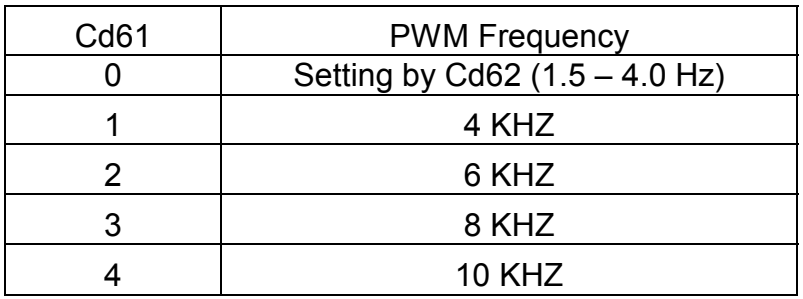

§Cd62 PWM Frequency2 (Setting range 15-40)

This function cannot be adjusted during operation. Ex:  $Cd62 = 15$ , PWN Frequency =  $1.5KHz$ Ex: Cd62 = 30, PWN Frequency = 3.0KHz

 $\text{SCd63@}$  Switch point for 3<sup>rd</sup> phase PWM and 2<sup>nd</sup> phase PWM (Setting range 5-17) This function is adjustable during revolution

Ex. Cd63 = 5 when output voltage of inverter exceed rated voltage  $5\% + 3\% = 8\%$ , inverter output shift from  $3^{rd}$  phase PWM to  $2^{nd}$  phase PWM. When output voltage lower than 5% of rated voltage, inverter output shift from  $2^{nd}$  phase PWM to  $3^{rd}$  phase PWM.

Ex. Cd63 = 17 when inverter output voltage exceed rated voltage 17%+3% =20%, inverter output shift from  $3<sup>rd</sup>$  phase PWM to  $2<sup>nd</sup>$  phase PWM. When output voltage lower than 17% of rated voltage, inverter output shift from 2<sup>nd</sup> phase PWM to 3<sup>rd</sup> phase PWM.

#### §Cd64 Dynamic braking mode (Setting range 0-1)

This function cannot be adjusted during operation.

- Cd64 = 0 Dynamic braking can be active during acceleration, deceleration and constant speed.
- Cd64 = 1 Dynamic braking can be active during acceleration and deceleration, but not active during constant speed operation.

#### §Cd65@ Instant initial field time (Setting range 0-20)

This function is to adjust instant initial field current of motor.

Shorter of the time, higher of the field current .

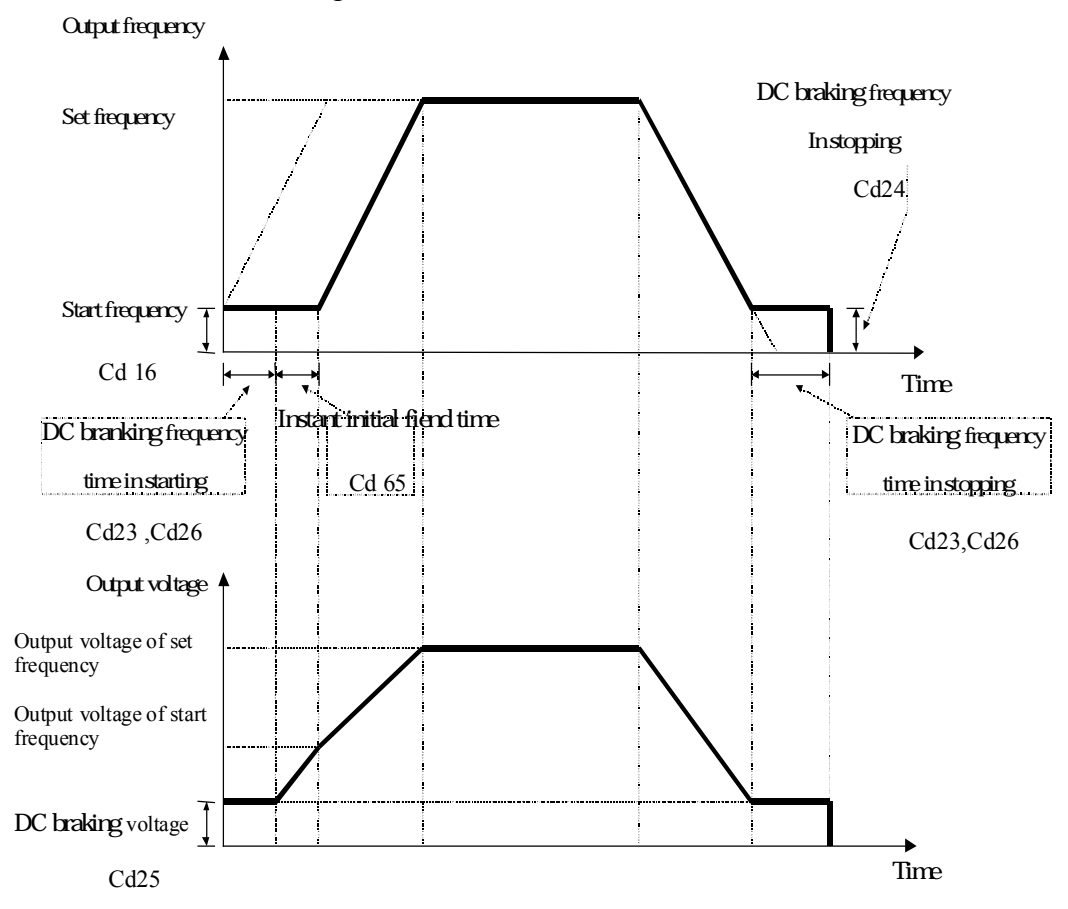

## §Cd66 Analog input filter time (Setting range 4-64)

This function is adjustable during operation.

Set filter time by Cd66. Set filter time longer. The ability of reject noise is stronger. But reaction of input will be corresponsive slower. Please set suitable time by request.

# §Cd67 DC Bus fine tune (Setting range ± 15)

#### This function is adjustable during operation

This function is to adjust the calibration of voltage positioning on DC BUS between detected and actual position. The display value of Cd02=3 will be lower when Cd67 set at bigger figure. Cd02=3 display will be higher when Cd67 setting at smaller figure.

# §Cd68 Dead Time compensation adjustment (Setting range 0-10)

This function cannot be adjusted during operation.

This function is to compensate characteristic differential of IC. Therefore, it should be adjusted in accordance with individual power IC. Motor would be vibrating if this function did not adjust properly. This function has been properly adjusted before ex-factory. Recommend customer not to adjust. If adjustment required, start from "5", either increase or decrease to a figure that motor operation at the most stable operation.

## §Cd70 Dynamic Braking active level (Setting range 120~140)

This function cannot be modified during revolution This function is to adjust active point of dynamic braking. Note: 220V series: protection point voltage (VDC)= Cd70  $\times$ 200V  $\times\%$   $\times$  2 400V series: protection point voltage (VDC)= Cd70  $\times$ 400V  $\times\%$   $\times$  2

# §Cd71 Over Voltage prevention function active point (Setting range 130~150)

This function cannot be modified during revolution

This is to adjust the over voltage protection active point when over voltage occurred. Note

220Vseries active voltage (VDC)= setting value  $\times 200V \times W \times 2$ 

400Vseries active voltage (VDC)= setting value  $\times$ 400V  $\times$ %  $\times$  2

§Cd77 KW-Hour and MW-Hour reset memory (setting range 0-1)

When set Cd77=1, KW-Hour and MW-Hour will be recorded automatically when the power off. When set up successfully, "CLr" will showed, and the record will be cleared to zero.

§Cd79 Auto saving function setting (setting range 0-1)

This function can't be modified during operation.

Cd79=0 Disable auto saving

 Cd79=1 Enable auto saving. When power off KW-Hour, MW-Hour, Hanks counter, Current time of PLC and current step PLC will be recorded automatically.

§Cd80 Modbus Protocol and communication mode setting (setting range 0-3) This function can't be modified during operation.

Selection of operation method on RS485 communication port. Supporting Modbus Protocol.

- Cd80=0 RS485 shut down communication interface.
- Cd80=1 Active RTU Mode. Parameter change is not allowed.
- Cd80=2 Active RTU Mode. Allow changes on general parameter.
- Cd80=3 Active RTU Mode. Allow changes on operation instruction and general parameter.

§Cd81 RS485 communication address setting (setting range 1-240)

This function can not be modified during operation.

Corresponding communication address should be set in advance when active RS485 communication function. Inverter is at slave side.

Note: Communication function refers to manuals of interface.

§Cd82 Series communication baud rate setting (setting range 0-2)

This function can't be modified during operation.

Setting of Baud rate during communication

Cd82=0 2400 bps

Cd82=1 4800 bps

Cd82=2 9600 bps

Note: Re-start inverter after setting Baud rate.

§Cd83 Series communication response time setting (setting range 0-15) This function cannot be modified during revolution.

Setting waiting time for response when inverter receive correction data. MODBUS RESPONE TIME=(0 ~ 8ms) + (8ms \* CD83)

§Cd84 Series communication broadcasting function setting (setting range 0-1) This function can't be modified during operation.

When setting communication, wither active group broadcasting (MODBUS Function 241~255) or global broadcasting (MODBUS Function 0) function.

Cd84=0 Active group broadcasting, de-active global broadcasting.

Cd84=1 De-active both group and global broadcasting.

§Cd85 LCD Display Setting (Setting range 0-2)

Initial Factory Setting: 0

Cd85=0 Display 2 parameter in LCD

Cd85=1 Display 4 parameter in LCD

Cd85=2 Display 8 parameter in LCD

# §Cd87 Display Group of LCD monitor (Setting range 0-3)

Initial Factory Setting: 0

Example: Cd85=2, Display 8 parameter in LCD, Groups as below.

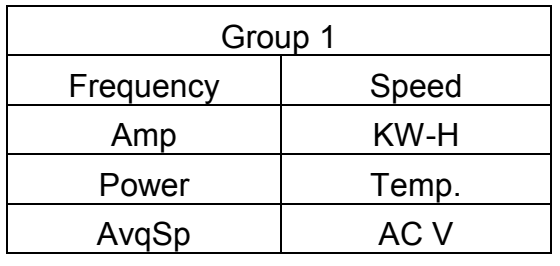

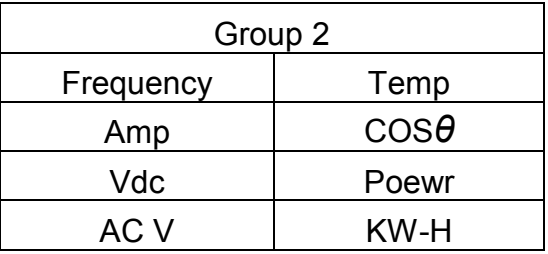

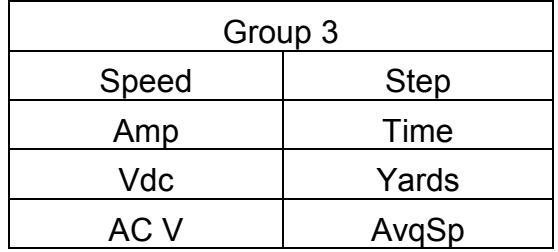

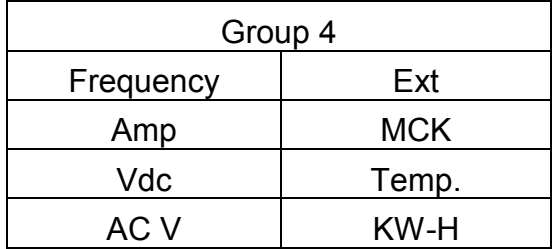

#### §d1-29,30,31,32 Failure record

Record cause of failure, in order to solve failure.

Note:1.Cannot record failure Err, Ero, Erc.

2.Only memorize 4 records.

- 3.Cannot record inverter stopped by low voltage.
- 4.Read only d1-29,30,31,32 or delete all (Cd36), cannot put in failure record by operator.

§CE05 - CE20 Multi-step function control frequency setting (setting range 0-400HZ)

Maximum 16 steps.

CE05  $1<sup>st</sup>$  step speed setting CE06 2<sup>nd</sup> step speed setting CE07  $3^{\text{rd}}$  step speed setting CE08  $4<sup>th</sup>$  step speed setting CE09  $5<sup>th</sup>$  step speed setting CE10  $6<sup>th</sup>$  step speed setting CE11  $7<sup>th</sup>$  step speed setting CE12  $8<sup>th</sup>$  step speed setting CE13  $9<sup>th</sup>$  step speed setting CE14  $10^{th}$  step speed setting CE15  $11<sup>th</sup>$  step speed setting CE16  $12^{th}$  step speed setting CE17  $13<sup>th</sup>$  step speed setting CE18  $14<sup>th</sup>$  step speed setting CE19  $15<sup>th</sup>$  step speed setting  $CE20$  16<sup>th</sup> step speed setting

§CE21 - CE36 Multi-step process control time setting (setting range 0-255Min)

 Maximum 16 steps. End of entire procedure if time setting = 0. CE21  $1^{st}$  step time setting CE22  $2^{nd}$  step time setting CE23  $3<sup>rd</sup>$  step time setting<br>CE24  $4<sup>th</sup>$  step time setting step time setting CE25  $5<sup>th</sup>$  step time setting CE26  $6<sup>th</sup>$  step time setting CE27  $7<sup>th</sup>$  step time setting CE28  $8<sup>th</sup>$  step time setting CE29  $9<sup>th</sup>$  step time setting CE30  $10<sup>th</sup>$  step time setting CE31  $11^{th}$  step time setting CE32  $12<sup>th</sup>$  step time setting

- CE33 13<sup>th</sup> step time setting
- CE34  $14<sup>th</sup>$  step time setting
- CE35  $15<sup>th</sup>$  step time setting
- CE36  $16<sup>th</sup>$  step time setting

§CE37 1st frequency increase setting (setting range 0.0-10.0%)

(1st Bob up speed %)

Set the 1st frequency increase percentage. The setting is related with current working speed of inverter.

When Inverter working under multi-step function mode(Cd01=7), and CE47=2, or 3,

Cd59=1, short terminal 5(UP) and COM, then the speed will be

Operation frequency = current steps' frequency  $+$  ( current steps' frequency  $\times$ CE37)

§CE38 2nd frequency increase setting (setting range 0.0-10.0%)

(2nd Bob up speed %)

Set the 2nd frequency increase percentage.

§CE39 3rd frequency increase setting (setting range 0.0-10.0%) (3rd Bob up speed %) Set the 3rd frequency increase percentage.

§CE40 Setting Times of 1st frequency increase (setting range 0-200min ) (1st Bob up speed % time)

Set the time of 1st frequency increase percentage.

When multi-step operation time shorter than CE40, CE37 will be the current frequency increase order. If CE40=0 it will use CE37 as frequency increase order, no matter what is the perform time in multi-step function.

## §CE41 Setting Times of 2nd frequency increase (setting range 0-200min )

(2nd Bob up speed % time)

Set the time of 2nd frequency increase percentage.

When multi-step function operation time longer than CE40 and shorter than CE41, the frequency will increased as CE38. If CE41=0 it will use CE38 as frequency increase order, no matter what is the perform time in multi-step function.

When multi-step operation time is longer or equal to CE41, it will use CE39 as current frequency increase order.

§CE42 1st frequency decrease setting (Setting range 0.0-10.0%)

(1st Bob down speed %)

Set the 1st frequency decrease percentage. The setting is related with current working speed of inverter. When inverter working under multi-steps function mode(Cd01=7), and CE47=2, or 3 Cd59=1, short external terminal 3(DOWN) and COM, then the speed will be Operation frequency = current steps' frequency – (current steps' frequency  $\times$ CE42)

§CE43 2nd frequency decrease setting (Setting range 0.0-10.0%)

(2nd Bob down speed %)

Set the second frequency decrease percentage.

§CE44 3rd frequency decrease setting (Setting range 0.0-10.0%)

(3rd Bob down speed %)

Set the third step frequency decrease percentage.

# §CE45 Setting Times of 1st frequency decrease (setting range 0-200min) (1st Bob down speed % time)

Set the time of 1st frequency decrease percentage.

When multi-steps operation time shorter than CE45, CE42 will be the current frequency decrease order.

If CE45=0 it will use CE42 as frequency decrease order, no matter what is the time of the perform time in multi-step function.

§CE46 Setting Times of 2nd frequency decrease (setting range 0-200min)

(2nd Bob down speed % time)

Set the time of 2nd frequency decrease percentage.

When multi-steps operation time longer than CE45 and shorter than CE46, the frequency will decrease as CE43.

If CE46=0 it will use CE43 as frequency decrease order, no matter what is the perform time in multi-step function. When multi- steps operation time longer or equal to CE46, it will use CE44 as current frequency decrease order.

# §CE47 Multi steps function modes selection (setting range 0-3)

The function cannot be modified during operation.

Select operation modes on speed variation when process control switch from previous step to next step.

CE47=0 Liner operation

- CE47=1 Gradually operation. (Perform time can set to zero, when perform time set to 0, perform time will according to CD08, CD09 increase or decrease. If the step frequency set to 0, the step will be ended.)
- CE47=2 Liner operation use Up/Down Speed % function.
- CE47=3 Gradually operation use Up/Down Speed % function. (Perform time can set to zero, when perform time set to 0, acceleration/deceleration time will according to CD08, CD09. If the steps' frequency set to 0, the step will be ended.)

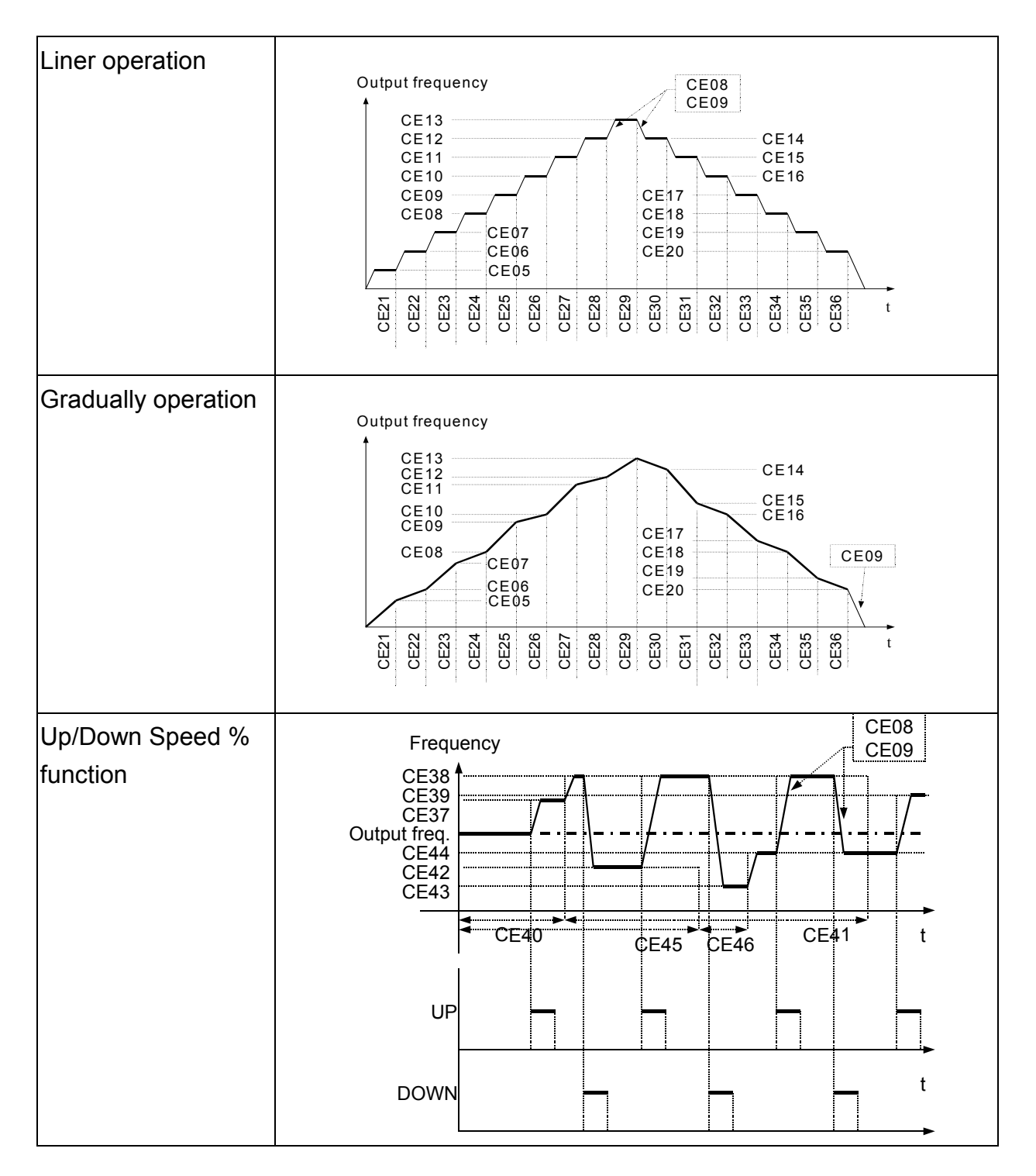

§CE48 Multi steps function operation reset (setting range 0-1)

The function cannot be modified during operation.

Memorized of current operation step and time (in sec) while shut down or power failure. Step and time reset to 0 when set CE48=1.

Note: External terminal 6 set to RST function, when RST connect with COM, it will reset the records and steps time to 0.

§CE49 Multi steps process control continuous operation (setting range 0-2) The function cannot be modified during operation.

Selection of shut down or start from 1<sup>st</sup> step while entire operation procedure finished.

CE49=0 Not continuous operation.

CE49=1 Continuous operation. From 1st steps' speed continuous operation.

CE49=2 Continuous operation, perform speed as the last speed in the step, till the RST or CE48 set to1, then change to first step's speed.

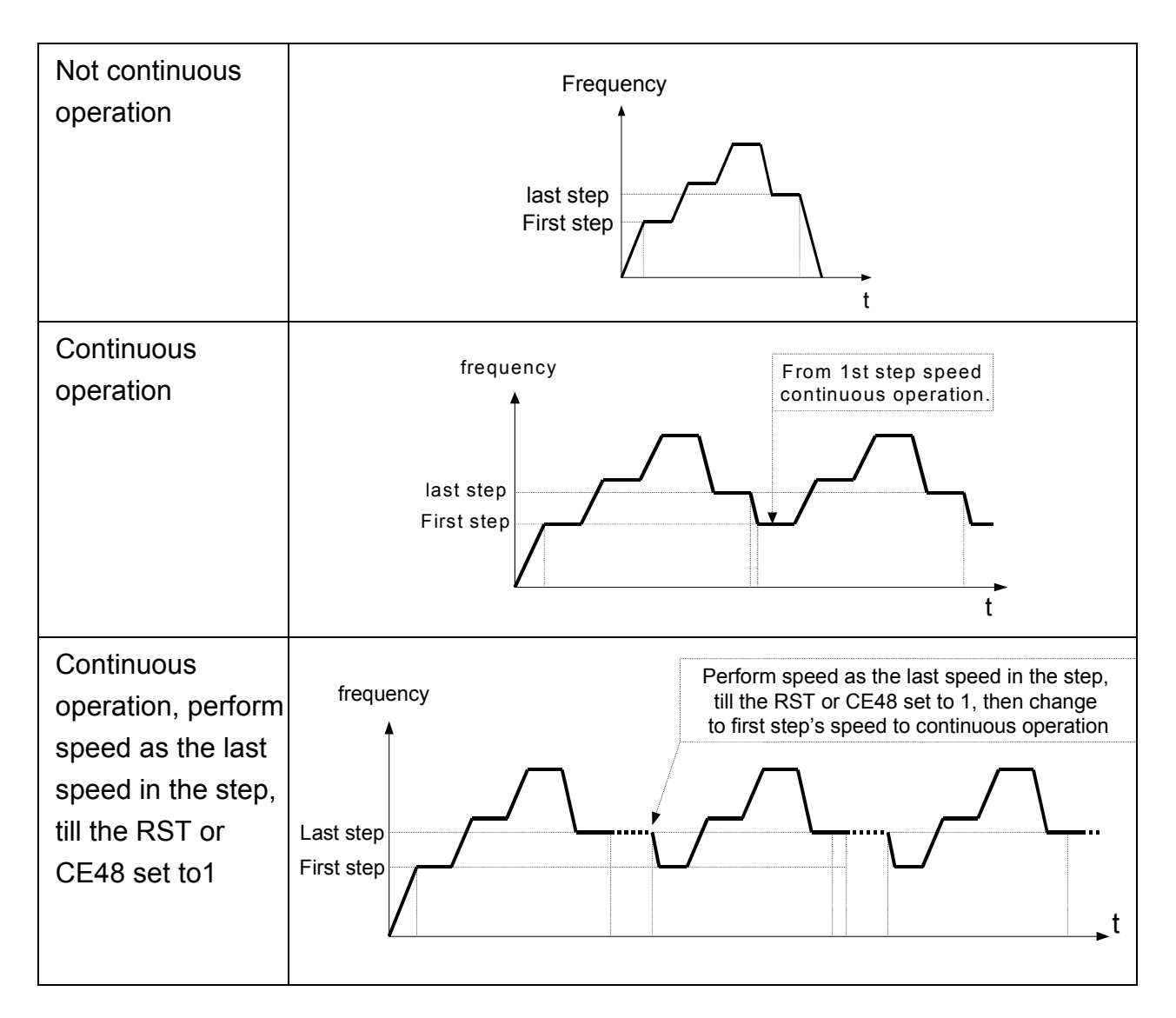

§CE50@ Multi-step function time error adjust (setting range 0-256Hz)

§CE52 Choice of multi-speed record file (setting range 1-6)

The function cannot be modified during operation.

The setting cannot be changed while the machine is working.

According to the needs of the user, choose different file for the current step, the data CE05~CE46 are stored in the files.

§CE53 Multi-steps all files set to default (setting range 0-1)

The function cannot be modified during operation.

The setting can not be changed while the machine is working.

CE53=0 Data remain unchanged.

CE53=1 Reset data in files 1-6 to default.

§CE54 Multi-steps memory duplicate function (setting range 1-6)

The function cannot be modified during operation.

The setting cannot be changed while the machine is working.

Duplicate current using file (CE05~CE46) to CE54 .

§CE55 Yards counter clear (setting range 0-1)

Set CE55=1 to clear Yards counter.

§CE56 Stall prevention selection during acceleration (setting range 0-1)

§CE57 Stall prevention level during acceleration (setting range 30-200)

When a heavy load is placed on the motor or acceleration time is too short during acceleration. Due to current output too much to lead inverter to over current, it can prevent from motor stall. The inverter will stop accelerating when output current exceeds CE57 during acceleration.

CE56= 0, invalid

 $= 1$ , valid

CE57: Setting method, set inverter rated current to 100%

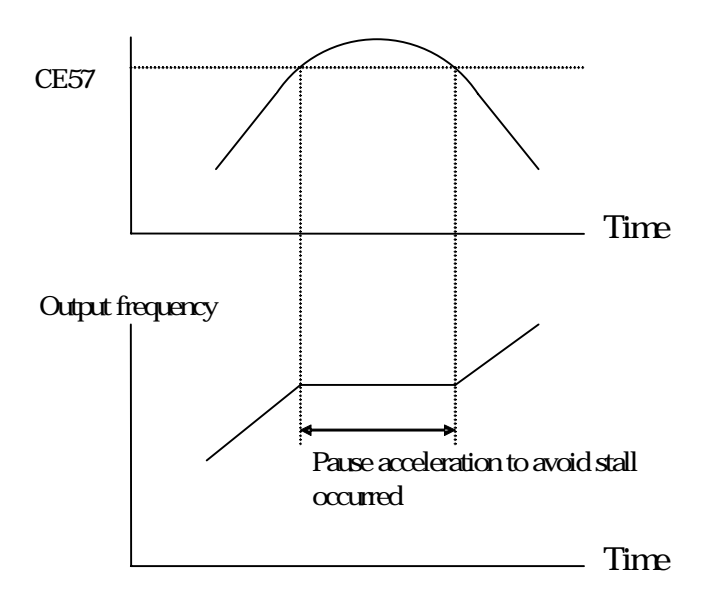

#### §CE58 Stall prevention limit during acceleration (setting range 30-100)

If using the motor in the constant output range, and automatically lowered to prevent stalling, Disable to prevent the stall prevention level in the constant output range from being reduced more than necessary.

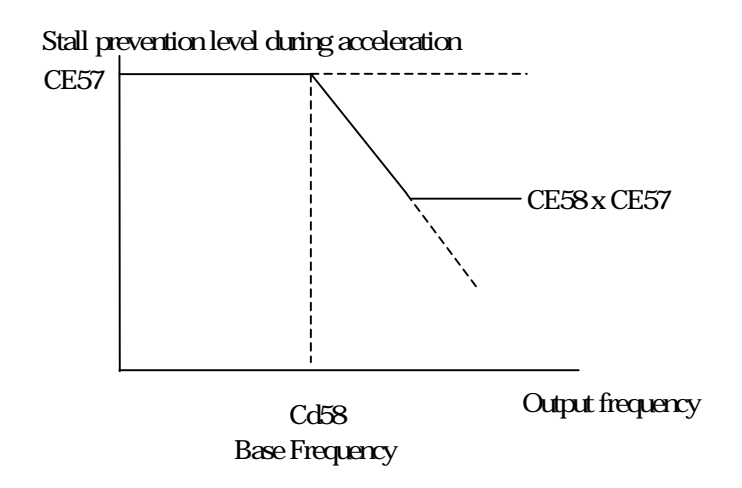

§CE59@ Stall prevention limit during deceleration (setting range 0-1)

§CE61@ Stall prevention selection during constant speed operation (setting range 0-1) §CE62@ Stall prevention level during constant speed operation (setting range 3-200)

A heavy load is placed on the motor when constant operation and makes inverter output current exceed CE62 setting value. The inverter will automatically reduce output frequency to prevent the motor from stall (OC/OL). When a load disappeared or lightened and makes inverter output current be smaller than CE62 setting value. The inverter will automatically accelerate to work frequency.

CE61= 0, invalid

= 1, valid, decelerated by Cd11 deceleration time.

CE62 setting method: Set 100% as inverter rated current.

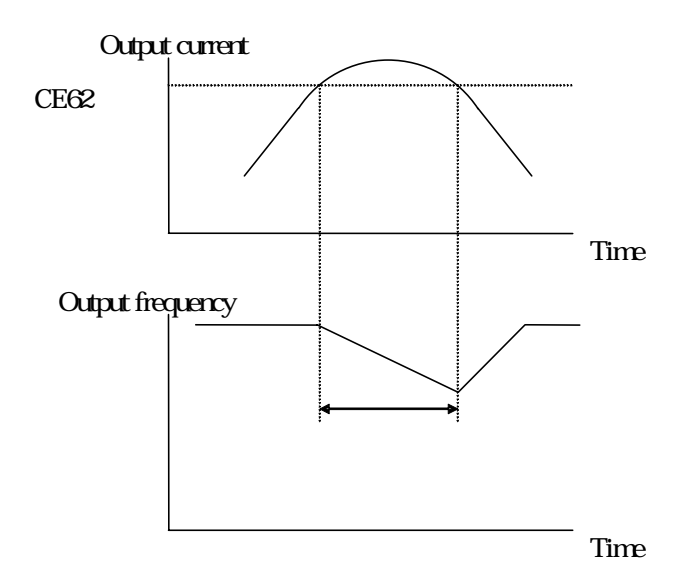

#### §CE63@ Low voltage prevention active point (setting range 155-500)

The function is to set input voltage.

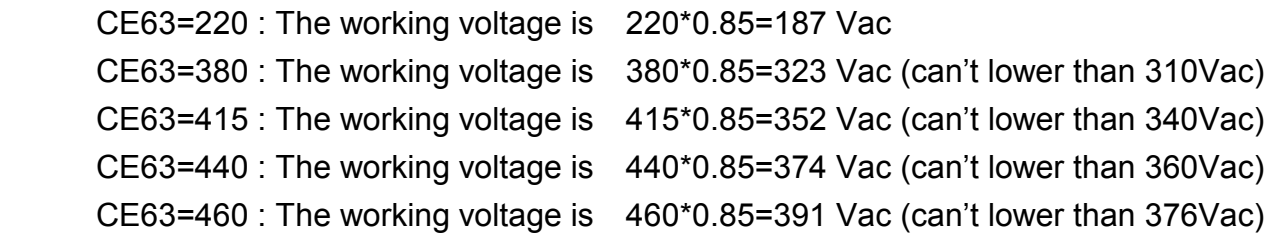

§CE67@ Momentary power loss direction (setting range 0-2)

§CE68@ Momentary power loss compensation time (setting range 0-2)

§CE69@ Voltage recovery time (setting range 0-20)

If a temporary power loss occurs, user can restart the inverter automatically after power restored to continue motor operation. To restart the inverter after power restored, set CE67= 1 or 2.

If CE67= 1, when power is restored within the time set in CE68, the inverter will restart. If the time is over, UV (under voltage) will be detected.

If CE67= 2, when power is restored while the control power supply is kept CPU to work, the inverter will resart UV (under voltage) will be cleared automatically. Speed search setting is collocated when use momentary stop and restart.

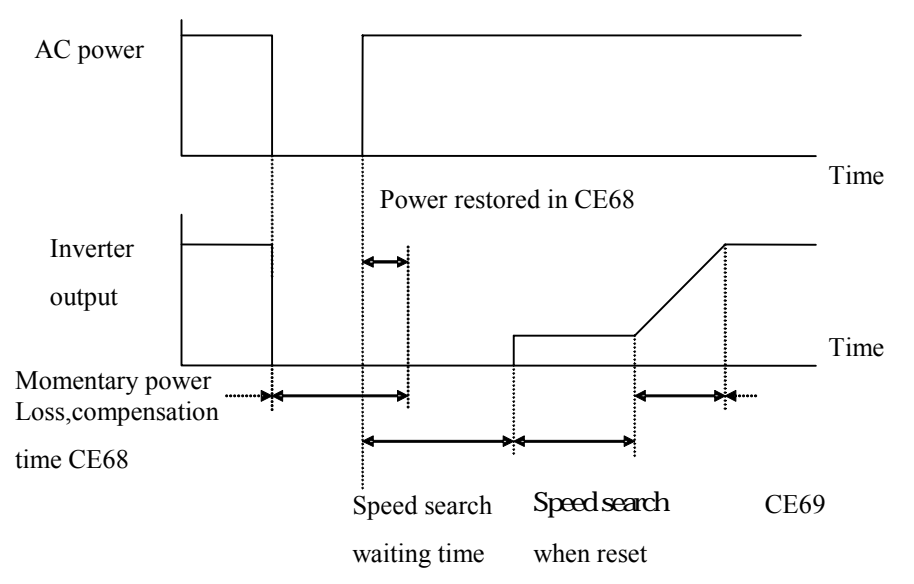

§CE70@ Inverter overheating forecast detection level (setting range 50-100)

§CE71@ Active when inverter overheating forecast detection(setting range 0-3)

§CE72@ Temperature protection level (setting range 50-130)

Set action when inverter detects action point and overheating.

Set CE72 to Inverter overheating detection level. OH1 is displayed and inverter will stop free run when it is detected.

CE70 set Inverter overheating forecast level, set CE72 to 100%. Select operation by CE71 when overheating forecast occurred.

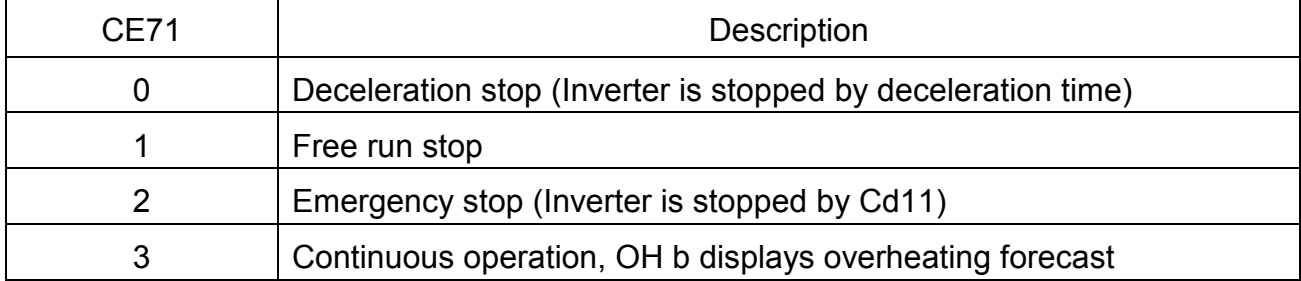

When motor operation exceeds motor rated current, it is overload operation, and it might damage motor if under overload operation for long time.

#### §CE73@ Current arrearage range (setting range 2-20)

§CE74@ Current detect level (setting range 30-150)

Set the action range of current detect.

Current arrearage range: RELAY will jump when Cd47, 48, 49=7, current is lower than rated current (CE73 CE74) value

Current detect level: RELAY will start when Cd47, 48, 49=7,

current is over rated current × CE74 value.

# 7. Description of alarm display indications

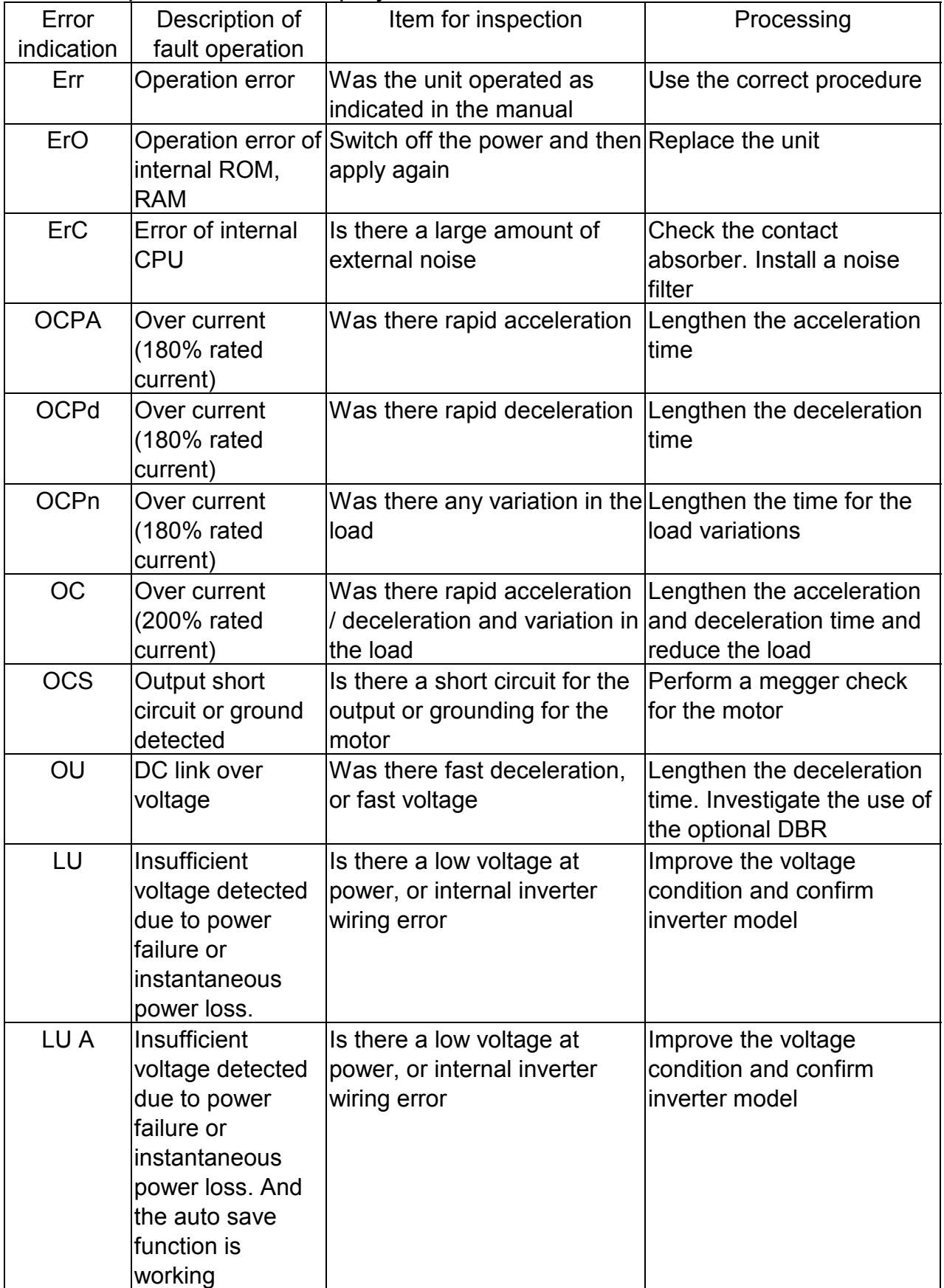

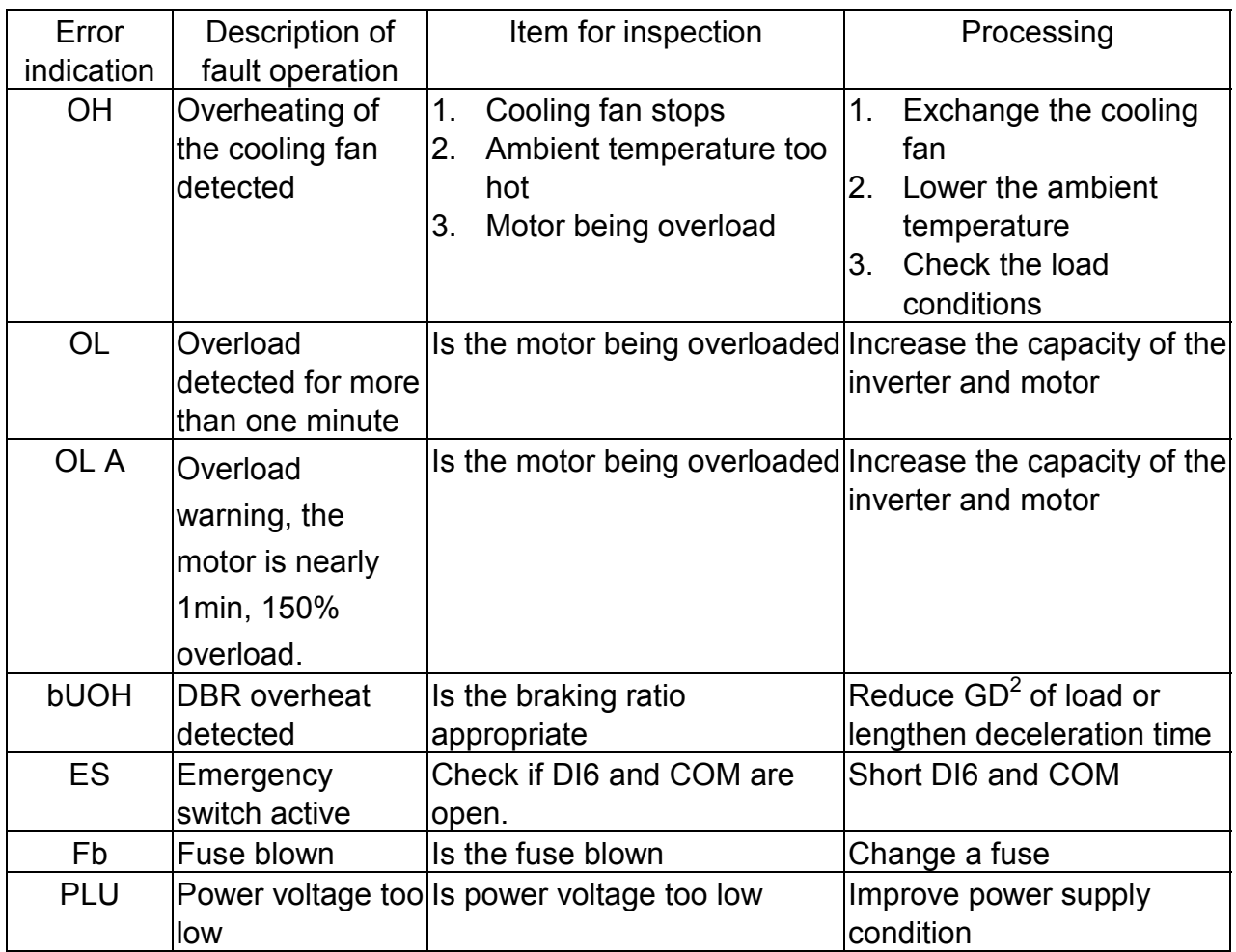

# 8. Troubleshooting

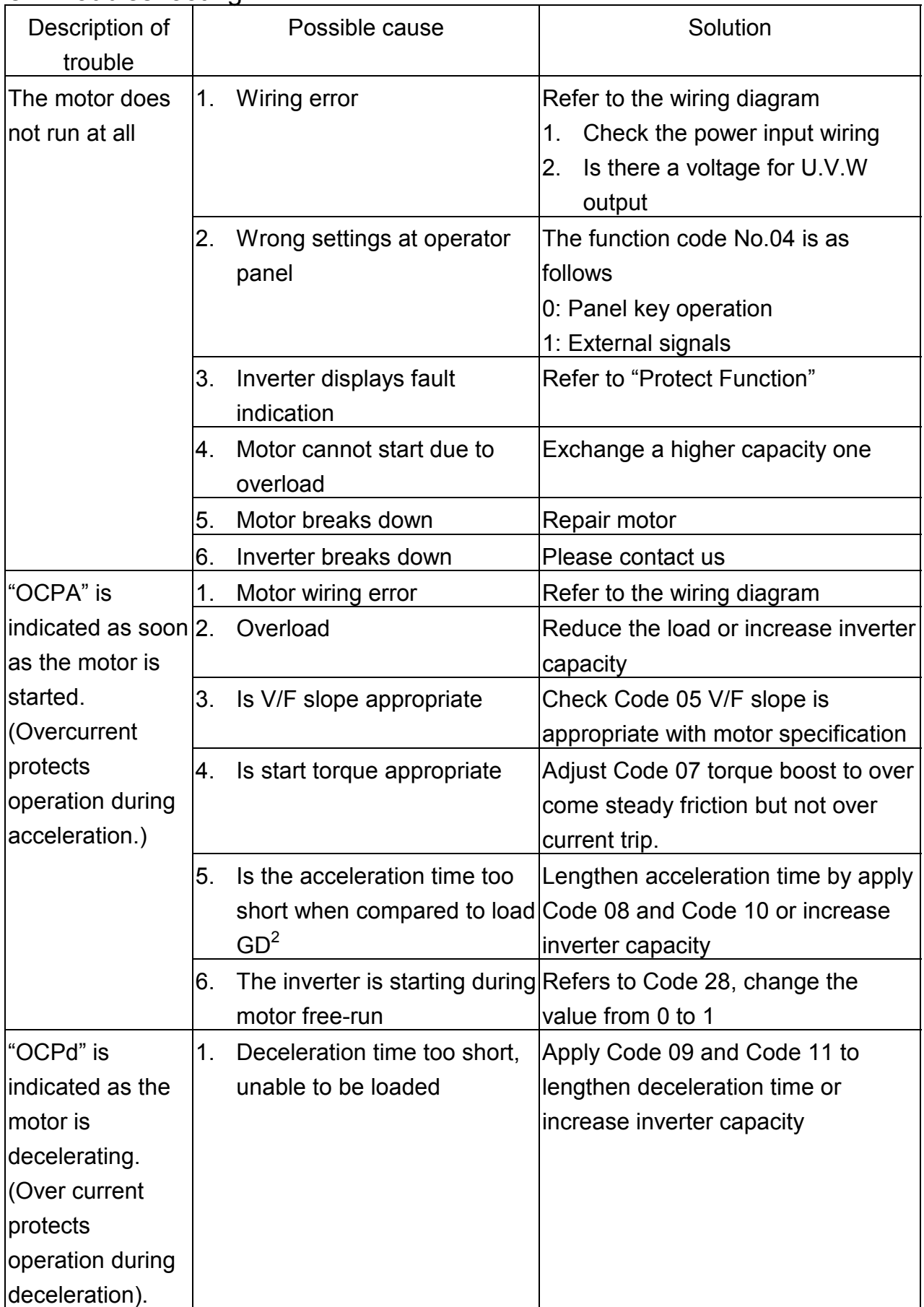

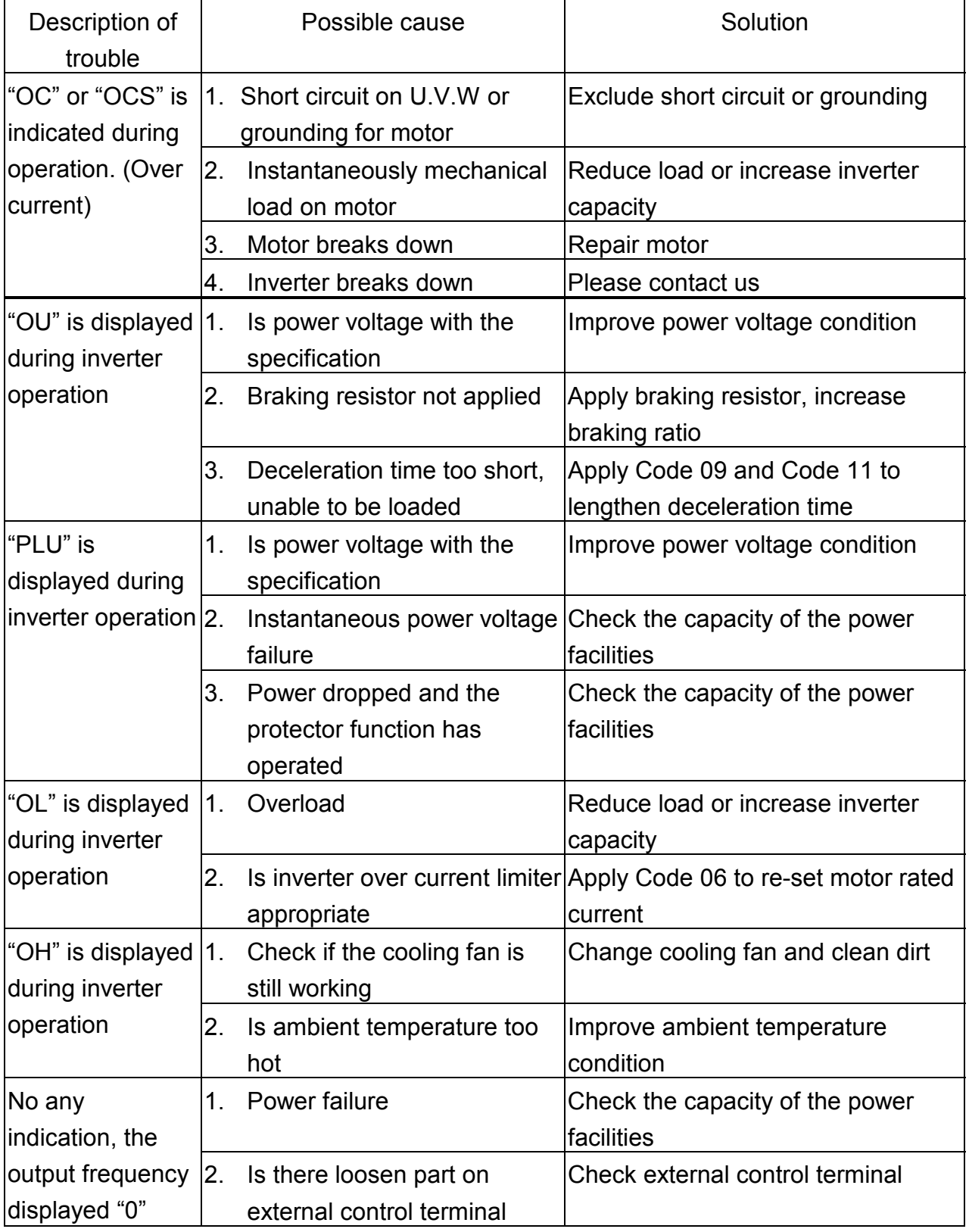

# 9. Maintenance and Inspection

Maintenance and inspection must be taken under power off.

Cautions on maintenance and inspection:

- (1) Capacitor is charged at high voltage for a while after turning off the power. (Accordingly, start the inspection work at least 5 minutes after turning off the power)
- (2) Do the work with operator.

Inspection items:

- (1) Please check the following items
	- A. Motor runs as expected.
	- B. Avoid installing on circumstances like acid, alkaloid.
	- C. No trouble is recognized in the cooling system and irregular vibration or noise.
	- D. No parts is overheated or burned.
- (2) Periodic inspection

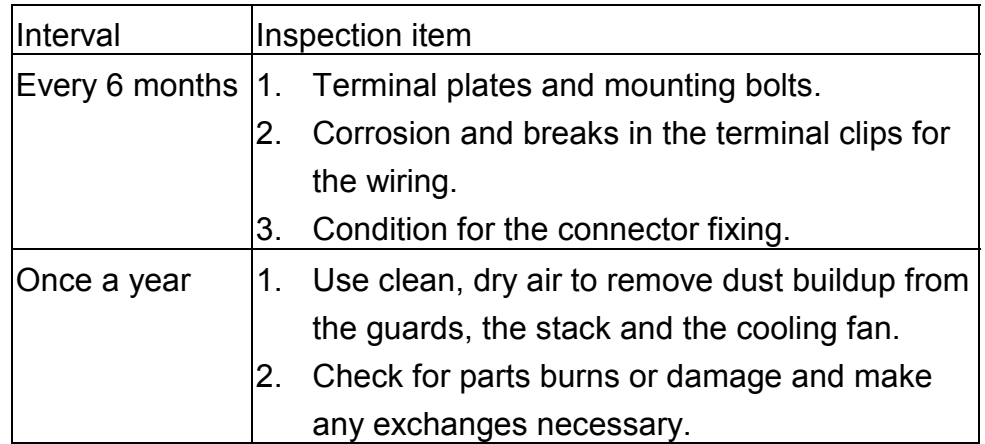

# 10. Standard Specification

A. CT2000PLUS/PRO 200Vseries

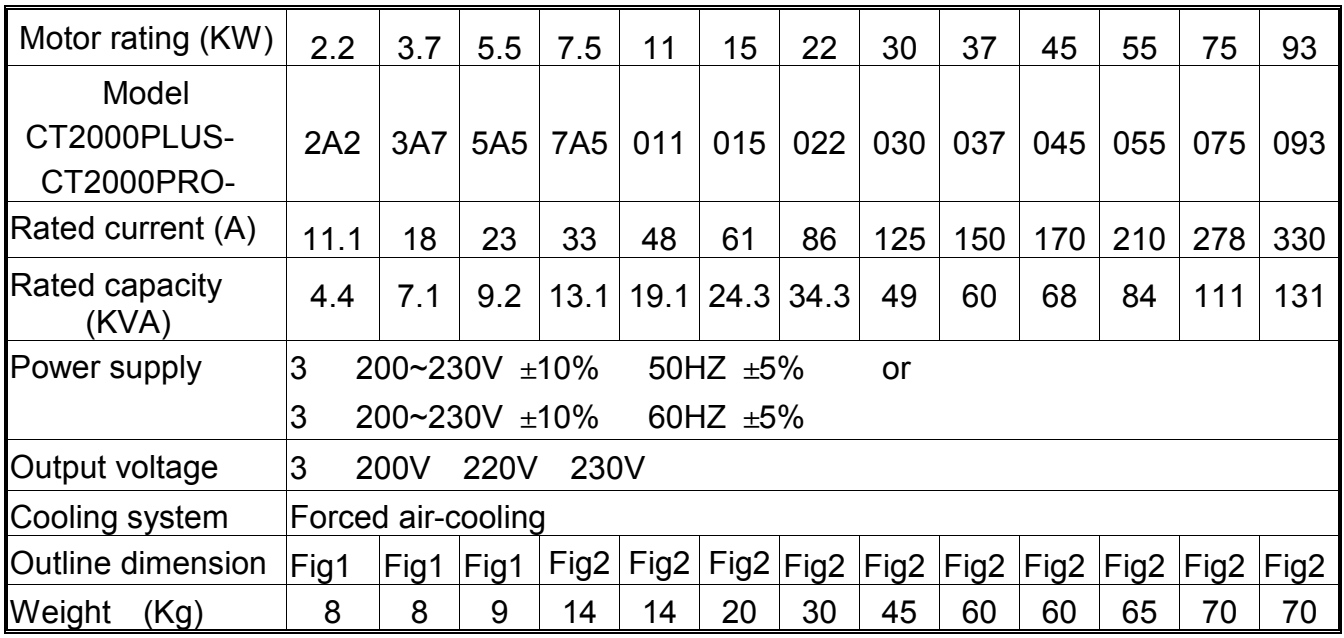

# B. CT2000PLUS/PRO 400Vseries

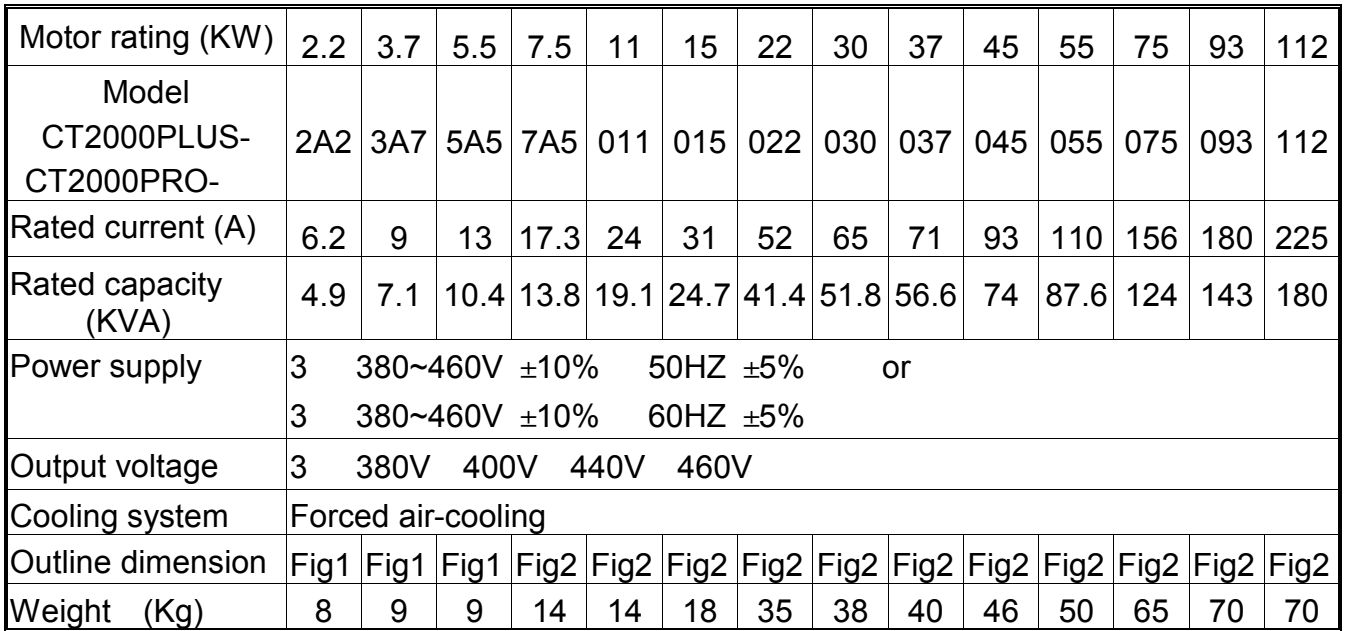

#### Control method Sine P.W.M control **Frequency** accuracy Digital setting:  $\pm 0.1\%$  Analog setting:  $\pm 0.5\%$  (35) **Frequency** resolution Digital setting: 0.5 100Hz 0.01Hz 100Hz 240Hz 0.1Hz Analog setting: (setting value/1000)Hz Frequency range  $\vert$  0.5 240HZ Initial frequency 0.5 30Hz V/F ratio 10 patterns, or any V/F patterns. Torque boost 0 15.0 voltage boost, automatic voltage boost Acceleration / Deceleration time 0.1 6000 sec linear, two-step setting Motor Braking | 100% DB. Under 3.7KW Including braking resister. 20% DB. Connect extra braking resister to reach 100% DB. DC Braking **DC** Injection Braking Setting mode, torque, time, active frequency Standard feature Free run restart, jogging speed, upper/lower frequency limit setting, jump frequency setting, 8-step speed setting, frequency increase/decrease (UP/DOWN) function, BIAS, frequency indicated output (DC0 10V), operation direction setting, forward/reverse prohibit, voltage/current limit, data lock, multi-step function, auto record when power off, 6 memory pattern of multi-step function. Frequency setting Digital setting by keypad, or external analog signal DC0 10V DC4 20mA Display 7-segment LED display: Frequency, current, voltage, setting value, function, fault status, Temperature of PIM module, status of multi-step function, average speed of multi-step function, instant power, power factor, Kwh, Mwh. Protection Low voltage, over voltage, instantaneous power failure, over voltage stall, overload, over current stall, instantaneous over current, acceleration over current, deceleration over current, over heat. Overload capacity 150% for 1 min, anti-time limit function, adjustable ( 25 100 ) Altitude Altitude 1,000m or lower, keep from corrosive gasses, liquid and dust Ambient **Temperature** -10℃∼50 (Non-condensing and not frozen) Vibration | Below 0.6G

#### C.Standard specification

Humidity Relative between 45 to 90% (No condensing)

D. Outline dimension (unit: mm)

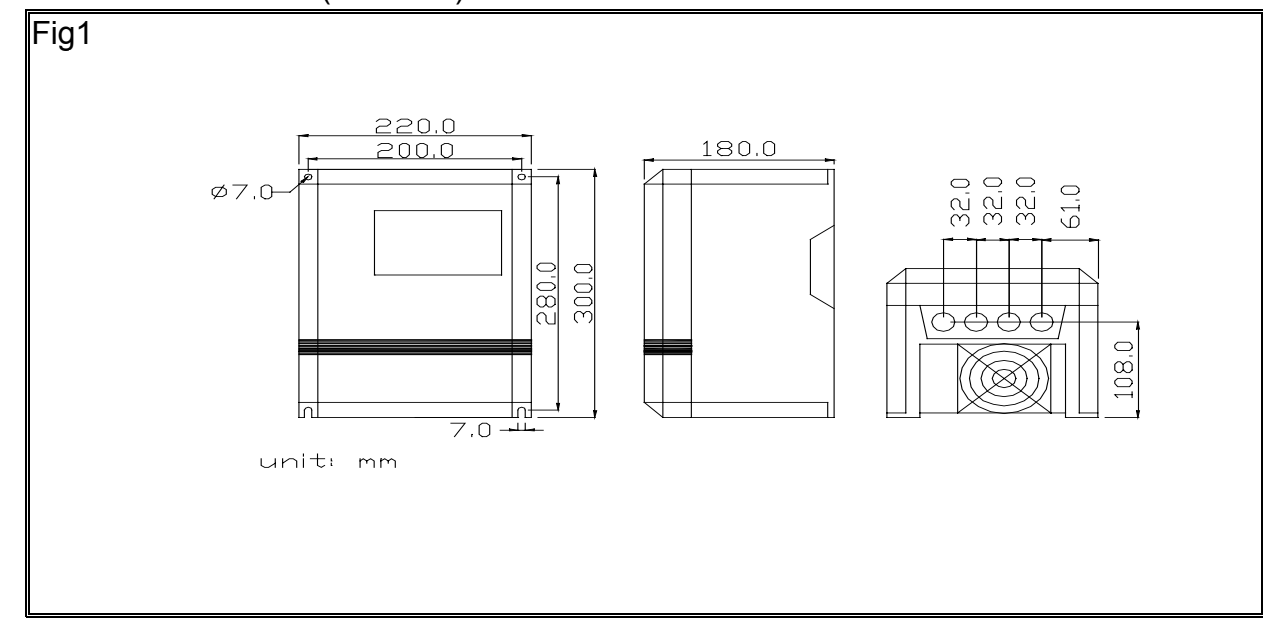

Fig2  $\frac{D}{E}$  $\overline{\mathbb{F}}$ ₿ þ  $\overline{G}$ 220V Series KW | A | B | C | D | E | F | G | H 7.5/11 | 430 | 414 | 401 | 244 | 190 | 215 | 7 | 7 15/22 | 492 | 477 | 466 | 283 | 200 | 254 | 7 | 7 30 45 | 699 | 679 | 668 | 408 | 270 | 314 | 10 | 10 55 93 | 912 | 892 | 872 | 530 | 350 | 313 | 10 | 10 400V Series KW | A | B | C | D | E | F | G | H 7.5/15 | 430 | 414 | 401 | 244 | 190 | 215 | 7 | 7 22/30 | 492 | 477 | 466 | 283 | 200 | 254 | 7 | 7 37 55 | 699 | 679 | 668 | 408 | 270 | 314 | 10 | 10 75 112 | 912 | 892 | 872 | 530 | 350 | 313 | 10 | 10

# 11. Function Code Table

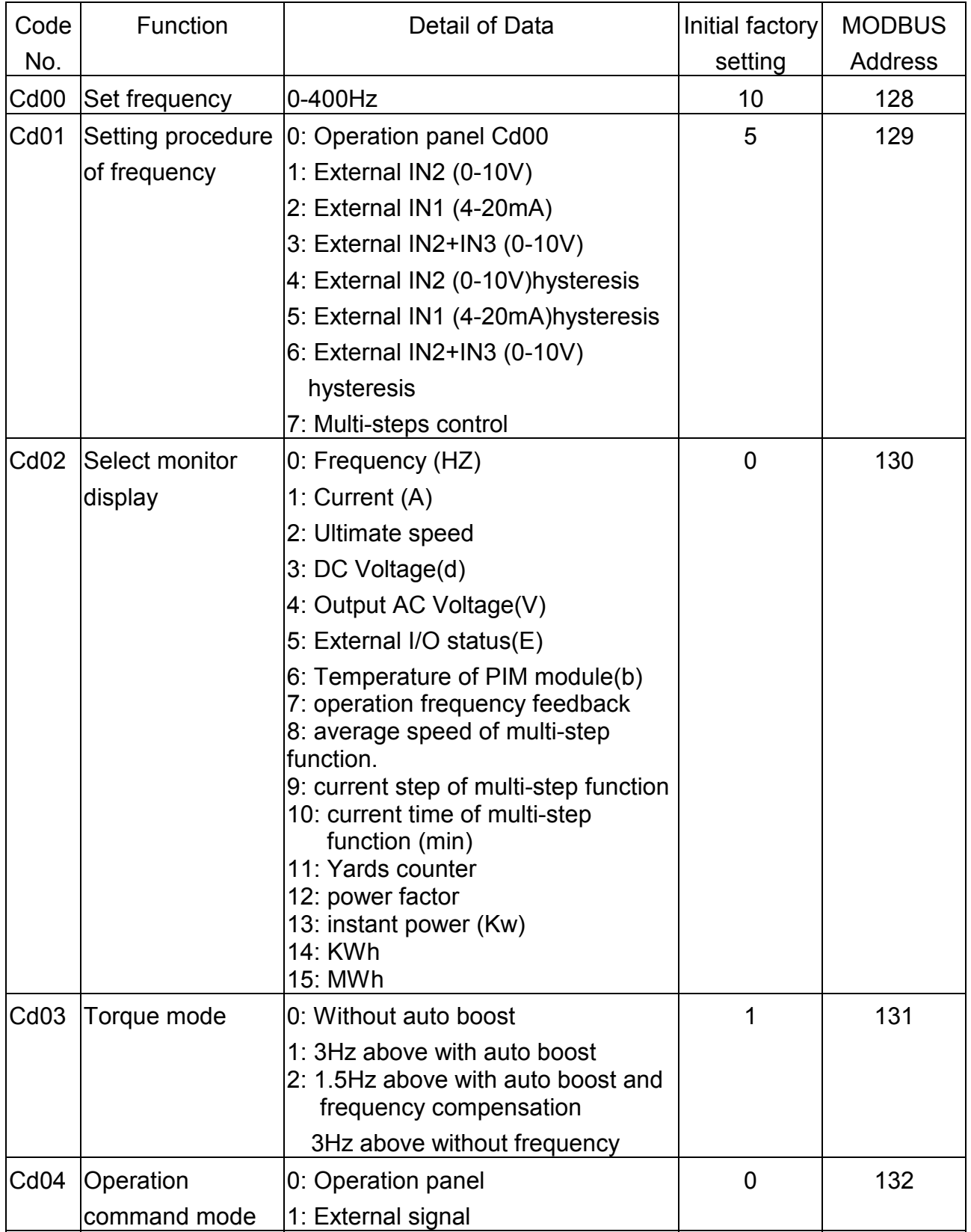

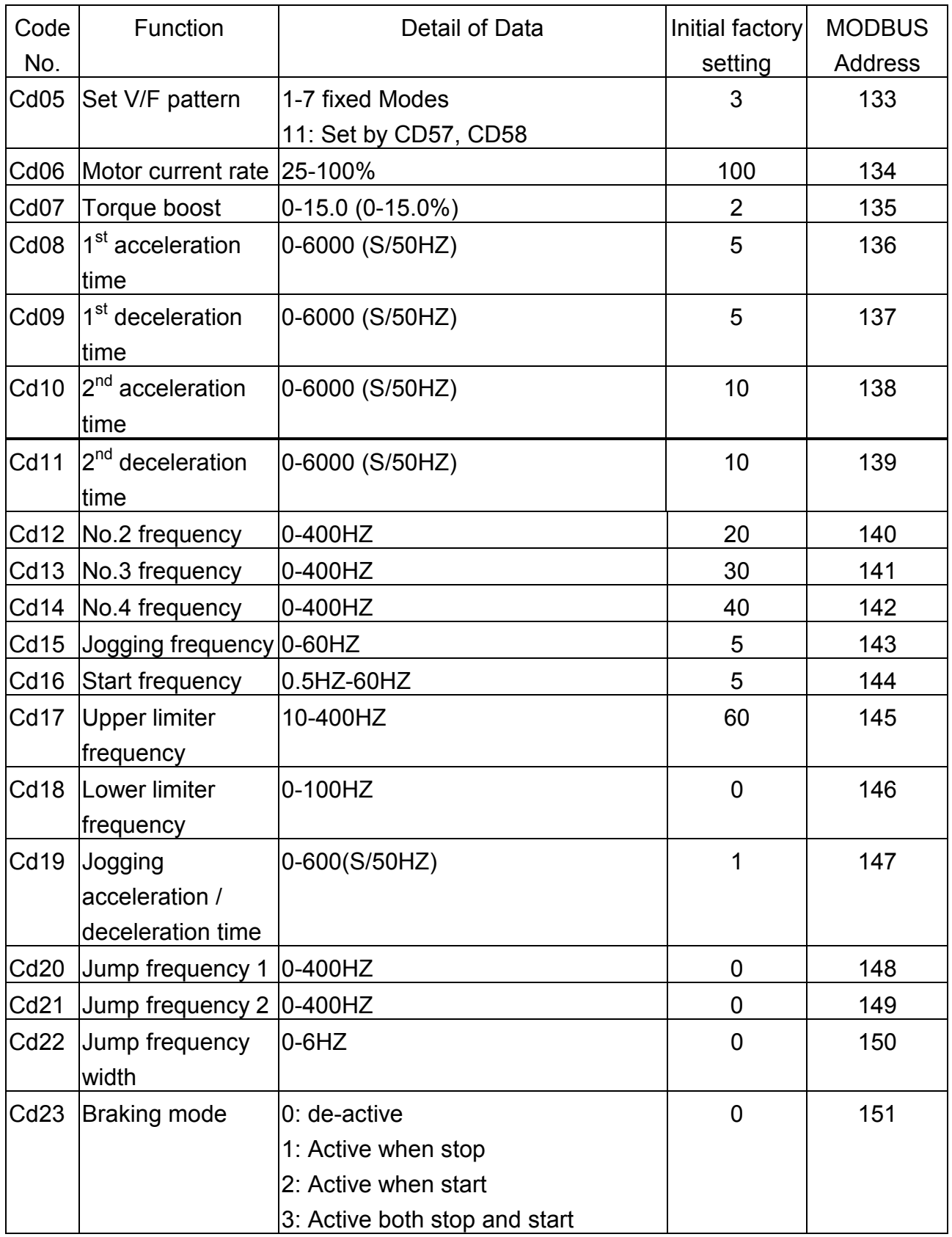

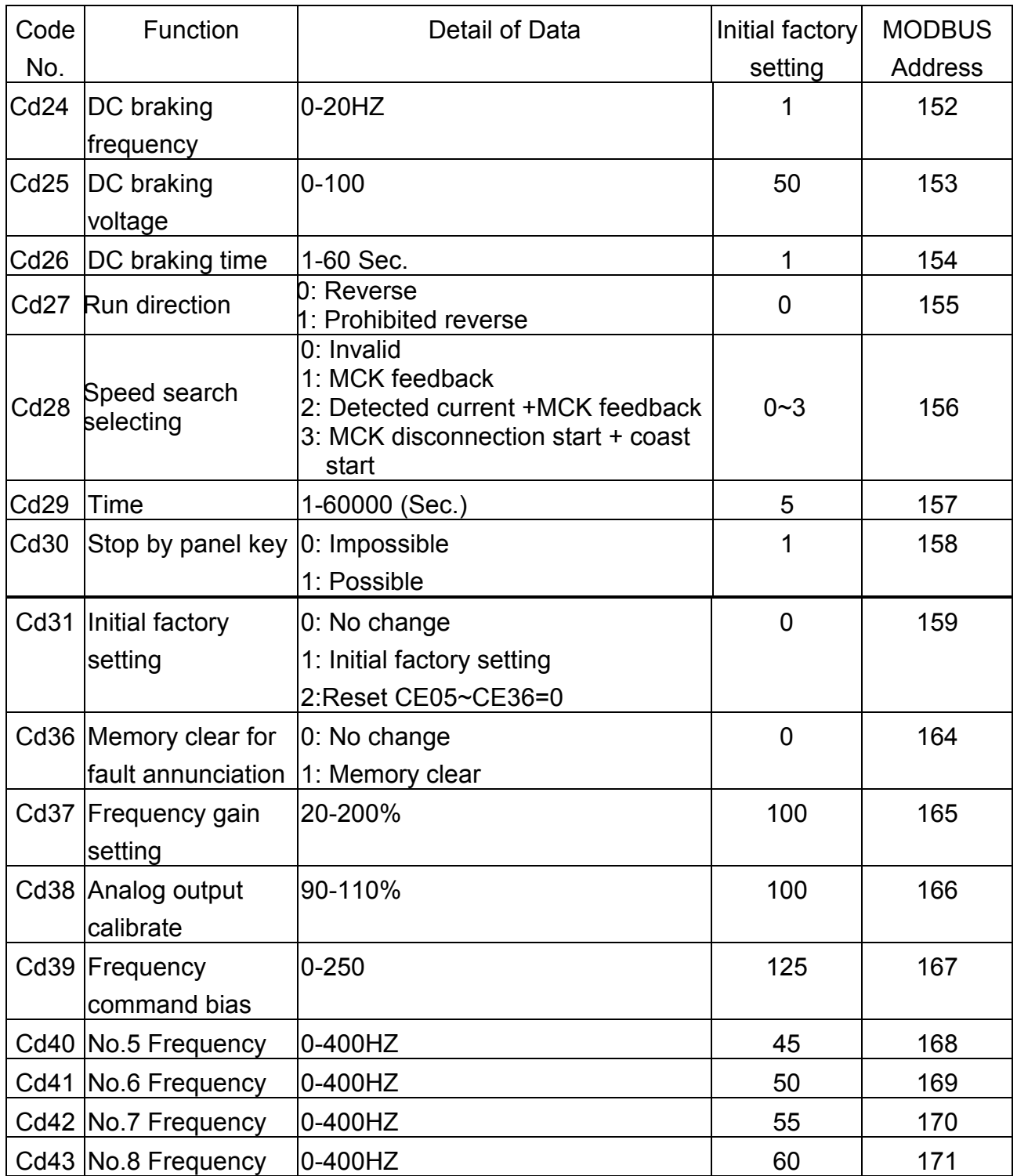

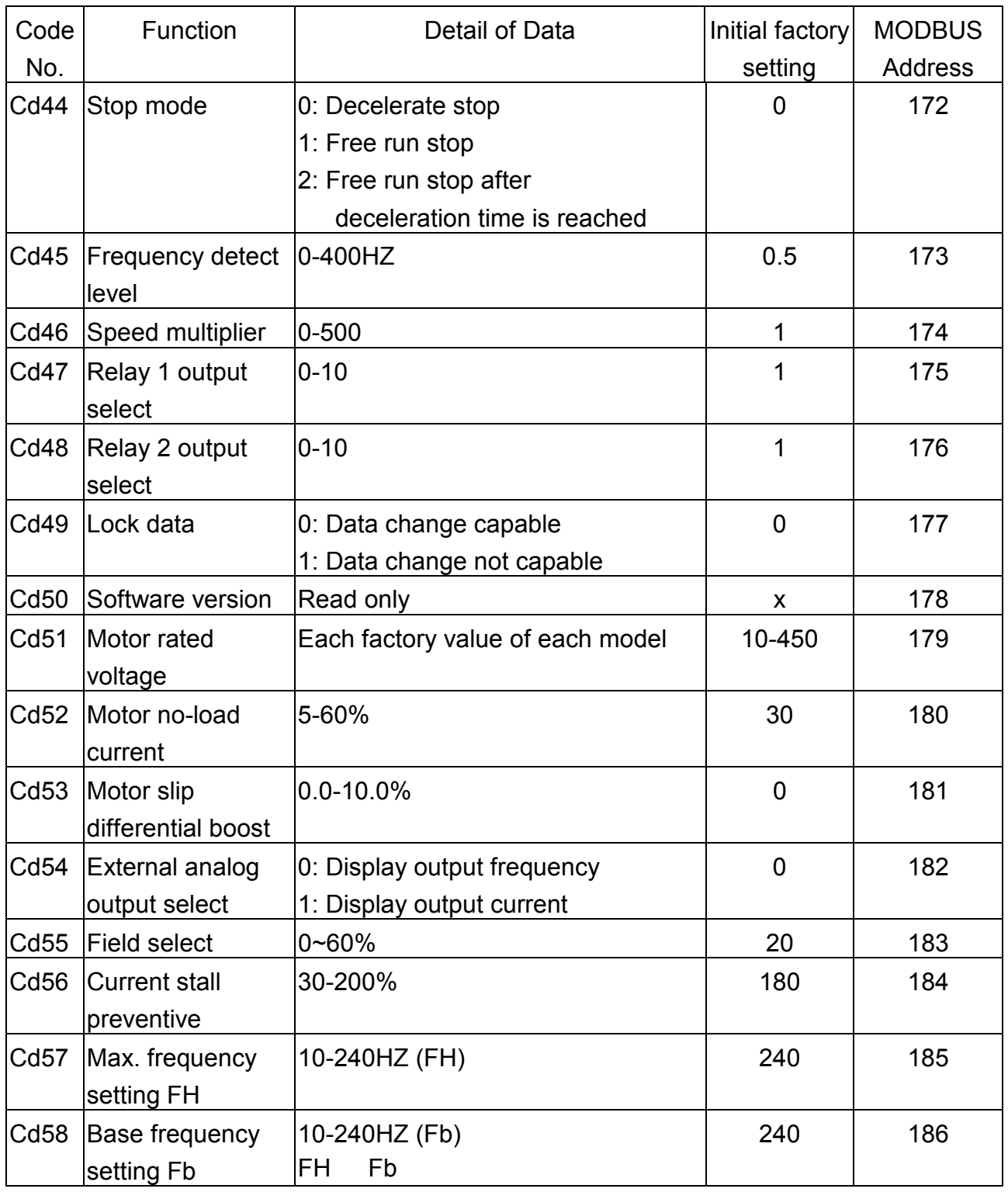

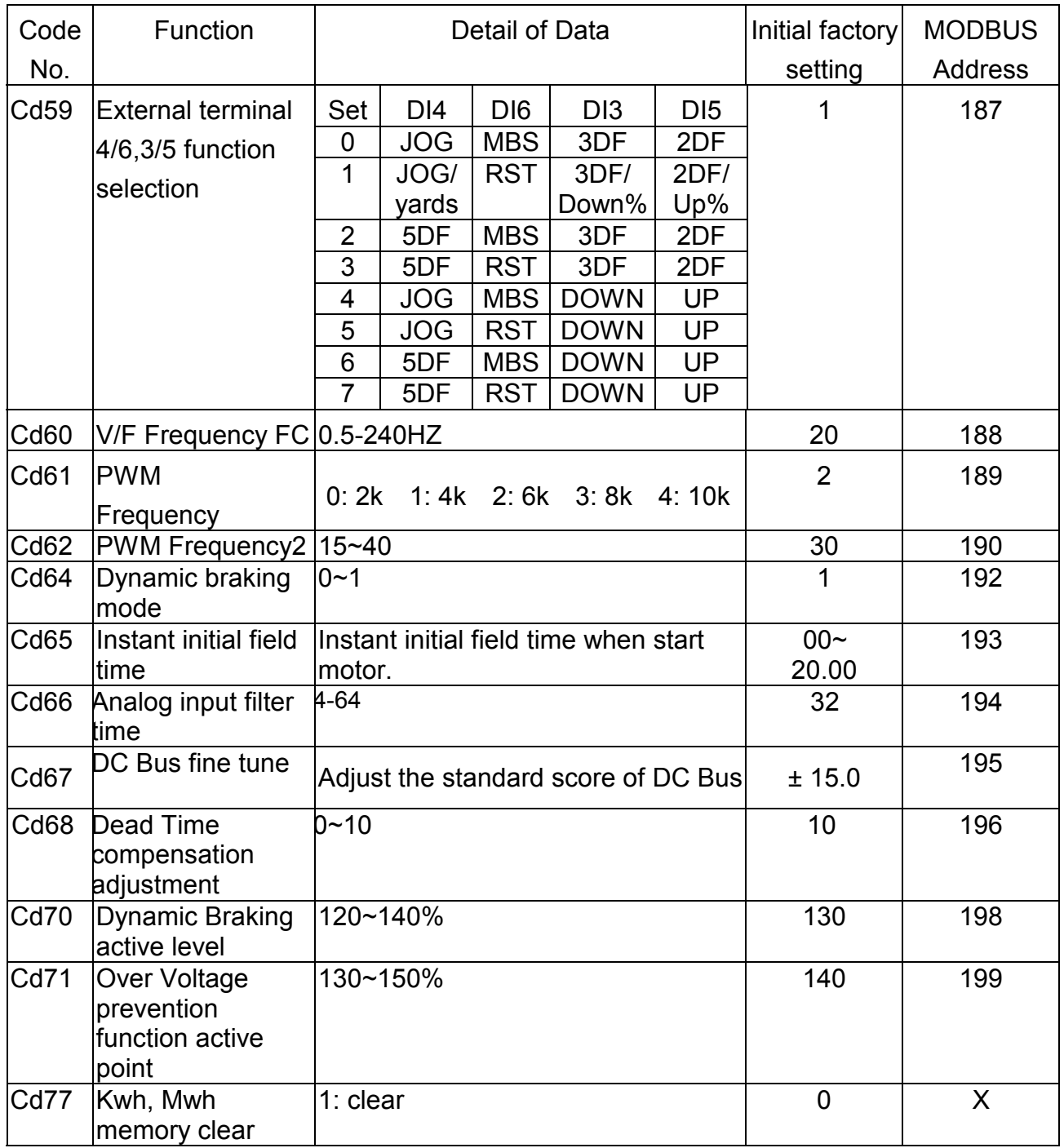

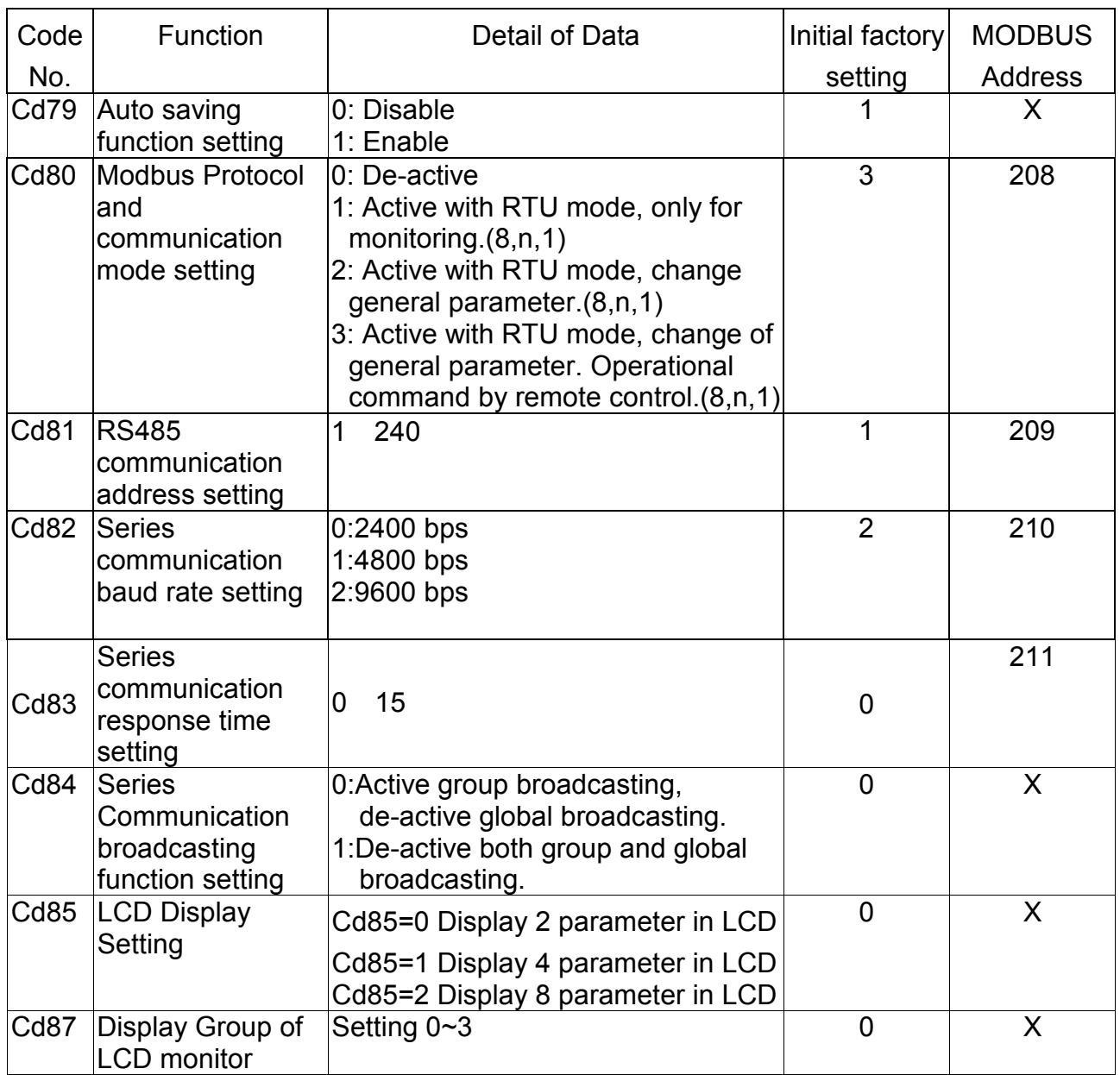

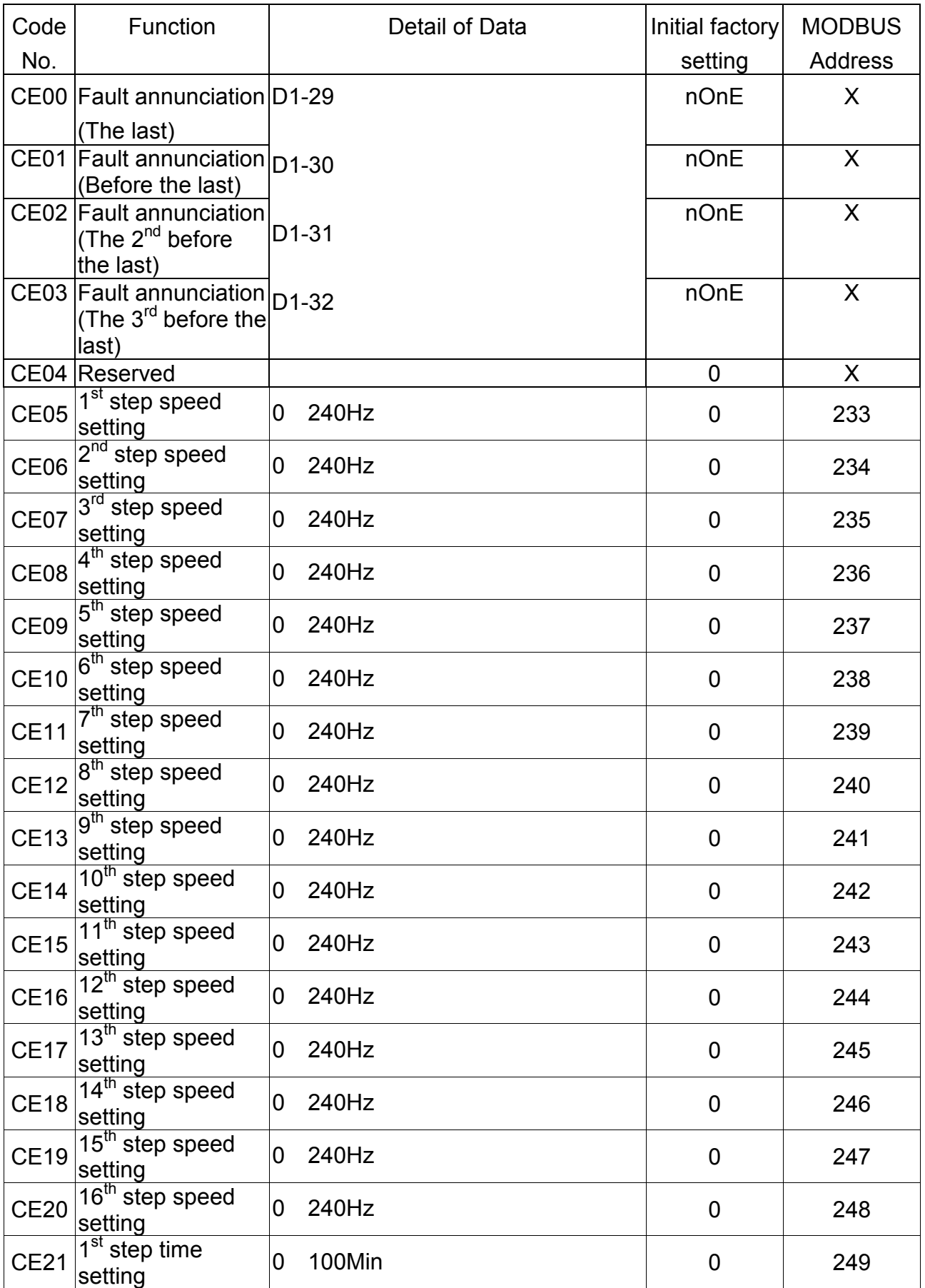

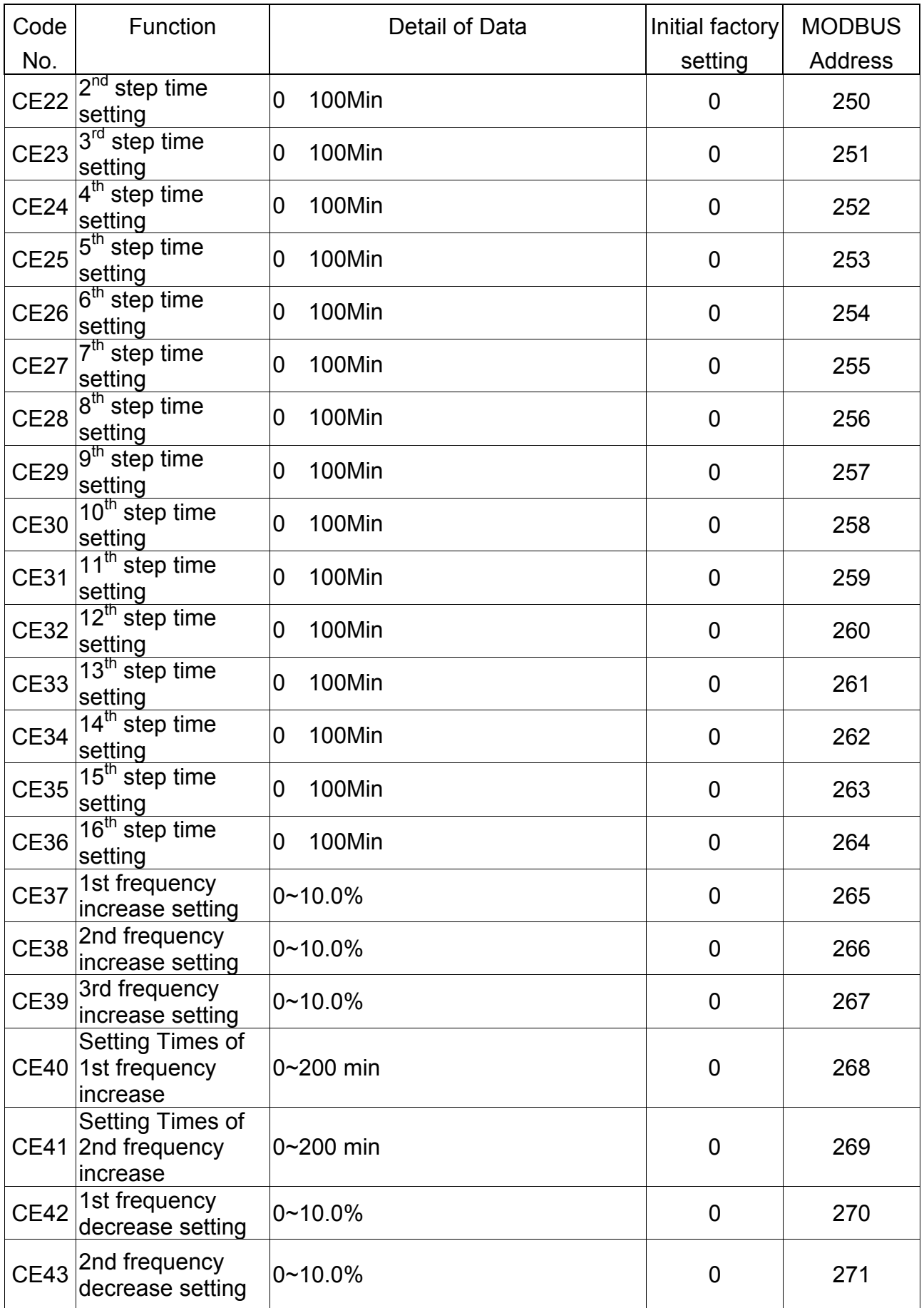

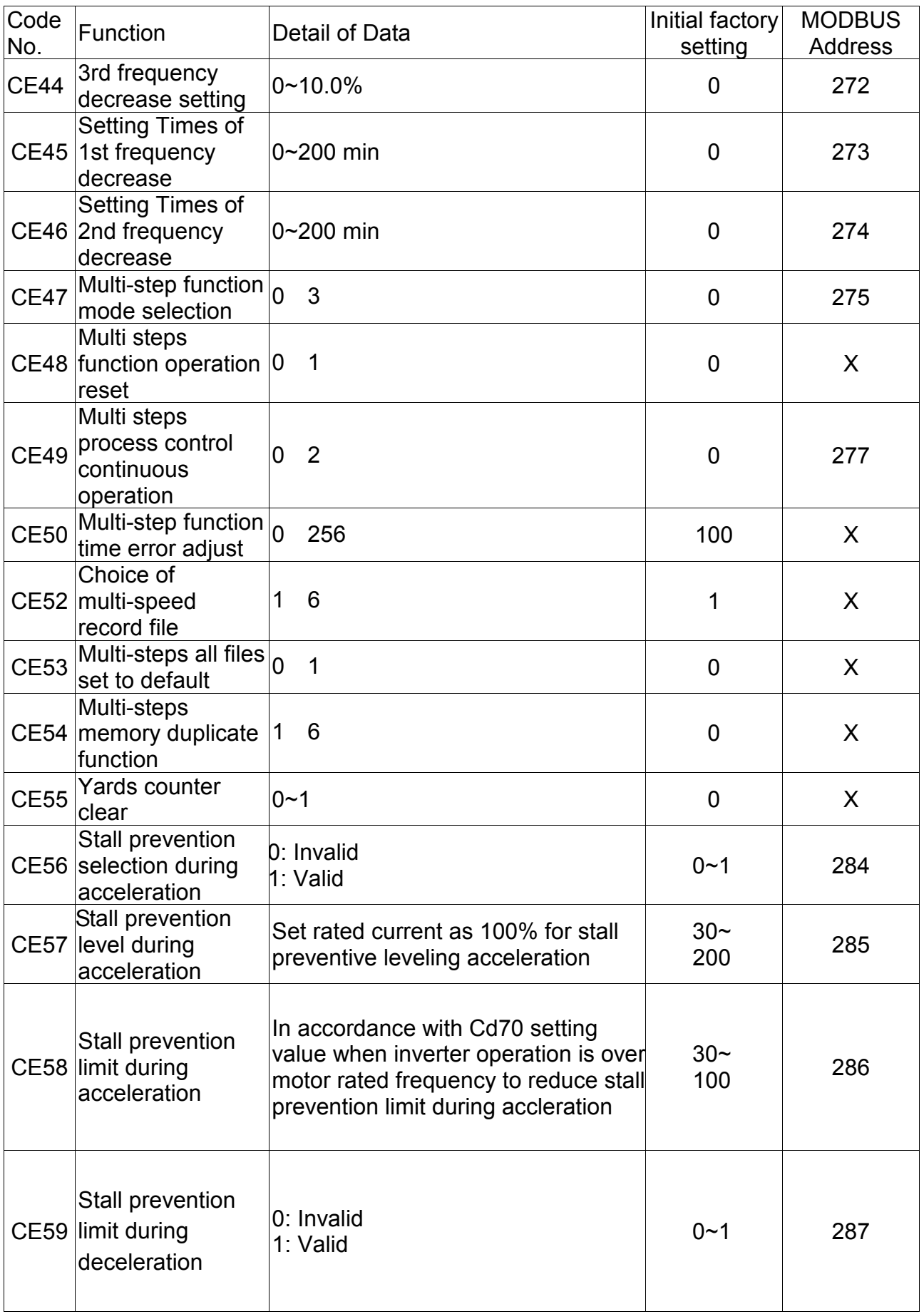

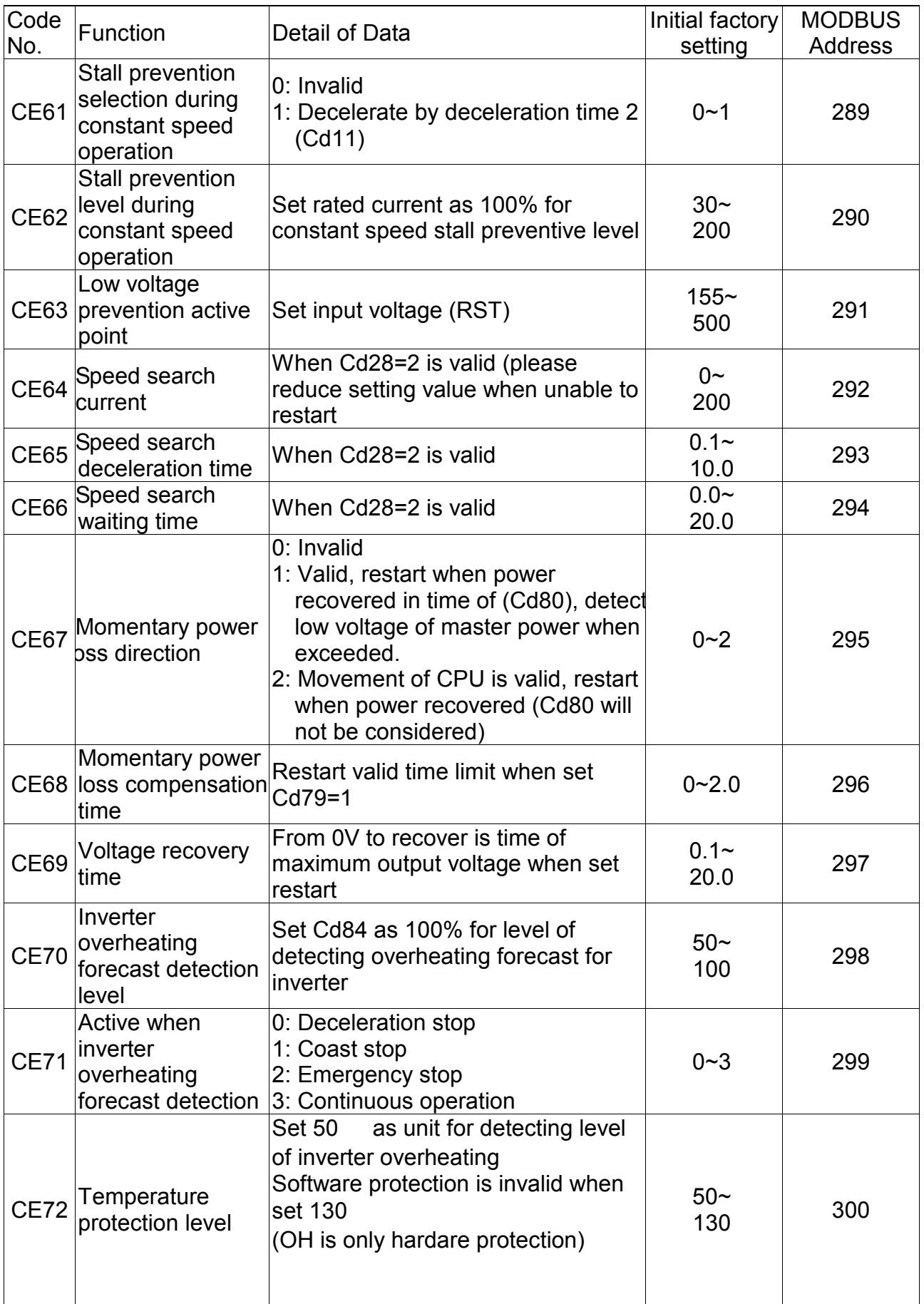

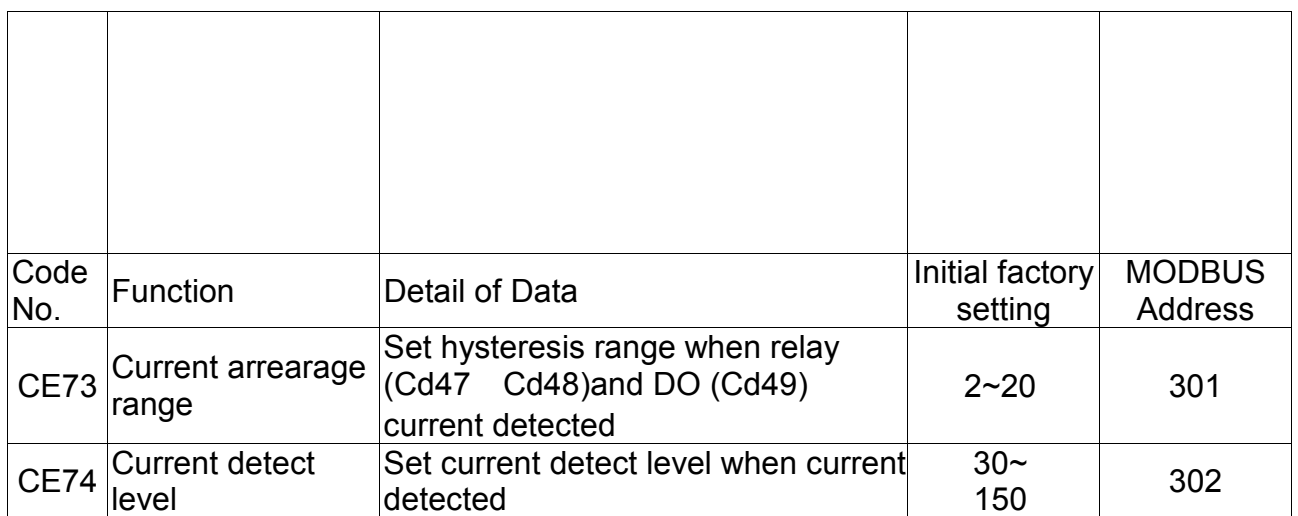

# 12. Modbus Address of Display Data

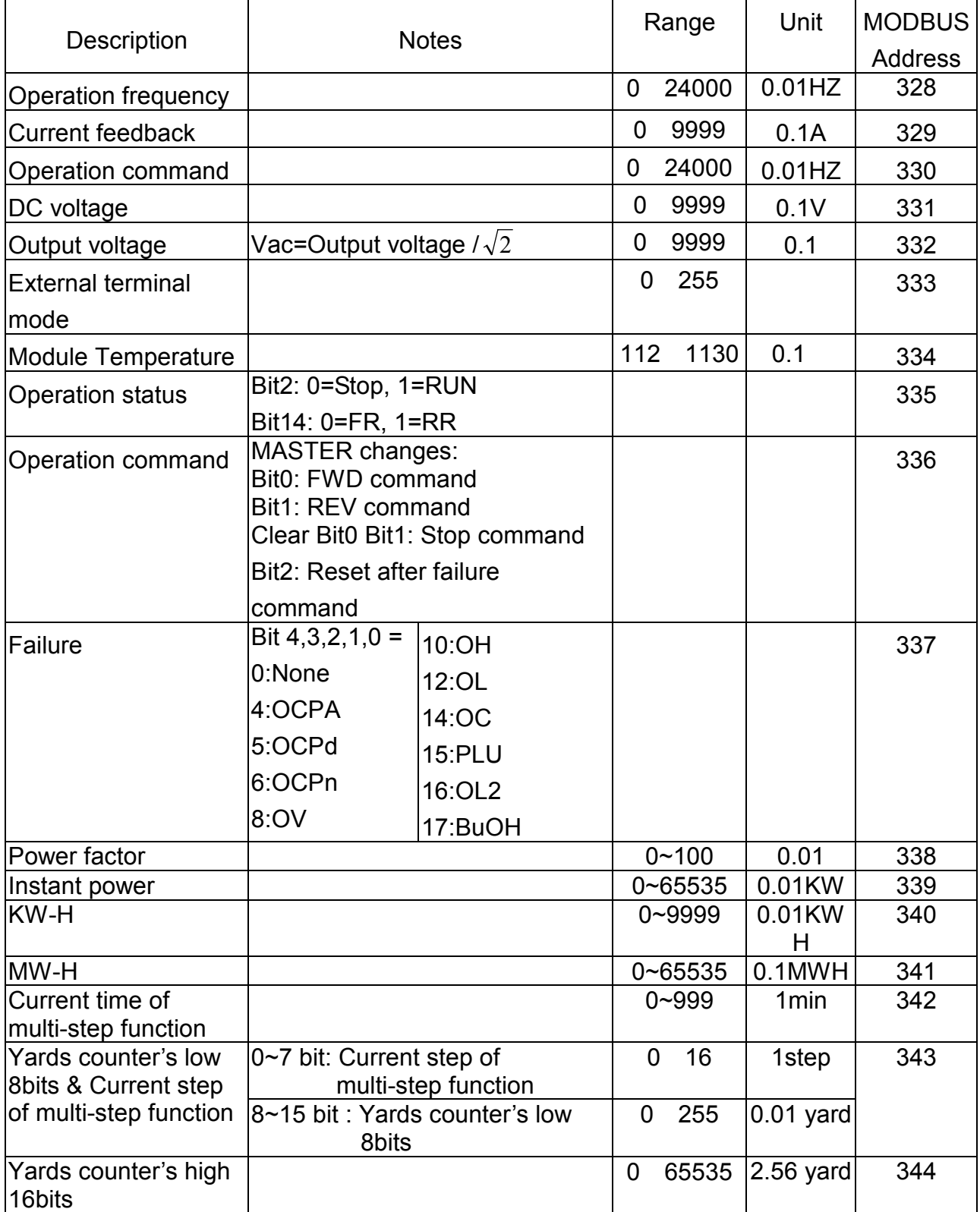

# 13. Serial Communications User Manual

This product built in with standard RS422/RS485 communicate port, support international standard MODBUS protocol, user can monitor single or many inverters by using PLC, PC, industrial computer or other equipment which support MODBUS protocol

# A. The physical link

The wiring of this product can use either RS422(4 wires) or RS485(2wires). RS422

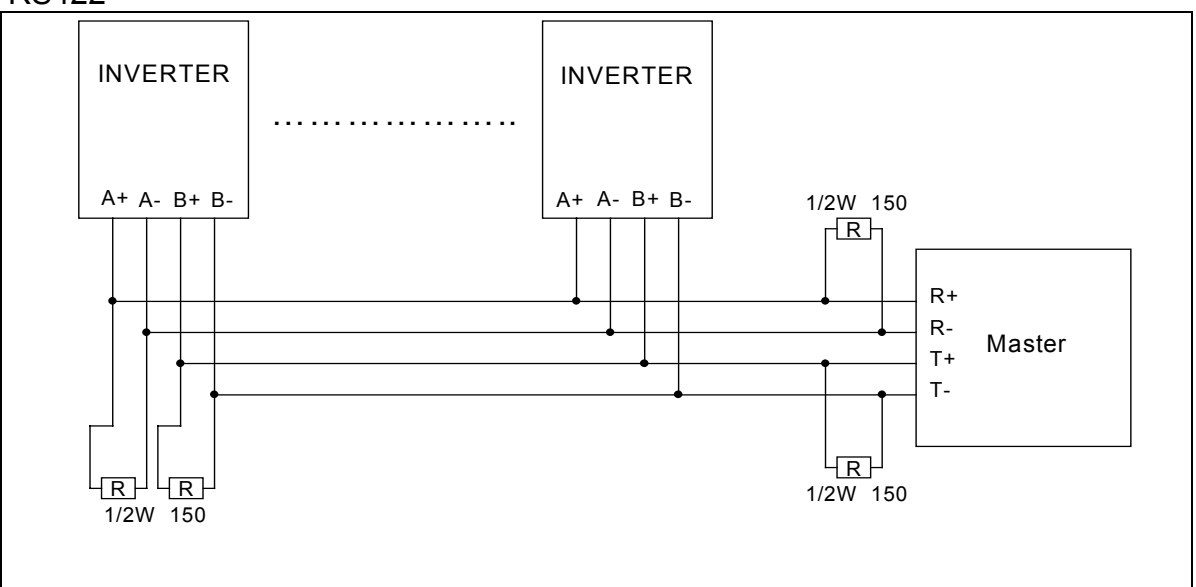

Fig 13-1

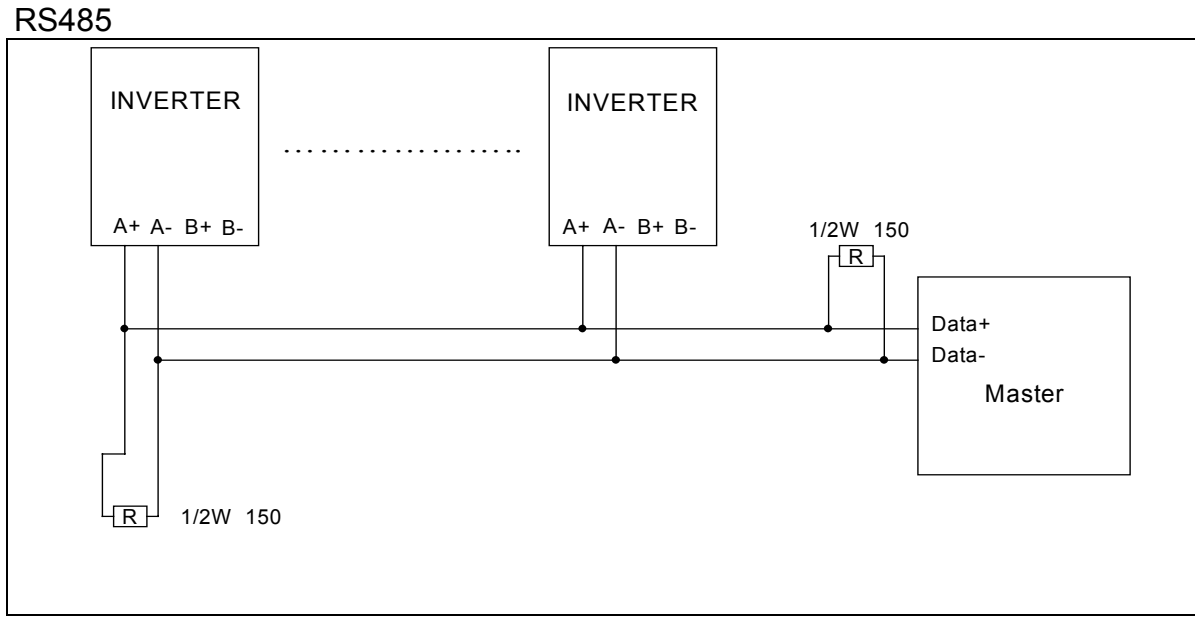

Fig13-2

#### Note

- a. When use REMOTE Keyboard and second set RS485 at the same time please notice that external terminal Vout will be disabled.
- b. When use RS422 (4wires), The 'REMOTE' socket cannot connect to any device.
- c. Single transaction can read up to 10 continuous data from slave device.
- d. It can connect up to 32 devices in single net.
- e. The R in wiring diagram is terminal resister, only used on the device in the end of communication line.

# B. Data structure in communication

This product support MODBUS RTU and MODBUS ASCII protocol. In ASCII mode, every byte of the data will transfer to two ASCII code. Ex. If byte data is 63H, it will be 36H, 33H in ASCII code.

#### (1) Hex to ASCII code transfer table

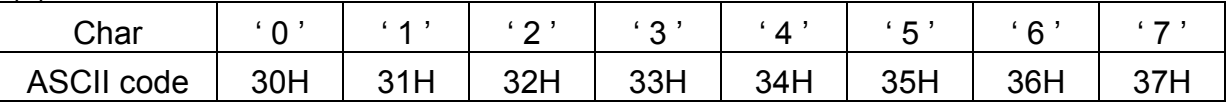

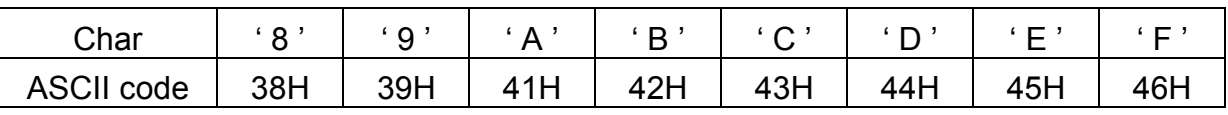

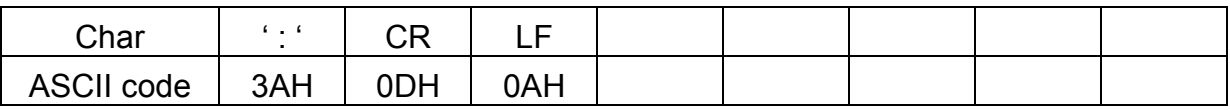

#### C. Function code

This product support Function code 03H and 06H in MODBUS protocol.

(1) Function 03H Read holding register

Read the binary contents of holding registers (4 x references) in the slave. Broadcast is not supported. The maximum parameters supported by various controller models are listed on page.

Ex: Read data from 3 continuous addresses in register. The beginning address is 0080H, the data frame are listed as follow.

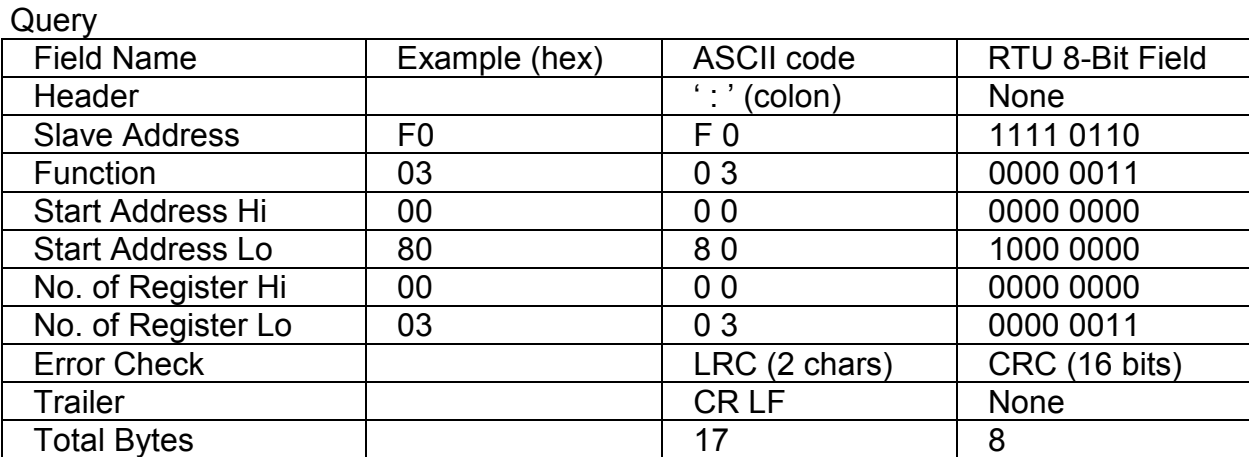

#### Response

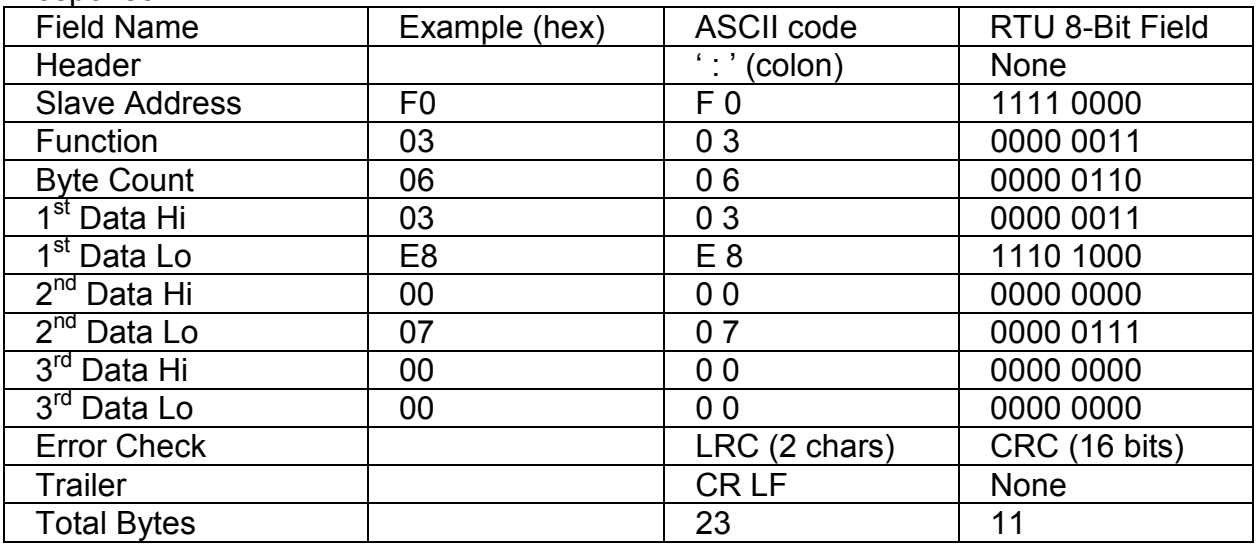

#### (2) Function 06H preset signal register

Presets a value into a single holding register (4 x reference). When broadcast, the function presets the same register reference in all attached slaves. The maximum parameters supported by various controller models are listed on page.

Ex. To inverter in F0H address protocol, pre set data 6000(1770H) into 0080H register, the protocol frame will listed as below.

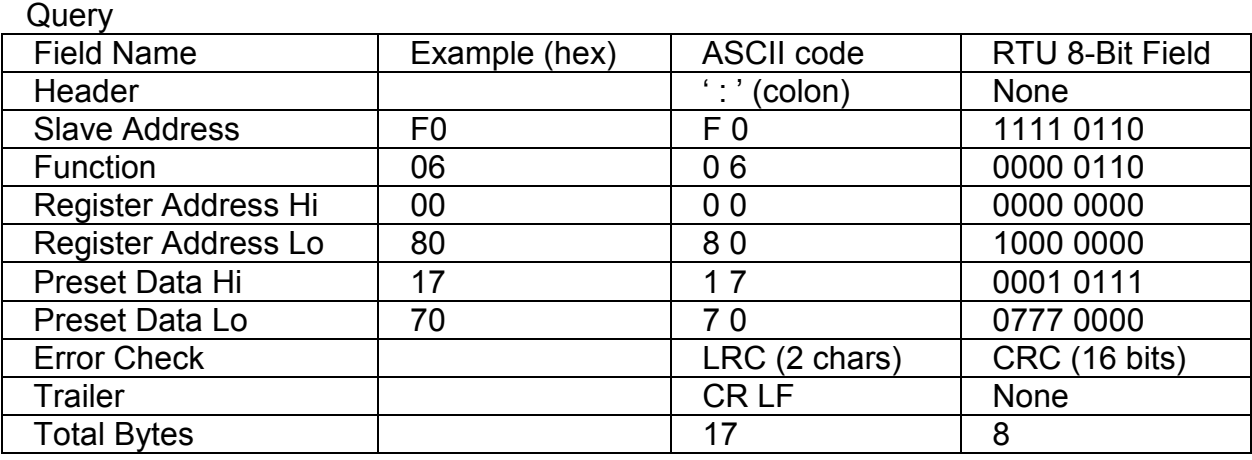

#### Response

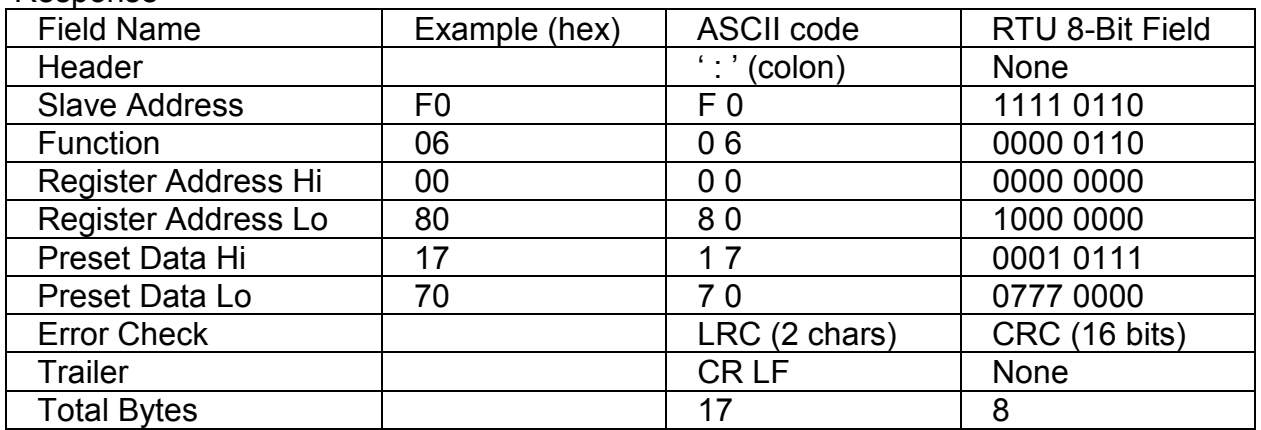

#### D. Error check Generation

(1) LRC Generation

Add all bytes in the message, excluding the starting colon and ending CRLF. Add them into an eight-bit field, so that carries will be discarded. Subtract the final field value from FF hex (all 1's), to produce the ones complement. Add 1 to produce the two's-complement. Ex. The query data is F0H + 06H + 00H +  $80H + 17H + 70H = FDH$ , the two's complement is 02H. The '0' & '2' will be the LRC.

# (2) CRC Generation

Generating a CRC

- **Step 1** Load a 16-bit register with FFFF hex (all 1's). Call this the CRC register.
- **Step 2** Exclusive OR the first eight-bit byte of the message with the low order byte of the 16-bit CRC register, putting the result in the CRC register.
- **Step 3** Shift the CRC register one bit to the right (toward the LSB), zero filling the MSB. Extract and examine the LSB.
- **Step 4** If the LSB is 0, repeat Step 3 (another shift). If the LSB is 1, Exclusive OR the CRC register with the polynomial value A001 hex (1010 0000 0000 0001).
- **Step 5** Repeat Steps 3 and 4 until eight shifts have been performed. When this is done, a complete eight-bit byte will have been processed.
- **Step 6** Repeat Steps 2 ... 5 for the next eight-bit byte of the message. Continue doing this until all bytes have been processed. The final contents of the CRC register is the CRC value.
- **Step 7** When the CRC is placed into the message, its upper and lower bytes must be swapped as described below.

Pseudo code for generating a CRC-16

```
CONST ARRAY BUFFER /* data, ex: F0h, 06h, 00h, 80h, 17h, 70h */ 
CONST WORD POLYNOMIAL = 0A001h /* X16 = X15 + X2 + X1 */
/* SUBROTINUE OF CRC CACULATE START */ 
CRC_CAL(LENGTH) 
VAR INTEGER LENGTH; 
\{ VAR WORD CRC16 = 0FFFFH: \{ /* CRC16 initial */
    VAR INTEGER = i,j; / /* LOOP COUNTER ^*/
     VAR BYTE DATA; /* DATA BUFFER */ 
     FOR (i=1;i=LENGTH;i++) /* BYTE LOOP */ 
    \{ DATA == BUFFER[i];
         CRC16 == CRC16 XOR DATA 
         FOR (j=1;j=8;J++) /* BIT LOOP */ 
        \{ IF (CRC16 AND 0001H) = 1 THEN
                 CRC16 == (CRC16 SHR 1) XOR POLYNOMIAL; 
             ELSE 
                 CRC16 == CRC16 SHR 1; 
             DATA == DATA SHR 1; 
         }; 
     }; 
     RETURN(CRC16); 
};
```
## E. Group and Global Broadcast function

(1) Group Broadcast

 User can use this function to control certain group of inverter at the same time. When master send out group address data, the slave inverters will react when receive order, but will not send any signal back to master.

(2) Global Broadcast

User can use this function to control all inverters at the same time. When master global broadcast, all slaves inverters will react after receive order, but will not send any signal back to master.

Group and Global broadcast address should be recognized refer to table as below, when the group and global broadcast address is in use.

There are 240 addresses in total for inverter setting, which means it can connect up to 240 inverters at the same time, and provide 1 Global Broadcast address 15-group address. Each group address can control up to 16 inverters, and user can set it.

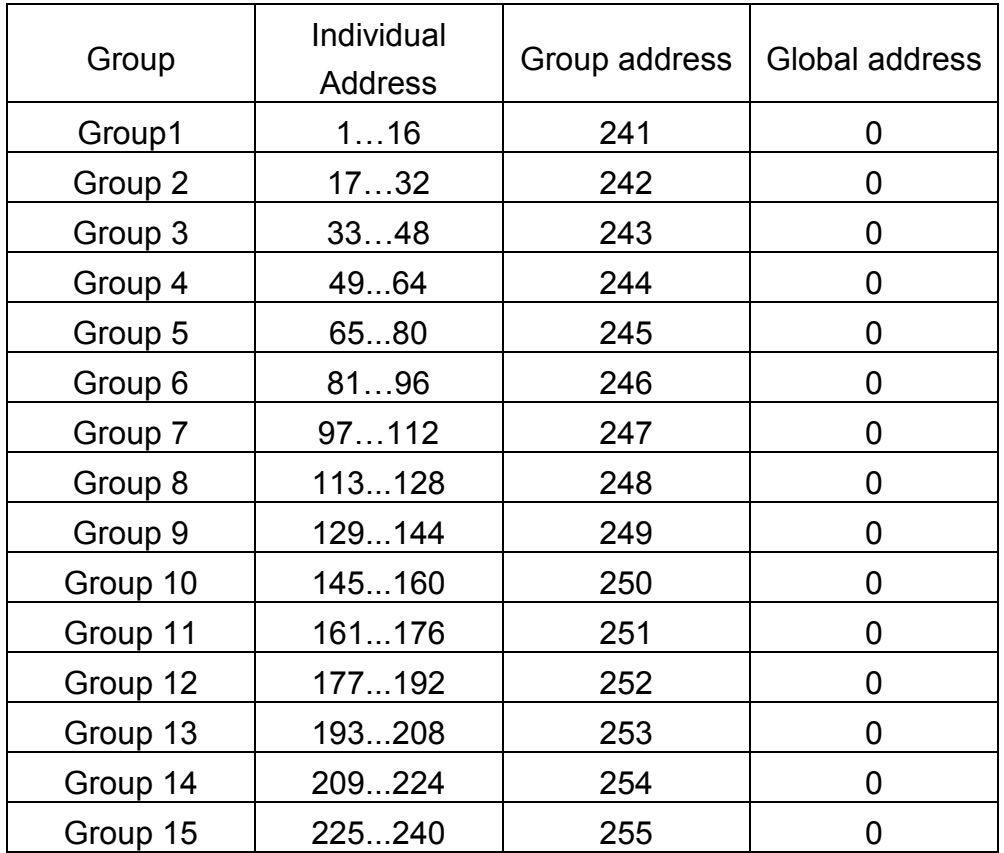